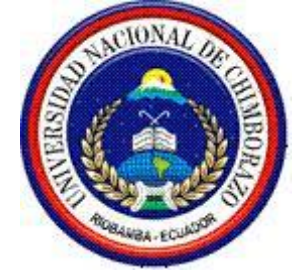

# **UNIVERSIDAD NACIONAL DE CHIMBORAZO FACULTAD DE CIENCIAS DE LA EDUCACIÓN, HUMANAS Y TECNOLOGÍA. CARRERA DE CIENCIAS**

**Trabajo de grado previo a la obtención del Título de Licenciado(a) en Ciencias de la Educación, profesor(a) de Ciencias Exactas.**

### **TITULO**

APLICACIÓN DEL SOFTWARE LIBRE GEO-GEBRA Y SU RELACIÓN CON EL APRENDIZAJE DE FUNCIONES Y ECUACIONES LINEALES CON ESTUDIANTES DEL PRIMERO DE BACHILLERATO DE LA UNIDAD EDUCATIVA DR. EMILIO UZCATEGUI, PARROQUIA CEBADAS, CANTÓN GUAMOTE, PROVINCIA DE CHIMBORAZO, PERIODO 2015-2016.

### **AUTOR:**

WILLIAN VIDAL TENESACA URQUIZO.

**TUTOR:**

MSC. HUGO POMBOZA.

**AÑO**

2016

### <span id="page-0-0"></span>**RIOBAMBA – ECUADOR**

### **REVISIÓN DEL TRIBUNAL**

<span id="page-1-0"></span>Los miembros del Tribunal de Graduación del proyecto de investigación de título: APLICACIÓN DEL SOFTWARE LIBRE GEO-GEBRA Y SU RELACIÓN CON EL APRENDIZAJE DE FUNCIONES Y ECUACIONES LINEALES CON ESTUDIANTES DEL PRIMERO DE BACHILLERATO DE LA UNIDAD EDUCATIVA DR. EMILIO UZCATEGUI, PARROQUIA CEBADAS, CANTÓN GUAMOTE, PROVINCIA DE CHIMBORAZO, PERIODO 2015-2016. Presentado por: Willian Vidal Tenesaca Urquizo y dirigida por: MsC. Hugo Pomboza.

Una vez escuchada la defensa oral y revisado el informe final del proyecto de investigación con fines de graduación escrito en la cual se ha constatado el cumplimiento de las observaciones realizadas, remite la presente para uso y custodia en la biblioteca de la Facultad de Ciencias de la Educación, Humanas y Tecnologías de la UNACH.

Para constancia de lo expuesto firman:

**MsC. Narcisa Sánchez Presidente del Tribunal.** Firma

Narcisa

**Miembro del Tribunal. Firma**

MsC. Héctor Morocho

**MsC. Hugo Pomboza Tutor.** Firma

### **AUTORIA DE LA INVESTIGACION**

<span id="page-2-0"></span>La responsabilidad del contenido de este Proyecto de Graduación, nos corresponde exclusivamente a: Willian Vidal Tenesaca Urquizo y Master Hugo Pomboza director del proyecto; y los derechos le corresponde a la Universidad Nacional de Chimborazo

-----------------------------

Vidal Tenesaca C.I 060518419-1

#### **AGRADECIMIENTO**

<span id="page-3-0"></span>Agradezco a Dios por permitirme llegar hasta este momento tan importante de mi vida y lograr otra meta más en mi carrera. Gracias a mis padres Luis Alberto Tenesaca Caranqui y María Manuela Urquizo Tenesaca, a mis hermano/as Jhonny, Edith y Jessica Tenesaca, a mi amada sobrina Sisa Mayte Guaman Tenesaca por su cariño, comprensión y apoyo sin condiciones ni medida. Gracias a la Universidad Nacional de Chimborazo por guiarme sobre el camino de la educación. Gracias a mi Tutor MsC. Hugo Pomboza; tus consejos, paciencia y opiniones sirvieron para que me sienta satisfecho en mi participación dentro del proyecto de investigación. Gracias a cada uno de los maestros que participaron en mi desarrollo profesional durante mi carrera, sin su ayuda y conocimientos no estaría en donde me encuentro ahora.

#### **AUTOR: Vidal Tenesaca**

#### **DEDICATORIA**

<span id="page-4-0"></span>Este trabajo la dedico con mucho amor a mi Dios todopoderoso, a mis padres Luis Alberto Tenesaca Caranqui y María Manuela Urquizo Tenesaca, a mis hermano/as Jhonny, Edith y Jessica Tenesaca, a mi amada sobrina Sisa Guaman por enseñarme el amor al estudio, a mi enamorada (N.S) quien fue un apoyo fundamental en mi etapa de estudio, a mis maestros de la Universidad Nacional de Chimborazo por su ejemplo de profesionalidad que nunca olvidaré, también al MsC. Hugo Pomboza quien con su esmero dirigió para realizar el proyecto de investigación, de una u otra manera lo mejor, a mis compañeros quienes juntos hemos compartido lo bueno y malo del estudio.

**AUTOR: Vidal Tenesaca**

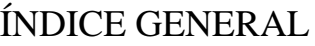

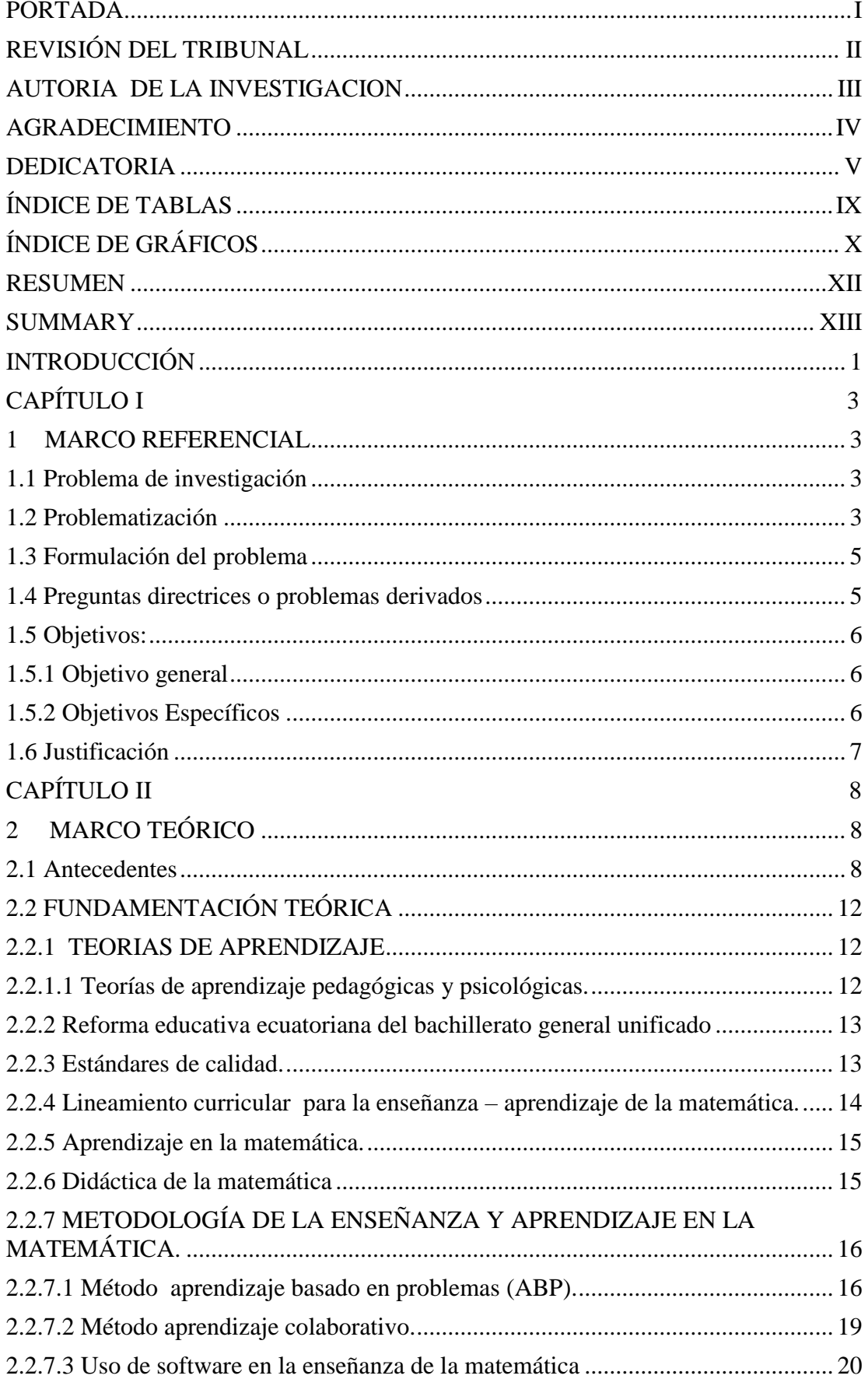

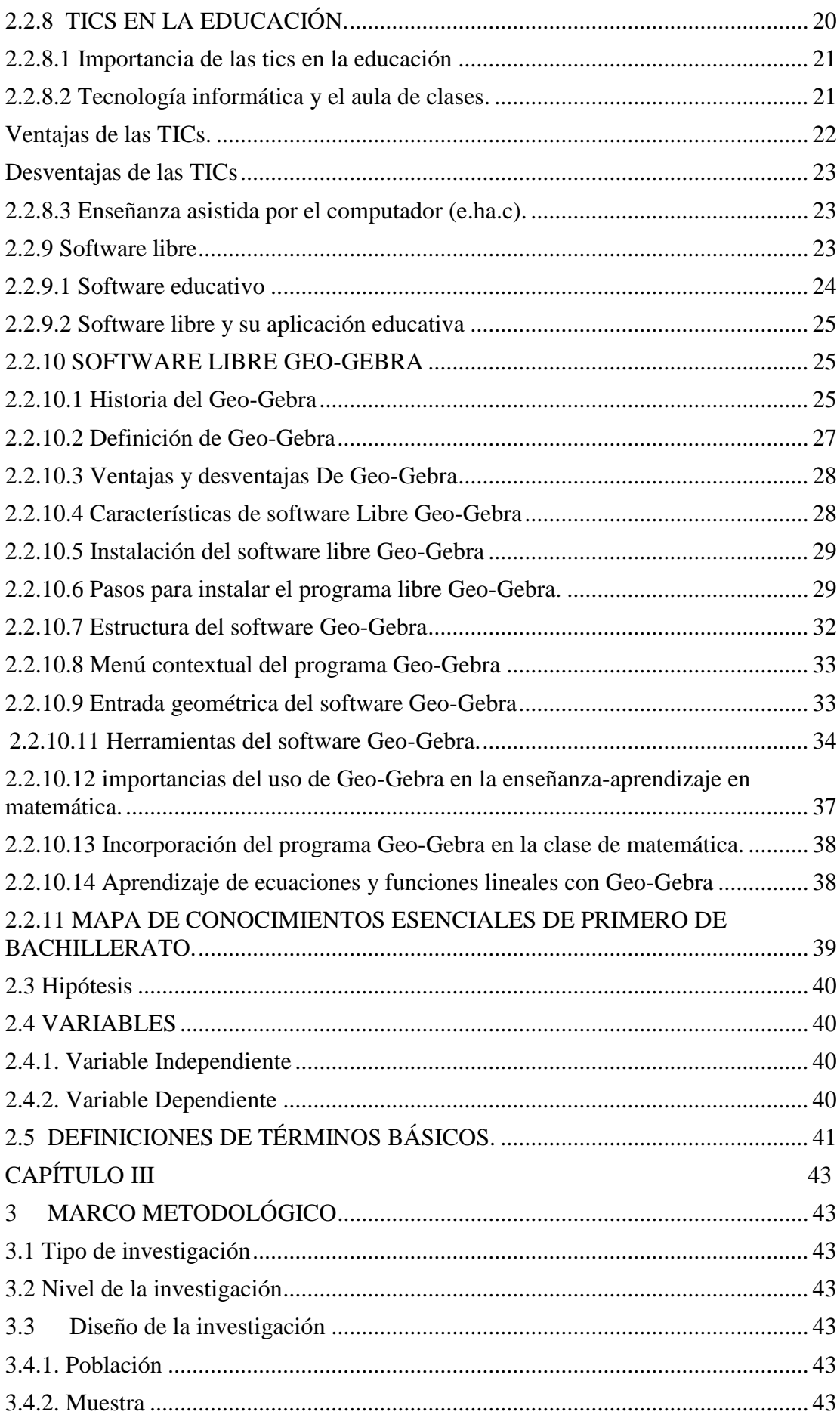

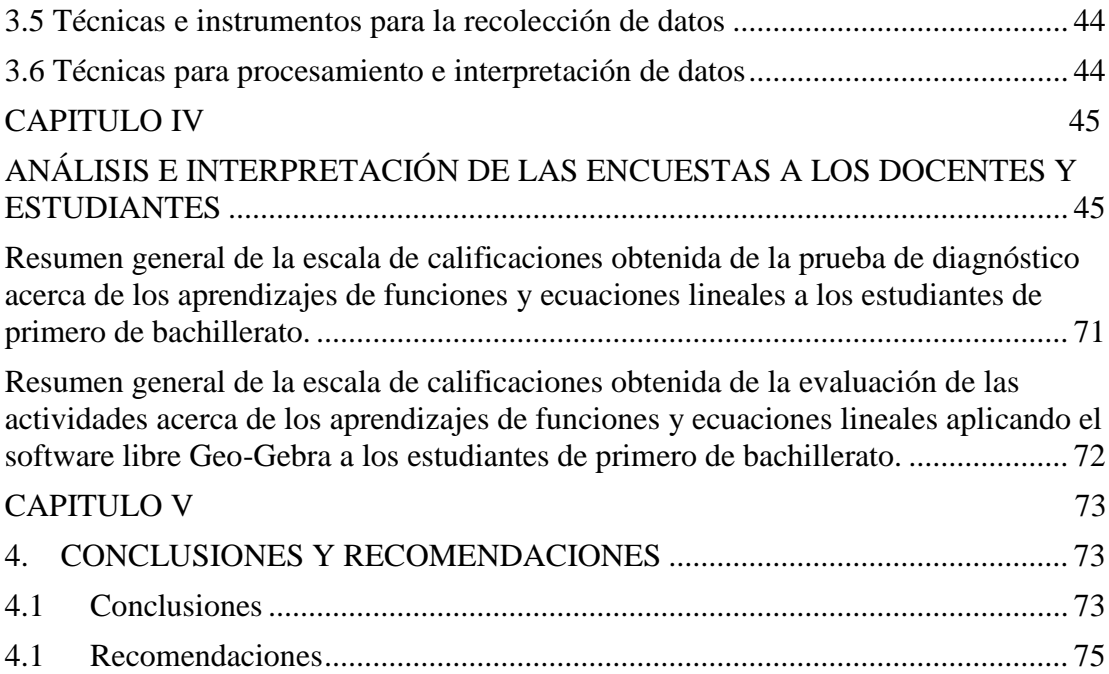

# **ÍNDICE DE TABLAS**

<span id="page-8-0"></span>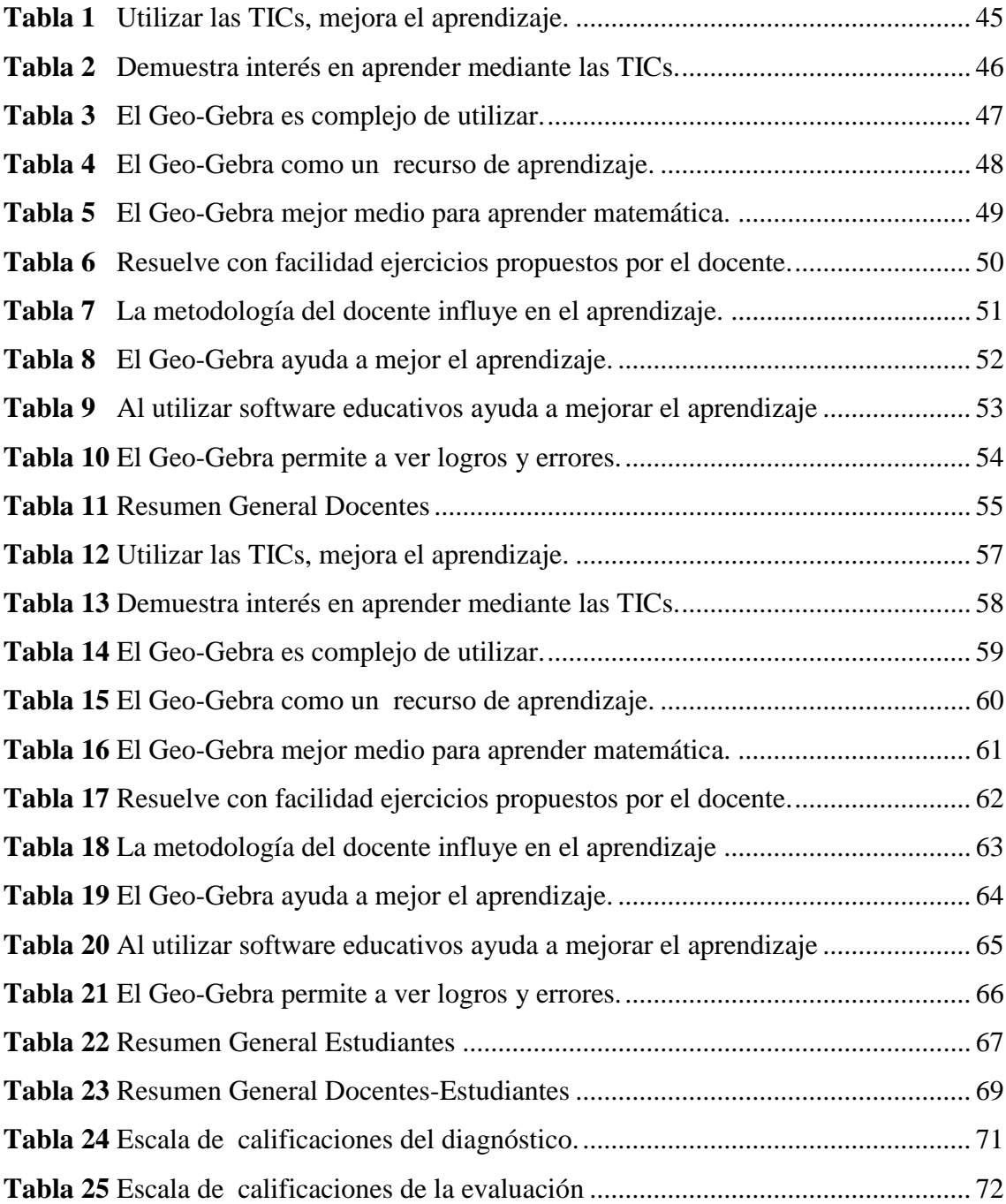

# **ÍNDICE DE GRÁFICOS**

<span id="page-9-0"></span>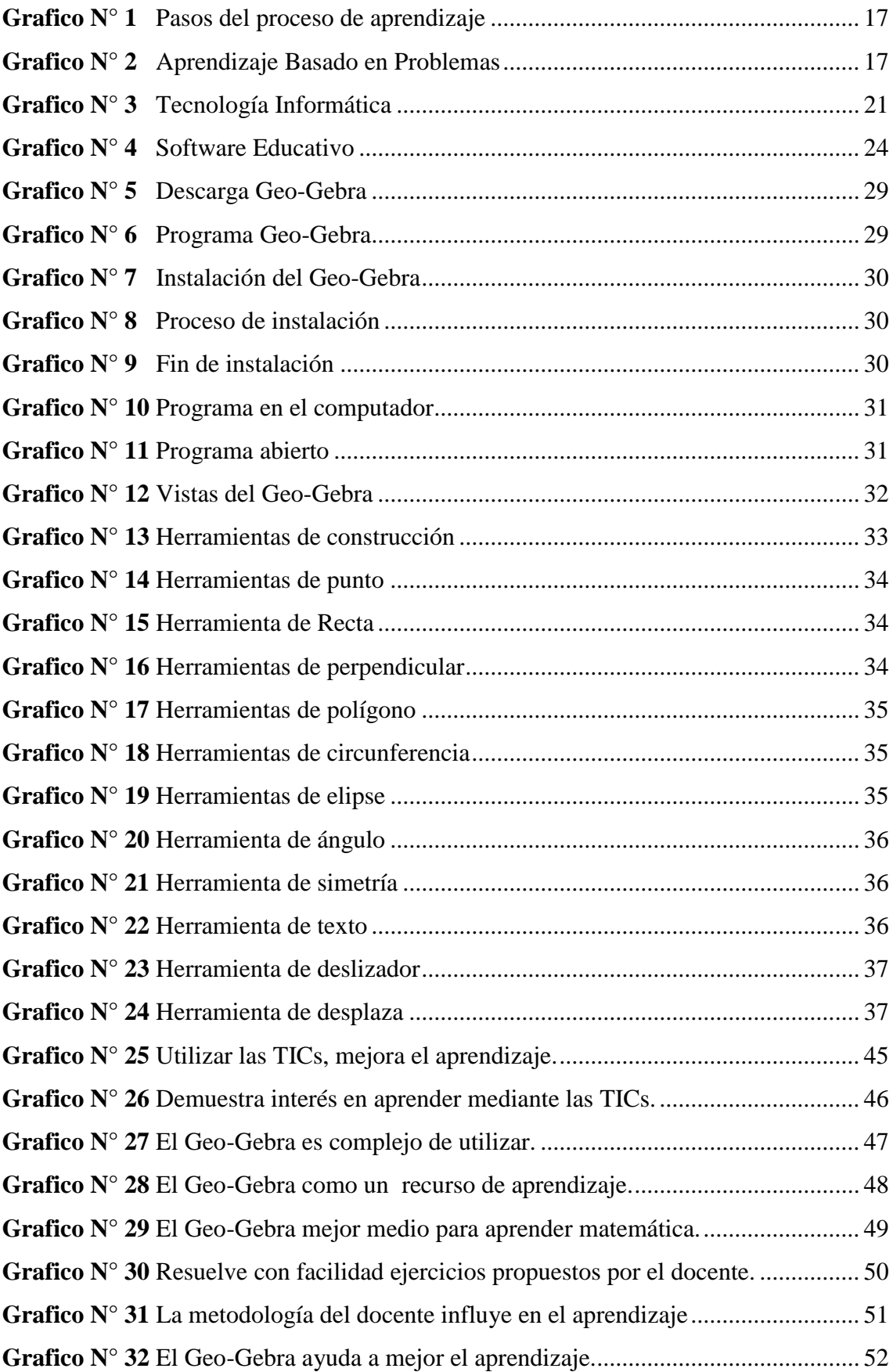

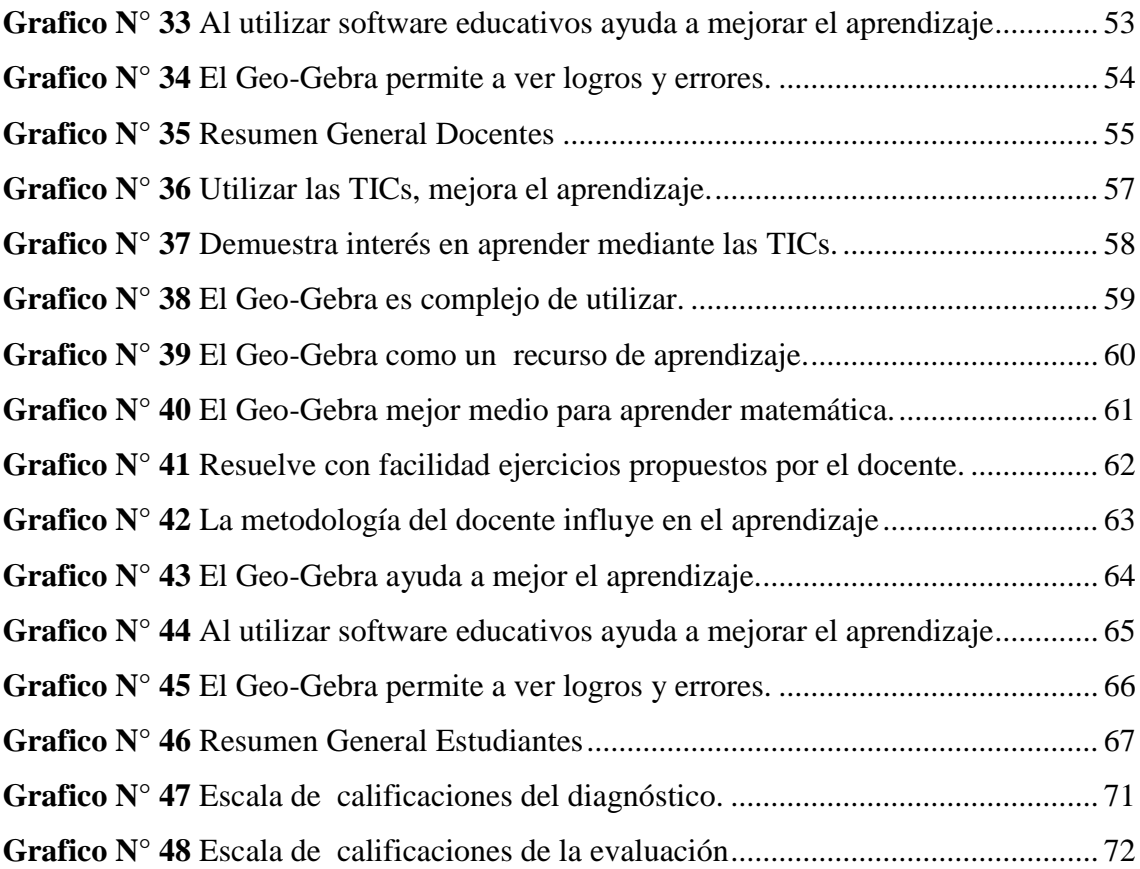

**TEMA:** APLICACIÓN DEL SOFTWARE LIBRE GEO-GEBRA Y SU RELACIÓN CON EL APRENDIZAJE DE FUNCIONES Y ECUACIONES LINEALES CON ESTUDIANTES DEL PRIMERO DE BACHILLERATO DE LA UNIDAD EDUCATIVA DR. EMILIO UZCATEGUI, PARROQUIA CEBADAS, CANTÓN GUAMOTE, PROVINCIA DE CHIMBORAZO, PERIODO 2015-2016.

#### **RESUMEN**

<span id="page-11-0"></span>El presente trabajo de investigación tiene como objetivo principal encontrar la relación que existe con el software libre Geo-Gebra y el aprendizaje de los estudiantes de primero de bachillerato dentro del bloque de funciones y ecuaciones lineales de la Unidad Educativa Dr. "Emilio Uzcategui". La investigación se sustenta en la fundamentación teórica que define los conceptos de la funciones, basado en las teorías y modelo pedagógico constructivista que respalda la aplicación del software libre Geo-Gebra que se encuentra desglosado de manera sistemática con el apoyo de la fuentes bibliográficas. El marco metodológico la investigación está compuesta de diseño de investigación, tipo de investigación, nivel de investigación, población, técnicas e instrumentos de recopilación de datos, se trabajó con una población 29 estudiantes para ello se utilizó las técnicas e instrumentos adecuados, posteriormente se realizó toda la tabulación, con su respectivo análisis he interpretación para el análisis de la existencia de relación entre el Geo-Gebra y el aprendizaje. Además diseñar, aplicar y evaluar un conjunto de actividades variadas haciendo el uso del software libre Geo-Gebra. Los mismos que fueron validados para la obtención de los resultados y verificar si existe alguna relación entre el Software libre Geo-Gebra y el aprendizaje para luego describir según los hechos sucedidos en la investigación. Se plantea conclusiones y recomendaciones además se finalizó con anexos en los que se ha incorporado los instrumentos que se aplicaron en la investigación.

**THEME:** APPLICATION SOFTWARE FREE GEO – GEBRA AND ITS RELATIONSHIP WITH LEARNING FUNCTION AND LINEAR EQUATIONS WITH STUDENTS OF FIRST YEAR OF BACHILLERATO IN THE EDUCATIONAL UNIT DR. EMILIO UZCATEGUI, CEBADAS PARISH, GUAMOTE COUNTY, CHIMBORAZO PROVINCE, PERIOD 2015-2016.

#### **SUMMARY**

<span id="page-12-0"></span>This research project's main objective is to find the relationship with free software Geo- Gebra and learning in the students of first Bachillerato inside the function block and linear equations of the Educative Unit Dr. "Emilio Uzeategui".The research is founded on the theoretical foundation that defines the concepts of functions, based on the theories and constructivist pedagogical model that supports the implementation of free software Geo-Gebra that is broken down systematically supported by the literature sources. The methodological framework research consists of research design, type of research, research level, population, techniques and tools for data collection, it worked with a population of 29 students to do the techniques and instruments, subsequently made a11 tabulation, with their analysis have interpretation for the analysis of the existence of relationship between Geo-Gebra and learning. In addition to design, implement and evaluate a set of varied activities making use of free software Geo-Gebra. The same people who were validated for obtaining results and verify whether there is any relationship between the Free Software Geo-Gebra and learning and then describe as the events in the investigation. Conclusions and recommendations arise also ended with annexes which has incorporated instruments that were applied in the research.

#### **INTRODUCCIÓN**

<span id="page-13-0"></span>El ser humano se encuentra en constante cambio, las nuevas herramientas tecnológicas, las redes sociales, los medios de comunicación, son entidades importantes para la sociedad actual. La nueva sociedad del conocimiento destaca el autoprotagonismo de la innovación educativa incorpora así a su entorno a las nuevas herramientas de la tecnología aplicadas a la enseñanza-aprendizaje de conocimientos mediante el uso de sistemas operativos y la utilización de diversos software educativos que considera como educación del futuro. Las TICs, no remplazan al docente, ni hacen posible la enseñanza sin el mismo, en la actualidad hacen viable como instrumento potencializador de la didáctica.

La renovación de la educación implica la definición de nuevas estrategias Psicopedagógicos en los modelos de enseñanza-aprendizaje: el modelo de aprendizaje significativo cognitivo es una alternativa para promover tan anhelada renovación, para encontrar con un nuevo horizonte educativo en el cual los estudiantes aprendan a construir su propio conocimiento y desarrollar su pensamiento y para contribuir a la actualización y el perfeccionamiento de los docentes en la utilización de las nuevas técnicas y estrategias metodológicas pedagógicas y didácticas.

Por otra parte en el primer año de bachillerato los nuevos lineamientos curriculares presentados por el ministerio de educación se ve que se abordan temas que tiene cálculos largos, cansados y que absorben una buena cantidad de energía por parte del estudiante en entenderlos, dominarlos y aplicarlos; esto es fundamental para el aprendizaje de la matemática, sin embargo se mejoraría sustancialmente utilizando el Geo-Gebra.

Por lo tanto la aplicación del Software Geo-Gebra en el aula de clase es importante por el dinamismo que se le da a la compresión de la matemática, la velocidad con que el estudiante asimila el conocimiento será mayor debido a la facilidad de presentar los temas y las formas visuales elegantes, claras y coloridas que presenta el software libre Geo-Gebra. Además la tecnología le emociona manejar al estudiante.

La investigación está compuesto por capítulos que esta detallada a continuación.

CAPÍTULO I.- Se consideran los lineamientos del trabajo de la investigación, los cuales consisten en formulación del problema, problematización, objetivos y justificación estos garantizan el por qué se realiza el trabajo de investigación.

CAPÍTULO II.- Hace referencia al marco teórico este fundamenta todos los datos y documentos científicos referentes al tema como: los paradigmas, estrategias, metodologías de enseñanza-aprendizaje y el Geo-Gebra.

CAPÍTULO III.- Dentro del marco metodológico, el diseño que se utilizó en el trabajo de investigación fue cuasi – experimental, la investigación fue de nivel exploratorio. La población que se utilizó para la recolección de información lo conformaron: siete docentes y veinte y nueve estudiantes de la institución investigada. Los cuales fueron encuestados mediante la utilización de técnicas e instrumentos de recolección de datos. CAPÍTULO IV.- Se empleó diferentes actividades como la encuesta y aplicación de actividades realizadas a los docentes y estudiantes de la institución los cuales sirvió para el análisis e interpretación de datos.

CAPÍTULO V.- Se desarrolló las conclusiones y recomendaciones basadas en los objetivos y las actividades que se realizadas durante dicha investigación.

Finalmente esta investigación consta de bibliografías y anexos que se obtuvo para validar el trabajo de investigación.

### **CAPÍTULO I**

### <span id="page-15-1"></span><span id="page-15-0"></span>**1 MARCO REFERENCIAL**

#### <span id="page-15-2"></span>**1.1 Problema de investigación**

Considerando haber formado porte la unidad educativa "Dr. Emilio Uzcategui" y como ex estudiante y graduado en dicha institución he constatado la dificultad que tiene los estudiantes para alcanzar un aprendizaje significativo ya que los maestros de la asignatura de matemáticas no utilizan ningún recurso educativo por lo tanto esto dificulta que el estudiante no pueda alcanzar un aprendizaje significativo favorable.

#### <span id="page-15-3"></span>**1.2 Problematización**

Adquiriendo información de algunas investigaciones acerca del tema he podido constatar que la problemática es a nivel nacional ya que muchas instituciones educativas no cuentan con laboratorios de TICs para la asignatura de matemática para poder hacer uso de algún software educativo relacionado con el mismo.

Además los docentes tienen dificultad en utilizar dichos software educativo debido a los implementos y capacitaciones, al no utilizar recursos educativos para la enseñanza esto en realidad la enseñanza se refleja como un método tradicional, basados según los nuevos lineamientos curriculares por parte de Ministerio de Educación del Ecuador en la actualidad proponiendo a los docentes de las instituciones educativas que deben hacer uso de las TICs o softwares educativos para un mejor alcance del conocimiento específicamente en la matemática.

A nivel institucional como también a nivel nacional se ha podido observar las existencias de algunos problemas debido a que no se han trabajado con algún recurso didáctico, mucho menos utilizando software educativos.

En la Unidad Educativa "Dr. Emilio Uzcategui" por experiencia propia se ha verificado relacionar, la falta de aquellos recursos educativos, el mismo que hace que los estudiantes no pongan interés en aprender las temáticas que abordan en clases tomando a la materia como una área pesadas, siendo un implemento invariablemente la pizarra, tiza y borrador en su mayor parte del año lectivo.

Además el uso del Software está supeditado a la disponibilidad de una computadora, muchas veces son pocas las que se encuentran en buenas condiciones y/o no se encuentran a disposición en el horario correspondiente del área de Matemática, resultando muy limitado el tiempo y espacio.

Por consiguiente existe poca compresión y aplicación por parte de los estudiantes dentro de la ecuaciones y funciones lineales ya que en muchas ocasiones los docentes simplemente se proponer a realizar ejercicios propuestos de algunos textos, esto hace que el estudiante no ponga en práctica el razonamiento, ya que se evidencia este problema en los exámenes de Enes para el ingreso a las universidades o muchas veces dentro de las mismas porque cuando el docente plantee un problema los estudiantes no pueden formular el ejerció.

### <span id="page-17-0"></span>**1.3 Formulación del problema**

¿Qué relación existe entre la utilización de software libre Geo-Gebra y el aprendizaje de funciones y ecuaciones lineales con estudiantes del primero de bachillerato de la Unidad Educativa Dr. Emilio Uzcategui, parroquia Cebadas, cantón Guamote, provincia de Chimborazo, periodo 2015-2016?

### <span id="page-17-1"></span>**1.4 Preguntas directrices o problemas derivados**

¿Utilizan los docentes algún tipo de recurso tecnológico?

¿El estudiante alcanza un aprendizaje significativo al utilizar un software educativo dentro de la asignatura de matemática?

¿El docente utiliza recursos educativos para que las clases sean motivadoras?

¿El software educativo ayuda a que el estudiante tenga interés en estudiar la asignatura?

¿La institución cuenta con laboratorios adecuados para hacer uso dentro del área de matemática?

¿Dentro de las funciones y ecuaciones lineales los estudiantes tienen dificultades en resolver?

### <span id="page-18-0"></span>**1.5 Objetivos:**

### <span id="page-18-1"></span>1.5.1 Objetivo general

Aplicar el software libre Geo-Gebra y determinar su relación con el aprendizaje de funciones y ecuaciones lineales a través del desarrollo de actividades para mejorar el rendimiento académico de los estudiantes del primero de bachillerato de la Unidad Educativa Dr. Emilio Uzcategui, parroquia Cebadas, cantón Guamote, provincia de Chimborazo, periodo 2015-2016.

### <span id="page-18-2"></span>1.5.2 Objetivos Específicos

- Realizar un diagnóstico acerca de los recursos educativos que utilizan los docentes de matemáticas para la resolución de ejercicios en ecuaciones y funciones lineales.
- Diseñar actividades relacionado con las ecuaciones y funciones lineales en el primer año de bachillerato.
- Aplicar el software libre Geo-Gebra con las actividades planificadas con los estudiantes de primero de bachillerato.
- Evaluar las actividades de aprendizaje desarrolladas utilizando el software libre Geo-Gebra.
- Determinar la relación entre el Geo-Gebra y el aprendizaje con los estudiantes de primero de bachillerato.

#### <span id="page-19-0"></span>**1.6 Justificación**

El presente trabajo de investigación se justifica porque existen problemas de bajo rendimiento académico en el área de matemática causado por la baja motivación, falta de conocimiento de los estudiantes, escases en el uso de la tecnología, interés en aprender la asignatura y poca compresión por parte de los estudiantes. Además los estudiantes no desarrollan adecuadamente sus conocimientos, debido al alto índice de desconocimiento al momento de utilizar las tics.

Además facilita a la investigación ya que la institución en donde se realizar el trabajo de investigación es factible, por que las autoridades del mismo dan paso a que se realicen investigaciones para conocer y mejorar los problemas que se suscitan mediante la realización de dicha investigación.

Se puede realizar por que se cuenta con libros, bibliografías, documentos y lo que es más libros virtuales y la ayuda del internet. Además es factible realizar esta investigación por el investigador ya que tiene tiempo para incursionar en el fenómeno, y cuenta con los recursos económicos suficientes para realizar de inicio a fin.

La contribución que se obtendrá luego de la investigación será la propuesta de estrategias alternativas para comprender y mejorar el estudio de la matemática dentro de las ecuaciones y funciones lineales mediante la utilización del software Geo-Gebra e identificar la relación de la misma dentro del aprendizaje.

Los beneficiarios directos de esta investigación será los estudiantes de la unidad educativa "Dr. Emilio Uzcategui", indirectamente se beneficiaría los maestros, las autoridades, padres de familia y la sociedad.

Por consiguiente este trabajo tiene el sello de originalidad lo que permitirá la aceptación de las autoridades respectiva.

## **CAPÍTULO II**

## <span id="page-20-1"></span><span id="page-20-0"></span>**2 MARCO TEÓRICO**

### <span id="page-20-2"></span>**2.1 Antecedentes**

Revisada el tema investigativo fue necesario realizar un análisis sobre el título de la tesis denominado aplicación del software libre Geo-Gebra y su relación con el aprendizaje de funciones y ecuaciones lineales, en las bibliotecas de la Facultad de Ciencias de la Educación, Humanas y Tecnologías de la Universidad Nacional de Chimborazo, además se hizo una breve análisis de la existencia de investigaciones iguales o similares dentro del entorno nacional y fuera de ella.

Además nos permiten afirmar que existe poca información sobre el tema de estudio, a continuación describiremos algunas investigaciones.

#### **a) Internacionales.**

Abarca A. R. (2005), Tesis "Software para el aprendizaje de la geometría plana y espacial en estudiantes de diseño". Universidad de chile.

Concluye en lo siguiente:

- Los estudiantes resienten la pérdida de una comunicación directa manifestando nostalgia por la relación humana en el laboratorio computacional.
- Para que el estudiante de diseño pueda sentirse generalizado en el otro, necesita un referente en el cual proyectarse. Este referente que es el profesor tiene además el papel de ser quien introduce al estudiante en el lenguaje tecnológico.

Alfonso Gutiérrez, Rosa. (2003): "Problemas de convergencia en un contexto de Software Educativo". Universidad la Laguna (España).

Concluye en lo siguiente:

 Realmente, el grado de asimilación de un concepto concreto depende del tiempo que el alumno dedique a su estudio; además, ese tiempo y esfuerzo que invierte está en función de un factor importante en el desarrollo del aprendizaje: a motivación.

- Retomamos una alusión al papel del profesor, cuya labor docente resulta modificada, debido a la introducción de la tecnología como instrumento fundamental de trabajo.
- Consideramos importante, cuando se trabajan con software, que el propio alumno construya el proceso, con lo que al mismo tiempo irá construyendo su conocimiento, y aunque en la primera etapa será necesaria la ayuda del profesor (para programar los ejercicios planteados son suficientes unas pocas instrucciones), la fase manipulativa permitirá que se vaya adaptando al entorno de trabajo y con ello el proceso de enseñanza – aprendizaje llegará a culminar.

#### **b) Nacionales**

Georgina E Bonilla G. (2013) tesis, Influencia del uso del programa geogebra en el rendimiento académico en geometría analìtica plana, de los estudiantes del tercer año de bachillerato, especialidad fìsico matemático, del colegio marco salas yèpez de la ciudad de quito, en el año lectivo 2012-2013. Universidad Central del Ecuador.

- El utilizar el programa Geogebra les proporcionó a los estudiantes visualizar de forma rápida los diferentes lugares geométricos que se presentan en el estudio de la Geometría Analítica Plana como la recta, la circunferencia, la parábola entre otras figuras con digitar los elementos o las ecuaciones sin necesidad de realizar ningún procedimiento manual, lo que permitió a los estudiantes del Colegio "Marco Salas Yépez" emplear el programa durante todo el bloque de estudio.
- El programa Geogebra es tan versátil que les permitió a los estudiantes del tercer año de bachillerato observara varios lugares geométricos al mismo tiempo con diferentes estructura externa como color, tipo de línea, entre otras aplicaciones que presenta el programa.

Juan F Barrazueta S. (2014). Tesis, "El aprendizaje de la línea recta y la circunferencia a través de secuencias didácticas de aprendizaje fundamentadas en la teoría socialcognitivo y desarrollada en geogebra". Universidad de Cuenca.

- Se puede mejorar el nivel de aprendizaje de los estudiantes, siempre que se conozca de cerca el contexto en el cual se desarrolla éste, pues solo ese conocimiento permite al docente aplicar métodos, estrategias y técnicas adecuadas dentro del aula de clase para lograr un aprendizaje efectivo.
- La aplicación de nuevos recursos didácticos como lo son las secuencias didácticas dentro del proceso de aprendizaje, resultan atractivas e interesantes para los estudiantes.
- La utilización de un software educativo como lo es Geogebra motiva e incentiva a los estudiantes, pues la utilización de Geogebra genera el desarrollo de nuevas destrezas mentales y motrices, desarrollando de esta manera su creatividad.

Luis F Aguirre P. (2014) Aplicación de geogebra en la enseñanza de funciones en el segundo año de bachillerato general unificado de acuerdo a los nuevos lineamientos curriculares del ministerio de educación. Universidad Tecnológica Equinoccial.

- Los estudiantes de 3ro de bachillerato tienen conocimientos de autocad por lo cual piensan que manejar geogebra será igual.
- Están pensando en las aplicaciones de geogebra en la universidad como una ayuda para ellos.
- Acerca de algunos no tienen conocimiento del tema y otros se centran en las redes sociales y aplicaciones de comunicación.
- Sin embargo reconocen lo útil que sería aplicar geogebra en el bachillerato del colegio y reconocen no haberlo empleado.

### **c) LOCAL**

María Hilda Guzñay Yuquilema y Gloria Tenegusñay Muyolema "Utilización del software libre geogebra para el aprendizaje del bloque curricular de números y funciones y su relación en el rendimiento académico de los estudiantes de tercer año de bachillerato, de la unidad educativa universitaria Milton Reyes de la ciudad de Riobamba, durante el periodo académico 2013 - 2014".

- La unidad educativa Milton Reyes cumple con las condiciones adecuadas para aplicar el software geogebra con los estudiantes de tercer año de bachillerato para la enseñanza de aprendizaje de matemática específicamente en el bloque 1de números y funciones.
- Con el diseño de la guía didáctica y la aplicación del mismo facilito en el proceso de enseñanza aprendizaje e incentiva a los estudiantes, en el desarrollo de ejercicios de manera dinámica e interactiva permitiendo desarrollar las habilidades y actividades y destrezas de los estudiantes, de esta manera crea un auto-aprendizaje de la misma.
- La aplicación del software geogebra durante el proceso de aprendizaje en el estudio de funciones es mayor al rendimiento académico que obtuvo los estudiantes sin utilizar el software geogebra durante el bloque el estudio.  $(9,03) > (7,33)$

### <span id="page-24-0"></span>**2.2 FUNDAMENTACIÓN TEÓRICA**

### <span id="page-24-1"></span>**2.2.1 TEORIAS DE APRENDIZAJE**

#### <span id="page-24-2"></span>**2.2.1.1 Teorías de aprendizaje pedagógicas y psicológicas.**

#### **Teoría conductista**

Según (Burton, 2004) tiene sus fundamentos en el aprendizaje demandado, el aprendizaje operante, y el aprendizaje observacional.

#### **Teoría cognitivista**

Según (Saettler, 1994) se fundamenta en los procesos mentales y la representación del conocimiento, más allá del cambio de conducta observable de un individuo expuesto a un estímulo-respuesta, propuesto por el conductismo. Saettler agrega que el cognitivismo enfatiza en el conocimiento en lugar de la respuesta, en la estructura mental, y ve al individuo como activo, constructivo, y como aquel capaz de resolver problemas y no como un recipiente pasivo que reacciona a la estimulación.

#### **Teoría constructivista.**

Según (Brunner, 2001) Manifiesta que "Cada generación da nueva forma a las aspiraciones que configuran la educación en su época. Lo que puede surgir como marca en nuestra propia generación es la preocupación por la calidad y aspiraciones de que la educación ha de servir como medio para preparar alumnos bien equilibrados para un alcance de un aprendizaje significativo."

Por lo tanto los docentes deben preocuparse por la calidad de la educación para que los estudiantes alcancen en el proceso de educarse un conocimiento amplio y concreto. Además Tiene como fin que el estudiante construya su propio aprendizaje, por lo tanto, el profesor en su rol de mediador debe apoyar al alumno para:

**Enseñarle a pensar**: Desarrollar en el estudiante un conjunto de habilidades cognitivas que les permitan optimizar sus procesos de razonamiento.

**Enseñarle sobre el pensar**: Animar a los estudiantes a tomar conciencia de sus propios procesos y estrategias mentales (meta-cognición) para poder controlarlos y modificarlos (autonomía), mejorando el rendimiento y la eficacia en el aprendizaje.

**Enseñarle sobre la base del pensar:** Quiere decir incorporar objetivos de aprendizaje relativos a las habilidades cognitivas (meta-aprendizaje), dentro del currículo escolar.

En cuensecuencia de acuerdo a lo expresado anteriormente, en el presente trabajo nos ubicamos en la teoria contructivista ya que las actividades para el aprendizaje de funciones y ecuaciones lineales están enmarcadas bajo este modelo.

#### <span id="page-25-0"></span>**2.2.2 Reforma educativa ecuatoriana del bachillerato general unificado**

Es un proyecto que inició su gestión en enero de 2010, y plantea la reestructuración del ministerio de educación para garantizar y asegurar el cumplimiento del derecho a la educación. Es decir, busca influir de manera directa sobre el acceso universal y con equidad a una educación de calidad y calidez, lo que implica ejecutar procesos de desconcentración desde la planta central hacia las zonas, distritos y circuitos, para fortalecer los servicios educativos y aproximarlos hacia la ciudadanía, atendiendo las realidades locales y culturales. (Educacion, 2010)

#### <span id="page-25-1"></span>**2.2.3 Estándares de calidad.**

Como estrategia para mejorar la calidad de la educación, el Ministerio de Educación propone estándares de calidad educativa que ayudarán a orientar, apoyar y monitorear la gestión de los actores del sistema educativo hacia su mejoramiento continuo.

### **Estándares de Gestión Educativa**

Hacen referencia a procesos de gestión y prácticas institucionales que contribuyen a la formación deseada de los estudiantes. Además, favorecen el desarrollo profesional de los actores de la institución educativa y permiten que esta se aproxime a su funcionamiento ideal.

#### **Estándares de Desempeño Profesional**

Son descripciones de lo que debe hacer un profesional educativo competente; es decir, de las prácticas que tienen una mayor correlación positiva con la formación que se desea que los estudiantes alcances.

### **Estándares de Aprendizaje**

Son descripciones de los logros de aprendizaje que los estudiantes deben alcanzar a lo largo de la trayectoria escolar: desde la Educación General Básica hasta el Bachillerato.

### **Estándares de infraestructura**

Establecen requisitos esenciales, orientados a determinar las particularidades que los espacios y ambientes escolares deben poseer para contribuir al alcance de resultados óptimos en la formación de estudiantes y en la efectividad de la labor docente. (educacion, 2012)

### <span id="page-26-0"></span>**2.2.4 Lineamiento curricular para la enseñanza – aprendizaje de la matemática.**

### **Enfoque e importancia de la matemática.**

La sociedad tecnológica que está cambiando constantemente, requiere de personas que puedan pensar de manera cuantitativa para resolver problemas creativa y eficientemente.

### **Eje curricular integrador del área.**

En cada curso del Bachillerato, se debe promover en los estudiantes la capacidad de resolver problemas modelándolos con lenguaje matemático, resolviéndolos eficientemente e interpretando su solución en su marco inicial. Los ejes de aprendizaje, los bloques curriculares y las destrezas parten de este eje transversal.

### **Ejes de aprendizaje**

El eje curricular integrador del área de Matemática se sostiene en los siguientes ejes de aprendizaje: abstracción, generalización, conjetura y demostración; integración de conocimientos; comunicación de las ideas matemáticas; y el uso de las tecnologías en la solución de los problemas.

### **Objetivos educativos**

#### **Las macrodestrezas**

Las destrezas con criterio de desempeño incluidas en la propuesta curricular por curso se pueden agrupar de manera general en tres categorías:

- Conceptual.
- Calculativa o procedimental.
- Modelización.

### <span id="page-27-0"></span>**2.2.5 Aprendizaje en la matemática.**

Aprendizaje es el proceso de adquisición de conocimientos, habilidades, valores y actitudes, posibilitado mediante el estudio, la enseñanza o la experiencia. Dicho proceso puede ser entendido a partir de diversas posturas, lo que implica que existen diferentes teorías vinculadas al hecho de aprender. La psicología conductista, por ejemplo, describe el aprendizaje de acuerdo a los cambios que pueden observarse en la conducta de un sujeto. (Definicion, 2008)

#### **El aprendizaje matemático se realiza a través de experiencias concretas**

Brunner propone que el aprendizaje de conceptos matemáticos se introduzca a partir de actividades simples que los alumnos puedan manipular para descubrir principios y soluciones matemáticas. Con objeto de que esta estrategia repercuta en las estructuras, Bruner dice que hay que animar a los niños a formar imágenes perceptivas de las ideas matemáticas, llegando a desarrollar una notación para describir la operación.

#### <span id="page-27-1"></span>**2.2.6 Didáctica de la matemática**

La didáctica de la matemática o educación matemática es una disciplina científica cuyo objeto de estudio es la relación entre los saberes, la enseñanza y el aprendizaje de los contenidos propios de la matemática.

# <span id="page-28-0"></span>**2.2.7 METODOLOGÍA DE LA ENSEÑANZA Y APRENDIZAJE EN LA MATEMÁTICA.**

#### <span id="page-28-1"></span>**2.2.7.1 Método aprendizaje basado en problemas (ABP).**

El aprendizaje basado en problemas es una metodología centrada en el aprendizaje, en la investigación y reflexión que siguen los estudiantes para llegar a una solución ante un problema planteado por el docente.

Generalmente dentro del proceso educativo, el docente explica una parte de la materia y seguidamente propone a los estudiantes una actividad de aplicación de dichos contenidos. Sin embargo, el ABP se plantea como medio para que los estudiantes adquieran esos conocimientos y el aplique para solucionar un problema real o ficticio, sin que el docente utilice la lección magistral u otro método para trasmitir ese temario.

Según (Barrows, 1986) define a APB como "un método de aprendizaje basado en el principio de usar problemas como punto de partida para la adquisición e integración de los nuevos conocimientos". En esta metodología los protagonistas del aprendizaje son los propios estudiantes, que asumen la responsabilidad de ser parte activa en el proceso.

Según (Prieto, 2006) defendiendo el enfoque de aprendizaje activo señala que "el aprendizaje basado en problemas representa una estrategia eficaz y flexible que, a partir de lo que hacen los estudiantes, puede mejorar la calidad de su aprendizaje universitario en aspectos muy diversos". Así, el ABP ayuda al alumno a desarrollar y a trabajar diversas competencias. Entre ellas, (Miguel, 2005) destaca:

- Resolución de problemas
- Toma de decisiones
- Trabajo en equipo
- Habilidades de comunicación (argumentación y presentación de la información)
- Desarrollo de actitudes y valores: precisión, revisión, tolerancia.

<span id="page-29-0"></span>Gráfico N° 1 Pasos del proceso de aprendizaje en el esquema convencional:

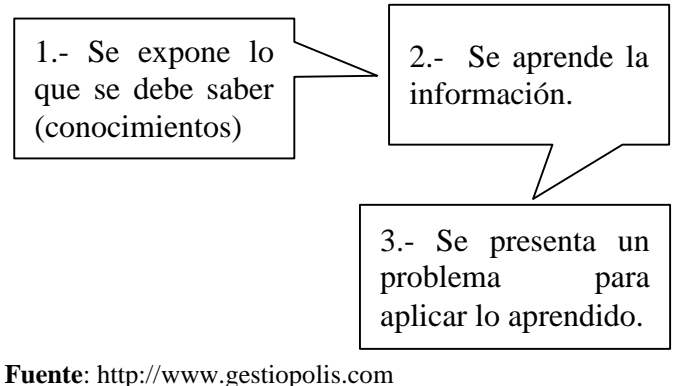

**Autor:** (Gestiopolis, 2008)

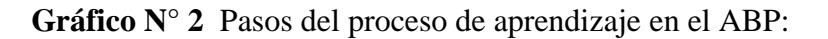

<span id="page-29-1"></span>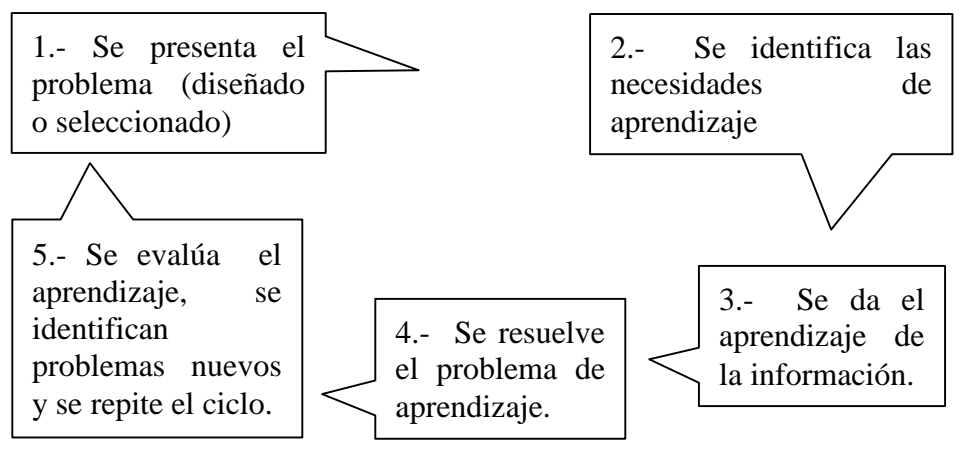

**Fuente**: http://www.gestiopolis.com **Autor:** (Gestiopolis, 2008)

Condiciones para el desarrollo del ABP ,

El proceso de organización de toda técnica didáctica implica la existencia de ciertas condiciones para su operación. En el caso del ABP, por ser una forma de trabajo que involucra una gran cantidad de variables, dichas condiciones toman particular importancia. A continuación se describen algunas condiciones deseables para el trabajo en el ABP:

 Cambiar el énfasis del programa de enseñanza-aprendizaje, requiriendo que los alumnos sean activos, independientes, con autodirección en su aprendizaje y orientados a la solución de problemas en lugar de ser los tradicionales receptores pasivos de información.

- Enfatizar el desarrollo de actitudes y habilidades que busquen la adquisición activa de nuevo conocimiento y no sólo la memorización del conocimiento existente.
- Generar un ambiente adecuado para que el grupo (seis a ocho alumnos) de participantes pueda trabajar de manera colaborativa para resolver problemas comunes en forma analítica, además promover la participación de los maestros como tutores en el proceso de discusión y en el aprendizaje.
- Estimular en los alumnos la aplicación de conocimientos adquiridos en otros cursos en la búsqueda de la solución al problema.
- Guiados por maestros fungiendo como facilitadores del aprendizaje, desarrollar en los alumnos el pensamiento crítico, habilidades para la solución de problemas y para la colaboración, mientras identifican problemas, formulan hipótesis, conducen la búsqueda de información, realizan experimentos y determinan la mejor manera de llegar a la solución de los problemas planteados.

Características de los problemas en el ABP (Duch, 1999):

1.- El diseño del problema debe, comprometer el interés de los alumnos y motivarlos a examinar de manera profunda los conceptos y objetivos que se quieren aprender. El problema debe estar en relación con los objetivos del curso y con problemas o situaciones de la vida diaria para que los alumnos encuentren mayor sentido en el trabajo que realizan.

2.- Los problemas deben llevar a los alumnos a tomar decisiones o hacer juicios basados en hechos, información lógica y fundamentada. Están obligados a justificar sus decisiones y razonamiento en los objetivos de aprendizaje del curso. Los problemas o las situaciones deben requerir que los estudiantes definan qué suposiciones son necesarias y por qué, qué información es relevante y qué pasos o procedimientos son necesarios con el propósito de resolver el problema.

3.- La cooperación de todos los integrantes del grupo de trabajo es necesaria para poder abordar el problema de manera eficiente. La longitud y complejidad del problema debe ser administrada por el tutor de tal modo que los alumnos no se dividan el trabajo y cada uno se ocupe únicamente de su parte.

4.- Las preguntas de inicio del problema deben tener alguna de las siguientes características, de tal modo que todos los alumnos se interesen y entren a la discusión del tema:

- Preguntas abiertas, es decir, que no se limiten a una respuesta concreta.
- Ligadas a un aprendizaje previo, es decir, dentro de un marco de conocimientos específicos.
- Temas de controversia que despierten diversas opiniones.

De este modo se mantiene a los estudiantes trabajando como un grupo y sacando las ideas y el conocimiento de todos los integrantes y evitando que cada uno trabaje de manera individual.

5.- El contenido de los objetivos del curso debe ser incorporado en el diseño de los problemas, conectando el conocimiento anterior a nuevos conceptos y ligando nuevos conocimientos a conceptos de otros cursos o disciplinas.

### <span id="page-31-0"></span>**2.2.7.2 Método aprendizaje colaborativo.**

El aprendizaje colaborativo busca propiciar espacios en los cuales se dé el desarrollo de habilidades individuales y grupales a partir de la discusión entre los estudiantes al momento de explorar nuevos conceptos.

Podría definirse como un conjunto de métodos de instrucción y entrenamiento apoyados con tecnología así como estrategias para propiciar el desarrollo de habilidades mixtas (aprendizaje y desarrollo personal y social) donde cada miembro del grupo es responsable tanto de su aprendizaje como del de los restantes del grupo. Son elementos básicos la interdependencia positiva, la interacción, la contribución individual y las habilidades personales y de grupo.

Comparten la interacción, el intercambio de ideas y conocimientos entre los miembros del grupo. Se espera que participen activamente, que vivan el proceso y se apropien de él. La expresión aprendizaje colaborativo se refiere a metodologías de aprendizaje que incentivan la colaboración entre individuos para conocer, compartir, y ampliar la información que cada uno tiene sobre un tema. Esto se logra compartiendo datos mediante espacios de discusión reales o virtuales.

El aprendizaje colaborativo surge mayormente de instancias de trabajo en grupos o trabajo colaborativo. En este caso los participantes unidos en grupos juegan roles que se relacionan, complementan y diferencian para lograr una meta común. Para lograr colaboración se requiere de una tarea mutua en la cual los participantes trabajan juntos para producir algo que no podrían producir individualmente. (Zañartu, 2013)

#### <span id="page-32-0"></span>**2.2.7.3 Uso de software en la enseñanza de la matemática**

Los medios de enseñanza son las herramientas mediadoras del proceso enseñanza aprendizaje utilizadas por maestros y alumnos, que contribuyen a la participación activa, tanto individuales como colectivas, sobre el objeto de conocimiento. Los medios no solamente son usados por los maestros, sino que deben resultar de verdadera utilidad a los alumnos para el desarrollo de la interacción y habilidades específicas.

Sánchez J. define el concepto genérico de Software Educativo como cualquier programa computacional cuyas características estructurales y funcionales sirvan de apoyo al proceso de enseñar, aprender y administrar.

Según Rodríguez Lamas es una aplicación informática, que soportada sobre una bien definida estrategia pedagógica, apoya directamente el proceso de enseñanza aprendizaje constituyendo un efectivo instrumento para el desarrollo educacional del hombre del próximo siglo.

Los Software Educativos son programas de Computación, cuyo objetivo es instruir y educar, permite el accionar con la máquina a partir de las operaciones del Sistema Operativo Windows y sus aplicaciones. Estos programas serán utilizados desde el preescolar hasta el sexto grado en el proceso docente educativo, contribuyen a elevar la calidad del aprendizaje y posibilita una mejor atención al tratamiento de las diferencias individuales en correspondencia del diagnóstico de los educandos. (Gestiopolis, 2008)

### <span id="page-32-1"></span>**2.2.8 TICS EN LA EDUCACIÓN.**

Partiendo de la idea que nos encontramos en una sociedad actual tan cambiante en los avances científicos y tecnológicos tienen una marcada presencia en todos los aspectos de la vida del hombre.

El uso de las TICs contribuya a mejorar el desempeño de los estudiantes cada vez más la evidencia que el uso de las TICs contribuya al desarrollo de la creatividad y la inventiva habilidades que son particularmente valoradas en el desarrollo personal y social

Las TICs en la educación se basan en tres razones de ser utilizadas en la educación:

**Primero.-** Se la utiliza para la alfabetización digital de estudiantes, mismos que deben adquirir la competencia básica en el uso de las TICs.

**Segundo.-** Es productivo ya que se aprovecha las ventajas que porcina al realizar las actividades como preparar apuntes, ejercicios, difundir información.

**Tercero.**- Innovar en las prácticas docentes, aprovechar las nuevas prácticas docentes y las posibilidades didácticas que proveen las TICs para logar que los estudiantes realicen mejores trabajos de esa manera disminuya el fracaso escolar.

### <span id="page-33-0"></span>**2.2.8.1 Importancia de las tics en la educación**

Con las TICs se pretende que el estudiante y docente tengan interés mediante la motivación, exista más interacción y pueda "despertar la actividad intelectual del estudiante, que exista más desarrollo e iniciativa por parte del docente alumno que permite desarrollar las habilidades y destrezas de cada estudiante" (Quimi T, 2013)

### <span id="page-33-2"></span><span id="page-33-1"></span>**2.2.8.2 Tecnología informática y el aula de clases.**

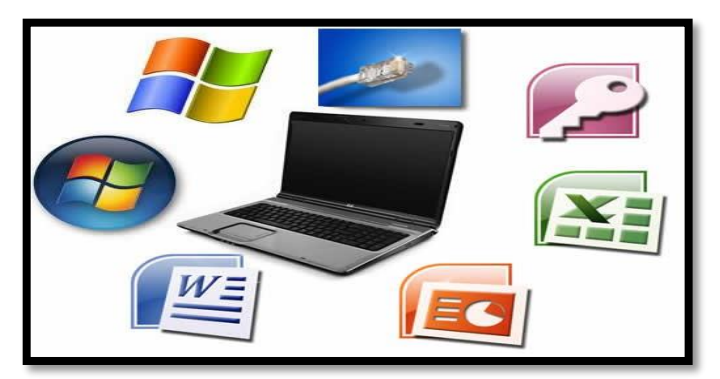

**Gráfico N° 3** Tecnología informática y el aula de clases

**Fuente**: https://www.goconqr.com/en/p/3465048-las-tic-- **Autor:** (Martinez, 2015)

La experiencia internacional de las aplicaciones educativas de las tecnologías de la información, son un telón de fondo que permite ubicar la experiencia al ámbito educativo de la enseñanza y el aprendizaje matemático. Las aplicaciones educativas de los computadores y las comunicaciones siguen de cerca lo que ha sucedido con la tecnología.

La informática fue definida eje "transversal" en el currículo de la reforma. Esto significa que debe empapar los diferentes sectores curriculares, en matemática se "hace más llamadas" al uso de las nuevas herramientas tecnológicas. Mencionamos por ejemplo;

- Los elementos de la geometría se puede transformar con "el manejo de un software o programas computacionales que permita dibujar figuras geométricas e identificar sus características de los mismos"
- Algebra y funciones con "el uso de algún programa computacional de manipulaciones algebraicas, estadísticos y probabilidades, el uso de programas computacionales para simulación de experimentos aleatorios."

Las matemática es una de las asignaturas que más beneficios ha tenido con el avance de la tecnología ya que permite sintetizar procesos al determinar las soluciones a ejercicios de forma rápida y precisa, la tecnología le proporciona a los docentes nuevas alternativas para desarrollar destrezas, habilidades y potencialidades en los estudiantes de manera más activa y dinámica, dentro y fuera del aula de clase, permite el auto aprendizaje a cada individuo como un proceso constante que fortalece sus destrezas. (Bonilla, 2013)

#### <span id="page-34-0"></span>**Ventajas de las TICs.**

Los instrumentos que proporcionan las TICs facilitan el trabajo en grupo y cultivo de actitudes sociales ya que proporciona el intercambio de ideas y la cooperación.

Las tareas educativas con computadoras permiten obtener un alto grado de interdisciplinariedad ya que debido a **su** versatilidad y gran capacidad y almacenamiento permite realizar diverso tipos de una información muy amplia y variedad.

#### <span id="page-35-0"></span>**Desventajas de las TICs**

Dado que el aprendizaje cooperativo está sustentado en las actitudes sociales de una sociedad perezosa puede influir en el aprendizaje efectivo. El costo de la tecnología no es nada despreciable por lo que hay que disponer de una propuesta generosa y frecuente que permita actualizar los equipos periódicamente, además hay que disponer de lugares seguros para su almacenaje para prevenir el robo de los equipos.

#### <span id="page-35-1"></span>**2.2.8.3 Enseñanza asistida por el computador (e.ha.c).**

Los origines de la educación basadas en computadoras se remonta a los años 20 cuando el Dr. Sindeney L. Pressey de la universidad de Ohio, desarrollo su máquina de enseñar la primera referencia sobre esta máquina de enseñar fue hecha por el Dr. Pressey en un artículo en Schoo and Society en 1926.

(E.AC) es el término que se emplea para describir el conjunto de aplicaciones donde una parte o todo el proceso de enseñanza aprendizaje desarrollan con la ayuda de programas informáticos, a través del computador implicando una interacción alumnocomputador. (Ortiz, 2012)

#### <span id="page-35-2"></span>**2.2.9 Software libre**

Un software libre significa que el "usuario podrá ejecutar, copiar, redistribuir, cambiar y mejorar los programas que utilice. Este tipo de licencias trata de todos los medios de proteger dichas libertades, pero a su vez podrán establecer diferente restricciones para garantizarlas tales como: liberar aplicaciones está basado en software libre mejorado".

La libertad e usar significan la libertad para cualquier persona u organización de usarlo en cualquier tipo de sistema informático, para cualquier caso de trabajo y sin tener obligación de comunicarlo al desarrollar o a alguna otra entidad específica.

Un programa es software libre si los usuarios tienen las cuatro libertades.

**Libertad 1.-** La libertad de ejecutar el programa para cualquier propósito.

**Libertad 2.-** La libertad de estudiar cómo funciona el programa y poder modificar lo que usted considera factible, el acceso al código fuente es una condición necesaria.
**Libertad 3.-** La libertad de redistribuir copias para ayudar con los demás.

**Libertad 4.-** La libertad de distribuir copias de sus versiones modificadas a tercero

Esto permite ofrecer a toda la comunidad la oportunidad de beneficiarse de las modificaciones. El acceso al código fuente es una condición necesaria para ello la libertad para utilizar un software significa que cualquier individuo u organización podrán ejecutarlo desde cualquier sistema informático, en cualquier fin y sin la obligación de comunicárselo al desarrolladores o a alguna entidad especifica.

Sin embargo, creemos que el impacto es, cada vez más mayor, tanto en la docencia como en los estudiantes la utilización de programas informáticos es cada vez más común en el aula, a todos los niveles, programas para realizar diversos cálculos, para representar funciones o geométricas son cada vez más utilizadas. En cambio el uso de programas libres puede facilitar los acertamientos de estos programas a los estudiantes y los docentes (tanto en el aula como en la casa) por su inmediato acceso gratuito. En los últimos tiempos han parecido interesantes aplicaciones como el software libre Geo-Gebra, un sistema de cálculo y geometría dinámica de gran ayuda para la enseñanza de ecuaciones y funciones.

### **2.2.9.1 Software educativo**

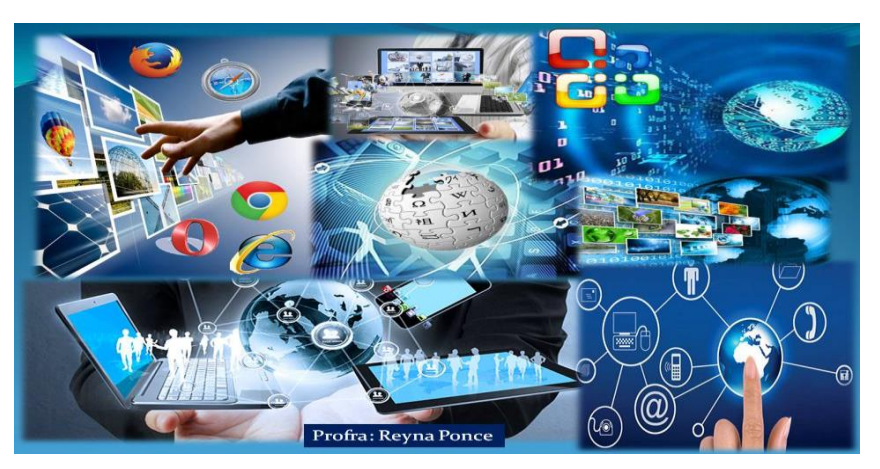

**Gráfico N° 4** Software educativo

**Fuente**: https://www.goconqr.com/en/p/3465048-las-tic-- **Autor:** (Ponce, 2014)

"Al expresar el **software educativo"** nos refiere a programas educativos o programas didácticos también conocidos como programas para ordenador creados con la finalidad especifica de ser utilizado como un medio didáctico, es decir, para facilitar los procesos de enseñanza-aprendizaje, son diseñados con el fin apoya la labor del docente, como es el caso de los programas conductistas para la enseñanza asistida por el computado (E.HA.C) en las instituciones educativas.

Según (Urbina, 1999) define "El software educativo puede ser caracterizado no solo como un recurso de enseñanza aprendizaje sino también de acuerdo con la estrategia de enseñanza donde se incluye el uso de algún software conllevan, implícita o explícitamente, una estrategia de aplicación y unos objetivos de aprendizaje. Es por ello que el software educativo se considera como el conjunto de recurso informáticos diseñados con la intención de ser utilizados en el contexto de enseñanza-aprendizaje, caracterizado por ser altamente interactivos" (Campo, 2012)

#### **2.2.9.2 Software libre y su aplicación educativa**

Según (Cabrera, 2007) El hardware y el software que se introduce en el contexto educativo conforman nuevas posibilidades, así como pues: facilitan al acceso inmediato a nuevas fuentes de información, recurso canales de comunicación, creación de recursos a través de diversas herramientas, utilizadas de aplicaciones interactivas para el aprendizaje y evaluación de alumnos.

Un software educativo permite el desarrollo de ciertas habilidades cognitivas, el enfoque de la instrucción asistida por computador pretende facilitar la tarea del educador, sustituyendo parcialmente su labor.

Las excelencias en la educación matemática mejora con la aplicación de innovaciones tecnológicos educativas como es el caso de software llamado Geo-Gebra (geometría más algebra) es un software matemático interactivo para la educación de todos los niveles. (Campo, 2012)

#### **2.2.10 SOFTWARE LIBRE GEO-GEBRA**

#### **2.2.10.1 Historia del Geo-Gebra**

Geogebra es creado por Markus Hohenwarter, este señor es profesor de la Universidad Kepler University Linz, en el año 2001 creó la Herramienta Geogebra en otra Universidad llamada Salzburgo para luego de varios esfuerzos desarrollarla en Florida, Universidad de Atlantic. Como se sabe es gratuito y funciona con Java.

Pertenece al género de Geometría Dinámica aunque puede funcionar mucho más que eso como por ejemplo al analizar funciones algebraicas y trascendentes, se maneja en el sistema operativo Java y la plataforma Java y se ha publicado en 60 idiomas. Existieron muchas versiones de Geogebra antes de llegar la actual Geogebra 4.0.30.0 y la que está en prueba Geogebra 4.1.48.0. Como por ejemplo:

Geogebra 1.0 del 28 de enero del 2002 que se publicó sólo en alemán e inglés y que contaba con Objetos disponibles: punto, vector, recta, ángulo, número y las cónicas. Además de cosas que ahora parecen sencillas como construcciones con el ratón y la barra de entrada. (Vaca, 2010)

De allí en adelante se la van adicionando funciones y nuevos comandos a pasar de los años y aparecieron por ejemplo: En enero del 2004 nace Geogebra 2.0.- aquí se adicionan funciones de cálculo integral y diferencial así como hiperbólicas, sigue en inglés y alemán.

En marzo del 2009 Geogebra 3.0.- se publica por primera vez en español y se presentan nuevas funciones como Polígonos regulares, curvas paramétricas, áreas, pendiente, longitud, perímetro, funciones por partes listas, etc.

En junio del 2009 Geogebra 3.2.- se adiciona hoja de cálculo, matrices, números complejos y funciones estadísticas. En octubre del 2011 Geogebra 4.0.- se adiciona funciones como: hojas dinámicas en línea, versión para niños, análisis de datos, probabilidades, análisis de funciones, desigualdades, inecuaciones, ecuaciones implícitas, y funciones de varias variables. Función logaritmo, etc. Esta versión funciona en 50 idiomas. Además GeoGebraTube que es la compartición de hojas dinámicas en línea. (Vaca, 2010)

En diciembre del 2012 Geogebra 4.2. Se publica la versión más poderosa con las funciones: Soporte para cálculo simb lico, Vista algebraica CAS. Nuevos comandos de GeoGebra, LaTex y JavaScript. Y la Geogebra tridimensional 5.0 que se publicara muy pronto y que presentara algunas funciones como: tres dimensiones, vista 3D, plano, prisma recto, esfera; pirámide, cilindro, cono. Etc.

Cabe destacar que se están presentando aplicaciones novedosas para Física y Química como son Geogebra Químico y Geogebra Físico con sus implicaciones. Además de otra futuristas aplicaciones de matemática. (Vaca, 2010)

#### **2.2.10.2 Definición de Geo-Gebra**

Es un software matemático interactivo que ayuda a la educación interactiva que reúne dinámica, geometría, algebra y calculo, es procesador geométrico y un procesador algebraico, es decir, un compendio de matemática con software interactivo.

Al elegir un software como herramienta de apoyo a la enseñanza se debe considerar la característica del mismo, se requiere que el software utilizado sea accesible, libre y de fácil manipulación, que cuente con un proceso de instalación automática y sencilla que sea aceptado en todas las plataformas. Todo este requerimiento reúne el software Geogebra.

Este programa es pensado para el aprendizaje y la enseñanza de los maestros, intuitiva, fácil de usar, de estético cuidado, con grandes posibilidades pedagógicas y continuo desarrollo para el docente y estudiante de educación media en general. Es un entorno sencillo, amigable y potente con el que podemos realizar fácilmente construcciones geométricas y analíticas, este entorno se llama Geogebra, el cual reúne geometría, algebra, calculo. (Campo, 2012)

Dado que Geogebra recoge todas las herramientas de un software geométrico dinámico, permite reconocer y conservar las diversas representaciones mediante diferentes sistemas de notación, ya que facilita la construcción y razonamiento de objetos matemáticos, donde dichas construcciones se define a partir de propiedades cualitativos, premeditado la interpretación de las ecuaciones y en general, la geometría analítica.

Geogebra no solo es uno del mejor software de geometría dinámica e interactiva sino que combina otras ramas de la matemática, como algebra y análisis, su ventana grafica permite hacer construcciones geométricas con puntos, rectas polígonas, funciones, etc. Modificable dinámicamente.

Su ventana algebraica permite ingresar coordenadas y ecuaciones directamente, incluso variables y comandos propios, Es decir, una expresión en la ventana algebraica se corresponde con un objeto de la ventana y viceversa; esto evita en cierta medida los

problemas que se pueden generar cuando ocurre cambio de representaciones y además permite la traducción de lenguaje natural y matemático.

A través de esto, el estudiante puede crear un vínculo de descubrimiento con el software y apreciar las acciones realizadas cuantas veces sea necesarias, ya que permite recolectar los movimientos ejecutados y la información que genera el proceso de construcción. (Hohenwarter, 2009)

## **2.2.10.3 Ventajas y desventajas De Geo**-**Gebra**

## **Ventajas**

- Es gratuito
- Exporta las figuras a formato web con absoluta facilidad.
- Admite expresiones algebraicas
- Se puede ingresar ecuaciones directamente
- Cuenta con ventanas activas (vista gráfica, vista algebraica, barra de entrada y hoja de cálculo)
- Permite identificar puntos singulares de una función, como raíces o extremos.
- Es fácil de aprender y presenta un entorno de trabajo agradable.

#### **Desventajas**

- Tarda mucho en descargar
- Forma parte de la materia al no ser su profesor habitual
- Se solicita la ayuda del profesor.

## **2.2.10.4 Características de software Libre Geo-Gebra**

- Es un software de uso libre para desarrollar matemática.
- Es un software de geometría dinámica que facilita la enseñanza y el aprendizaje de la matemática en temas como geometría, aritmética análisis, calculo, algebra, probabilidad y estadística.
- Es un software portátil porque está realizado en java 6 por ello los estudiantes pueden grabar en un CD, Tarjetas de memoria, USB, etc.
- El software se puede ejecutar en Windows, Mac 0S x, Linux.

 Permite realizar acciones matemáticas como demostraciones, supuestos, análisis, experimentaciones, deducciones, etc.

## **2.2.10.5 Instalación del software libre Geo-Gebra**

El programa Geo-Gebra utiliza la interfaz Java Script que permite a los usuarios modificar en la edición HTML con el propósito de desarrollar una hoja dinámica y aumentar su interactividad, los applets de Geo-Gebra al ofrecer una interfaz Java Script, puede crear un botón para general aleatoriamente nuevas configuraciones de una construcción dinámica.

Por esto antes de instalar el software libre Geo-Gebra en el sistema operativo es necesario verificar que esté instalado el programa Java Script el cual tiene una licencia gratuita y se puede descargar de la internet , de lo contrario la ventana principal de Geo-Gebra no se desplegar impidiendo el trabajo en el mismo.

## **2.2.10.6 Pasos para instalar el programa libre Geo-Gebra.**

**Paso 1.-** descargamos el programa Geo-Gebra de la siguiente página <http://geogebra.uptodown.com/>

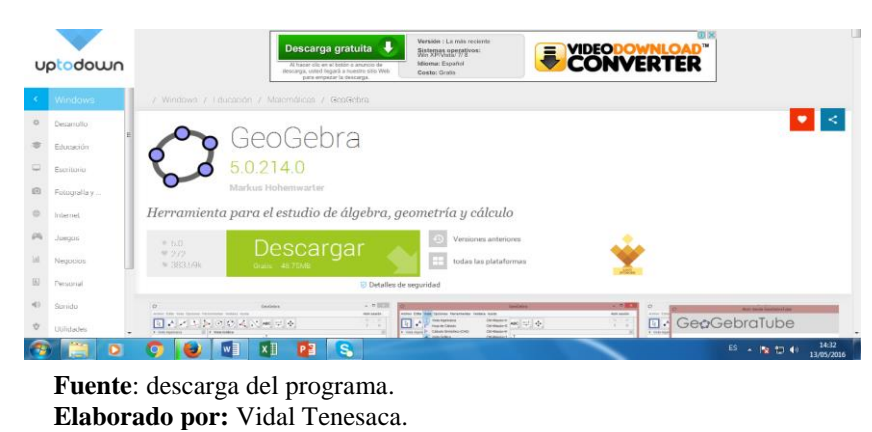

**Gráfico N° 5** Descarga del programa

**Paso 2**.- Ejecutar el programa; Damos doble clic en el instalador

**Gráfico N° 6** Ejecución de instalador

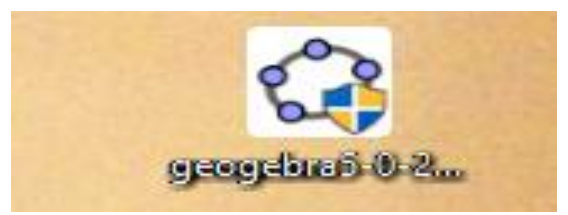

**Fuente**: Ejecución del instalador **Elaborado por:** Vidal Tenesaca.

**Paso 3.-** Proceso de instalación; cambiar idioma y proceder la instalación.

**Gráfico N° 7** Ejecución del programa

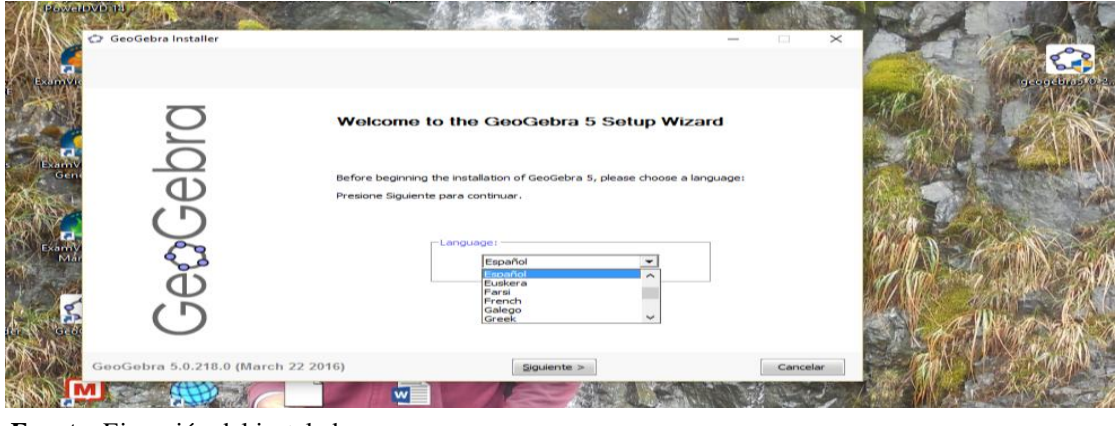

**Fuente**: Ejecución del instalador **Elaborado por:** Vidal Tenesaca.

**Paso 5.-** Proceso de instalación; esperar unos minutos hasta termine de instalar

**Gráfico N° 8** Proceso de instalación.

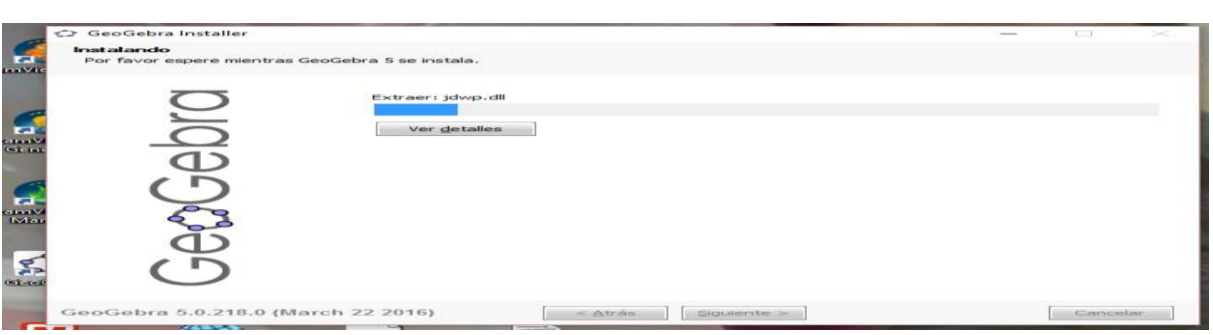

**Fuente**: Proceso del instalador **Elaborado por:** Vidal Tenesaca.

**Paso 6.-** Instalación terminado; damos un clic en la opción terminar para finalizar la instalación.

**Gráfico N° 9** Instalación Terminada

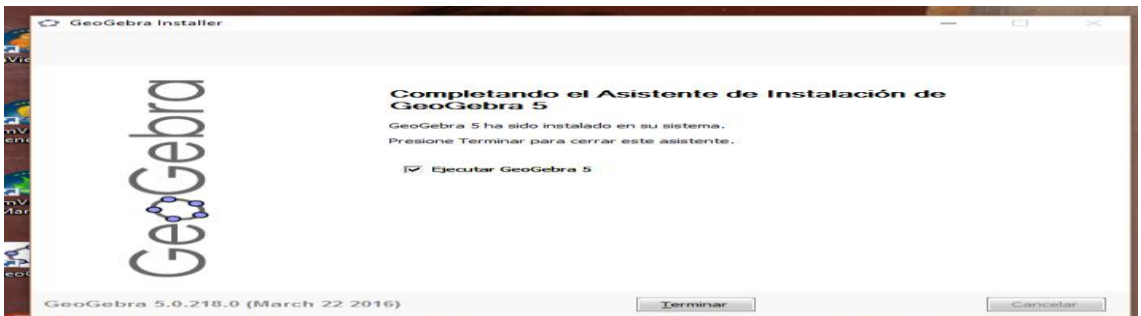

**Fuente**: Instalación terminado **Elaborado por:** Vidal Tenesaca.

**Paso 7.-** Programa instalado en el sistema operativo; observamos el acceso directo del programa

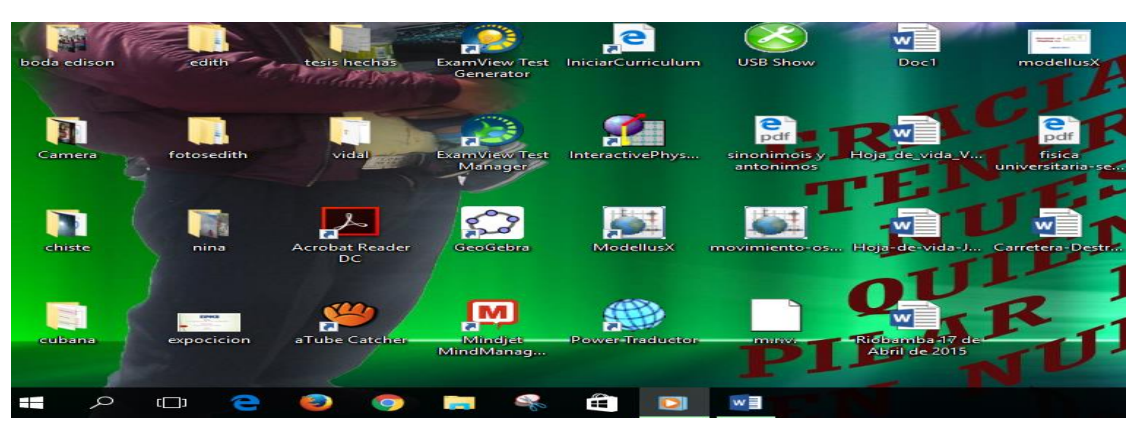

**Gráfico N° 10** Programa en computador

**Fuente**: Programa en computador **Elaborado por:** Vidal Tenesaca.

Paso 8.- Abrir el software Geo-Gebra; damos doble clic en el acceso directo del programa

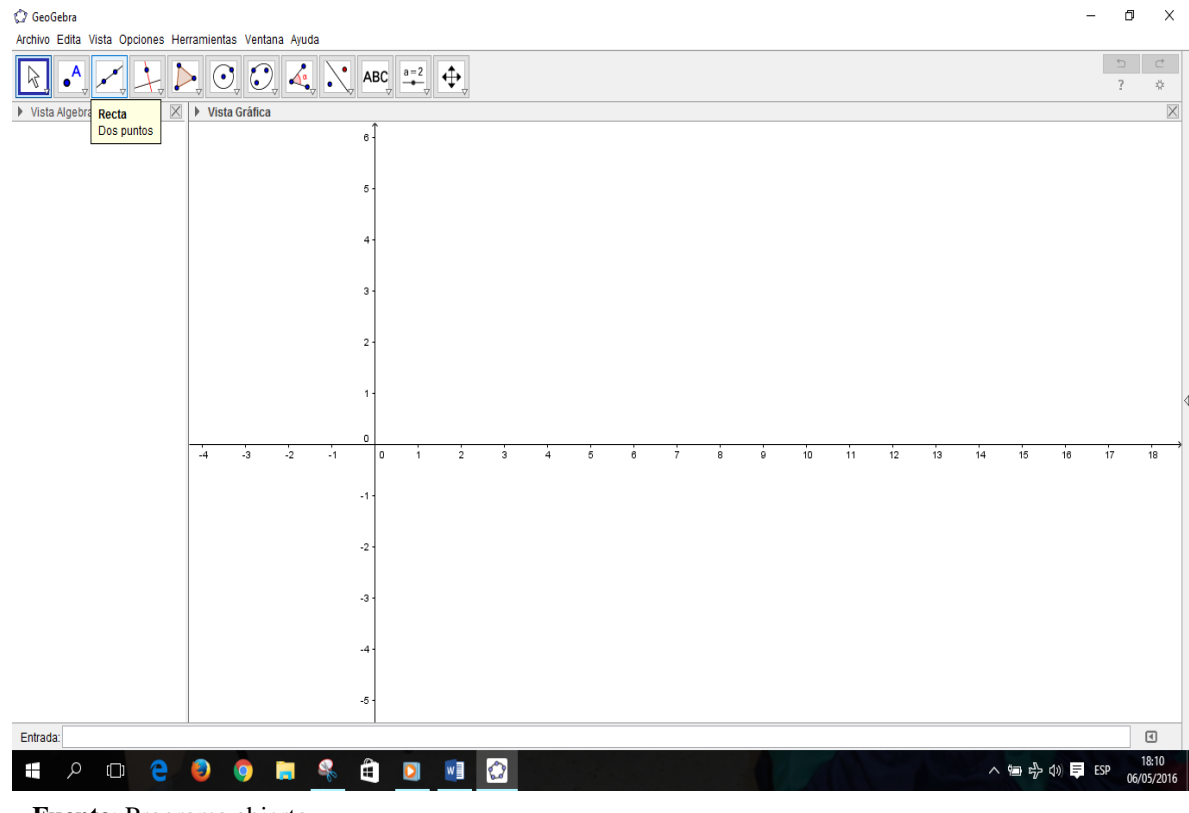

**Gráfico N° 11** Programa abierto

**Fuente**: Programa abierto **Elaborado por:** Vidal Tenesaca.

### **2.2.10.7 Estructura del software Geo-Gebra**

#### **Componentes principales**

- **Barra de menú.-** Contiene siete opciones que nos permite realizar modificaciones al lugar geométrico que está diseñado
- **Barra de herramientas.-** Se despliega de esta barra los diferentes iconos para realizar el grafico con opciones específicas.
- **Barra de entrada.-** Permite expresar valores, coordenadas y ecuaciones que se introducen por medio del teclado y producen un ligar geométrico en la vista grafica a todas estas opciones se la puede modificar con el menú contextual que permite al usuario cambiar la forma estructural de las funciones que se representa en la vista gráfica. (hohenwarter, 2008)

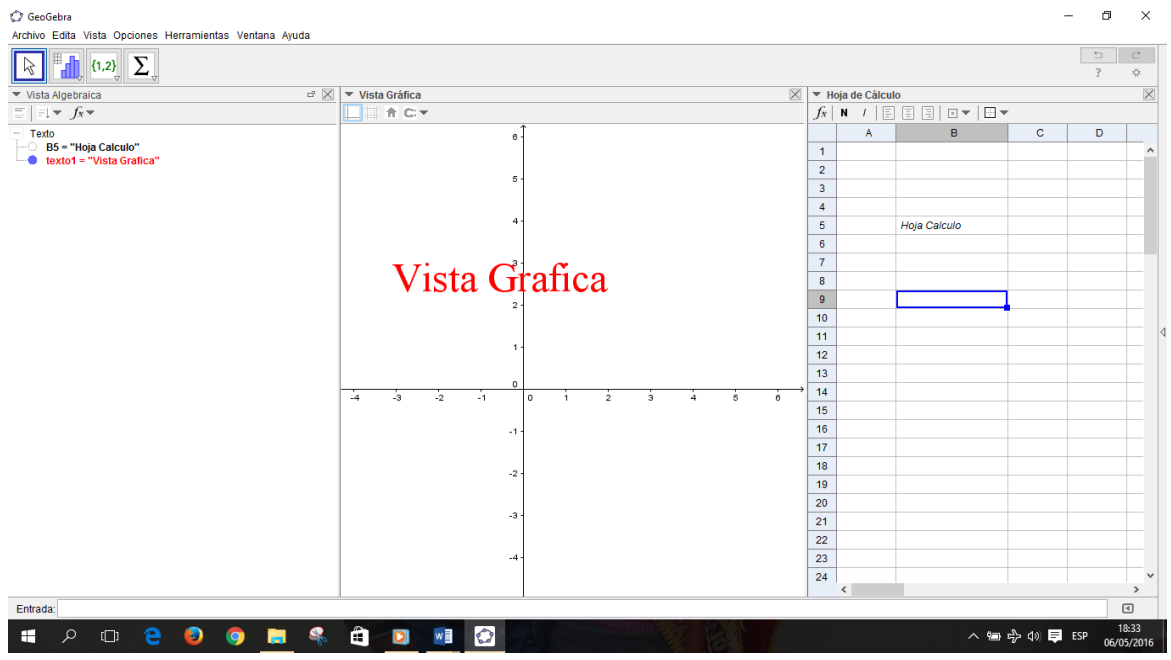

#### **Gráfico N° 12** Vista Geo-Gebra

**Fuente**: Vista del Geo-Gebra **Elaborado por:** Vidal Tenesaca.

 **Vista Algebraica.-** Es una zona donde podemos visualizar directamente los datos introducidos mediante comando o por la representación de un objeto. Los datos introducidos a la vista algebraica se visualiza automáticamente en la gráfica es posible además modificar los datos u objetos, además ofrece una amplia gama de comando que se puede ingresar por la barra de entrada.

- **Vista Grafica.-** Nos permite observar diversos gráficos o ilustraciones de figuras geométricas, funciones utilizando las herramientas de construcción disponibles en la barra de herramientas.
- **Zona de entrada o campo de texto.-** Para introducir directamente coordenadas, ecuaciones, comandos, y funcione. En este caso los objetos o gráficos corresponden a la zona grafica al pulsar intro.
- **Vista hoja de cálculo.-** En esta zona o vista cada celda se identifica por su fila y columna. En las celdas se pueden incluir números, coordenadas de puntos, funciones, etc. Y si tiene correspondencia grafica se observara en la vista gráfica.
- **Barra de herramienta.-** Para seleccionar el objeto con el que se quiera trabajar contiene las herramientas de construcción.

# **2.2.10.8 Menú contextual del programa Geo-Gebra**

**Menú contextual de objetos:** Una vez que la función se encuentra graficad en la pantalla se puede realizar cambios en su formato para modificar en el lugar de la gráfica.

**Menú contextual de la vista gráfica:** Esta opción nos permite acceder a cuadros de dialogo donde puede realizar cambios en la estructura externa del lugar geométrico por ejemplo insertar texto que acompañe al gráfico, modificar color a tu preferencia y otros.

## **2.2.10.9 Entrada geométrica del software Geo-Gebra**

Las herramientas de construcción, pueden activarse con un clic sobre los botones de la barra de herramientas. Un clic sobre la flecha de extremo inferior del cuadro de cada icono representativo de una caja de herramientas, despliega un menú donde se puede elegir la herramienta que desea.

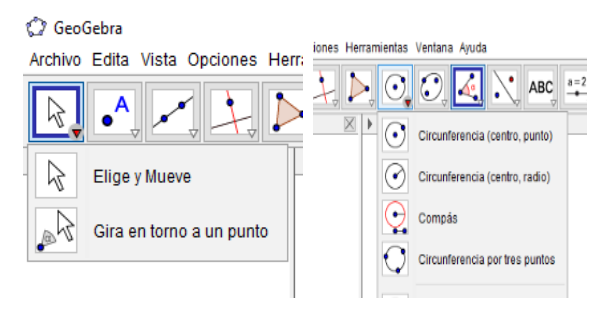

**Gráfico N° 13** Herramientas de construcción

**Fuente**: Herramientas de construcción **Elaborado por:** Vidal Tenesaca.

#### **2.2.10.11 Herramientas del software Geo-Gebra.**

**Herramientas de puntos.-** dentro de esta herramienta se encuentra las siguientes herramientas: Punto, punto en objeto, limita/libera punto, intersección, medio o centro, número complejo, extremos y raíces.

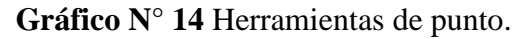

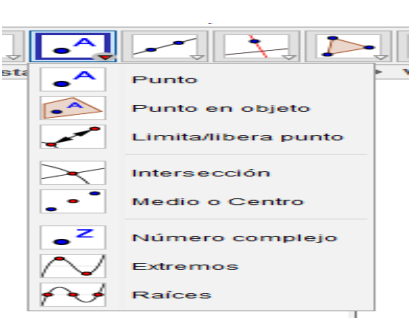

**Fuente**: Herramientas de punto **Elaborado por:** Vidal Tenesaca.

**Herramienta de Recta.-** En esta herramienta tenemos las siguientes: Recta, segmento,

segmento de longitud dada, semirrecta, poligonal, vector y equipolente.

**Gráfico N° 15** Herramientas de Recta.

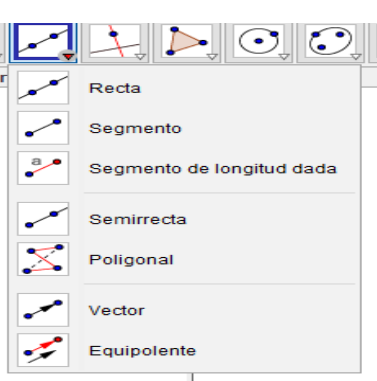

**Fuente**: Herramientas de Recta **Elaborado por:** Vidal Tenesaca.

**Herramienta de perpendicular.-** Las herramientas que se encuentran son: Perpendicular, paralela, mediatriz, bisectriz, tangente, polar o conjugado, ajuste línea y lugar geométrico.

**Gráfico N° 16** Herramientas de perpendicular**.**

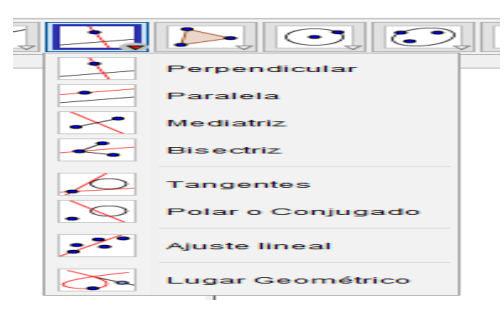

**Fuente**: Herramientas de perpendicular **Elaborado por:** Vidal Tenesaca.

**Herramienta de polígono.-** En esta sección de herramientas se encuentran los siguientes: Polígono, polígono regular, polígono rígido y polígono vectorial

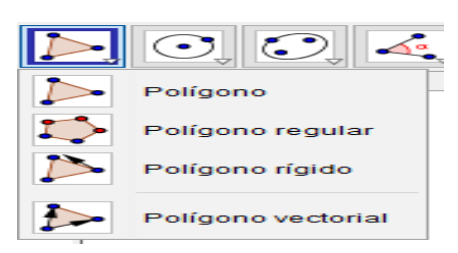

**Gráfico N° 17** Herramientas de polígono.

**Fuente**: Herramientas de polígono **Elaborado por:** Vidal Tenesaca.

**Herramienta de circunferencia.-** dentro de ella se encuentran las siguientes herramientas: Circunferencia (centro punto), Circunferencia (centro radio), compas, circunferencia por tres puntos, semicircunferencia, arco de circunferencia, arco de tres puntos, sector circular y sector tres puntos

**Gráfico N° 18** Herramientas de Circunferencia.

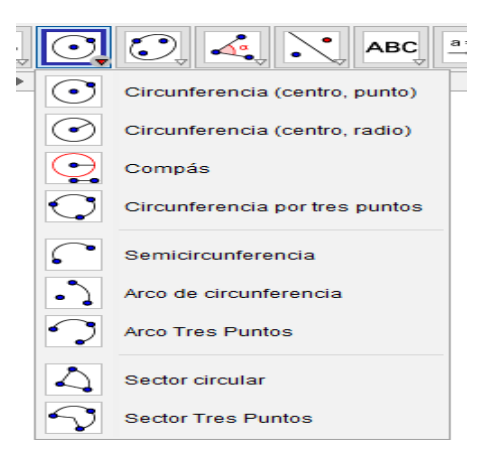

**Fuente**: Herramientas de Circunferencia **Elaborado por:** Vidal Tenesaca.

**Herramientas de elipse.-** Dentro de estas herramientas podemos detallar los siguientes:

Elipse, hipérbola, parábola y cónica por cinco puntos.

**Gráfico N° 19** Herramientas de elipse**.**

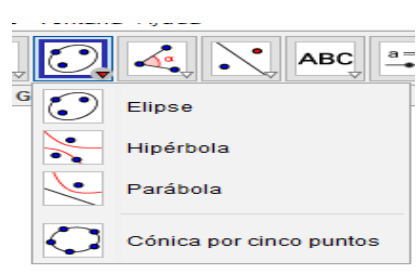

**Fuente**: Herramientas de elipse **Elaborado por:** Vidal Tenesaca.

**Herramienta de ángulo.-** En esta herramienta encontramos los siguientes: Ángulo, ángulo dada su amplitud, distancia o longitud, área, pendiente, lista.

|                 | $a = 2$<br>ABC              |  |
|-----------------|-----------------------------|--|
|                 | Ángulo                      |  |
|                 | Ángulo dada su amplitud     |  |
| cm              | <b>Distancia o Longitud</b> |  |
| cm <sup>2</sup> | Área                        |  |
|                 | Pendiente                   |  |
| ${1,2}$         | Lista                       |  |

**Gráfico N° 20** Herramientas de ángulo.

**Fuente**: Herramientas de ángulo **Elaborado por:** Vidal Tenesaca.

**Herramienta de simetría.-** Dentro de esta herramienta encontramos: Simetría Axial, Simetría central, inversión, rotación, traslación homotecia.

**Gráfico N° 21** Herramientas Simetría.

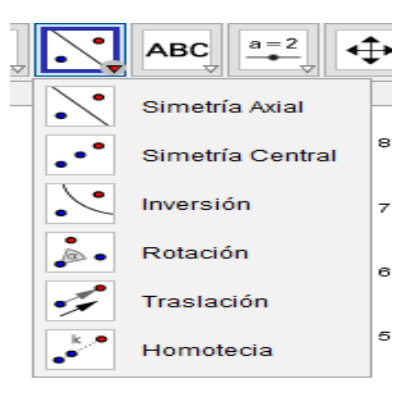

**Fuente**: Herramientas Simetría **Elaborado por:** Vidal Tenesaca.

**Herramienta de texto**.- en esta herramienta encontramos los siguientes: Texto, imagen,

lápiz, figura a mano alzada, relación, inspección de funciones.

**Gráfico N° 22** Herramientas Texto.

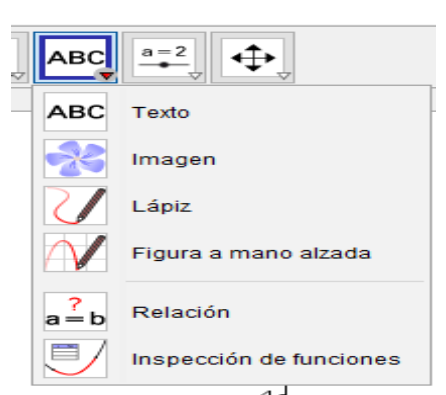

**Fuente**: Herramientas Texto **Elaborado por:** Vidal Tenesaca.

**Herramienta de deslizador.-** Estos son: Deslizador, casilla de control, botón y casilla de entrada.

**Gráfico N° 23** Herramientas deslizador.

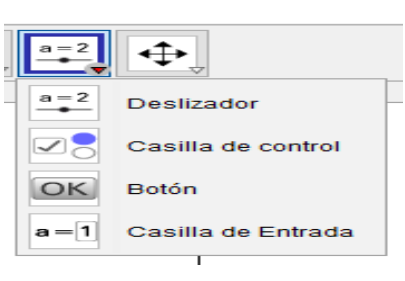

**Fuente**: Herramientas deslizador **Elaborado por:** Vidal Tenesaca.

**Herramienta de desplaza.** En esta herramienta podemos encontrar los siguientes comandos como: Desplaza vista gráfica, aproximar, alejar, mostrar/ocultar objeto, Mostrar/ocultar etiqueta, copiar estilo visual y eliminar.

**Gráfico N° 25** Herramientas desplaza.

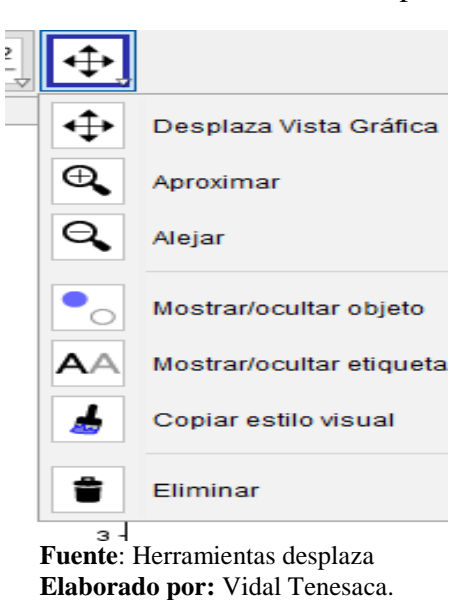

# **2.2.10.12 importancias del uso de Geo-Gebra en la enseñanza-aprendizaje en matemática.**

El software Geo-Gebra brinda diversas posibilidades los estudiantes para mejorar sus aprendizajes en el proceso de enseñanza facilita la posibilidad de visualizar objetos matemáticos tanto en la ventana grafica como en la ventana algebraica, a través de manipulación de los objetos y usando la ventana de campo de entrada gel Geo-Gebra de esta manera se disminuye la memorización de conceptos y se convertiría en un aprendizaje significativo que contribuirá con esta modalidad de educación, ya que su incorporación les permitirá tanto a docentes como a los estudiantes contar con una

herramienta didáctica fundamental para el desarrollo del proceso de enseñanzaaprendizaje que permita el tratamiento de la diversidad en el trabajo grupal es un elemento motivador en el aula de matemática.

Este software al ser libre y portátil facilita a los estudiantes tener posibilidades de practicar en el momento disponible y según su propio ritmo de aprendizaje.

#### **2.2.10.13 Incorporación del programa Geo-Gebra en la clase de matemática.**

El software libre Geo-Gebra es un recurso tecnológico que forma parte del proceso de enseñanza-aprendizaje por lo tanto se debe incluir en la planificación de clase.es importante que los estudiantes conozcan el software Geo-Gebra, para ello el docente debe planificar la clase introductoria la misma que debe seguir la secuencia.

En el laboratorio de computación debe disponer que los ordenadores se encuentren en buenas condiciones y favorables, para la instalar el programa sin ninguna dificultad, y que los estudiantes puedan manipular ellos pueda construir conocimientos dinámicos y activos.

El programa Geo-Gebra al ser una alternativa que permite obtener el resultado del ejercicio, de una función de forma rápida y precisa, se lo comienza a emplear después de sustentar la teoría de cada concepto (Recta, ángulo, pendiente, parábola) que se detalla en el contenido matemático para verificar los resultados que se obtiene al resolver los ejercicios de la forma tradicional. (Bonilla, 2013)

#### **2.2.10.14 Aprendizaje de ecuaciones y funciones lineales con Geo-Gebra**

**Iranzo (2009),** es muy conocido que las tecnologías computacionales tiene un fuerte impacto profesional en la práctica de las matemáticas. Destacaremos el uso del Geo-Gebra como software libre, es fácil manejo que permite trabajar contenidos de geometría, algebra, análisis, calculo, etc.

Estudiaremos como el uso del software libre Geo-Gebra puede contribuir al aprendizaje de los estudiantes en los estudios de funciones. Las técnicas del software educativo nos permite la representación de imágenes dinámicas que facilitan la visualización de los conceptos, con un proceso de razonamiento o deducción por parte de los estudiantes.

# **2.2.11 MAPA DE CONOCIMIENTOS ESENCIALES DE PRIMERO DE BACHILLERATO.**

A) BLOQUE 1.- FUNCIONES Y ECUACIONES LINEALES

B) BLOQUE2.- VECTORES EN EL PLANO

C) BLOQUE 3.- PROGRAMACIÓN LINEAL

D) BLOQUE 4.- ESTADÍSTICA

#### **BLOQUE 1.- FUNCIONES Y ECUACIONES LINEALES**

**Función.-** Sean A y B conjuntos. Una función definida del conjunto A en el conjunto B, es una correspondencia que asigna a cada elemento de A un único elemento de B.

**Función real.-** Una función real cuando su dominio y su recorrido son el conjunto de los números reales o un subconjunto del mismo.

**Función lineal.-** Toda función de la forma  $y = mx$  donde m es una constante diferente de cero, es una función lineal**.**

**Pendiente.-** La pendiente está directamente relacionada con la inclinación de la recta.

**Ecuación explicita de la recta.-** La ecuación de la forma  $y = mx + b$  es denominada ecuación explícita de la recta.

**Ecuación general de la recta.-** La ecuación general de la recta está dada de la forma

 $AX + BY + C = 0$  donde  $A, B, C \in R$ .

**Sistema de ecuaciones.-** Un conjunto formado por dos o más ecuaciones lineales es llamado sistema de ecuaciones lineales o sistema de ecuaciones simultáneas.

**Función cuadrática.-** Una función cuadrática es aquella función de la forma

 $ax^2 + bx + c = 0$  con a, b,  $c \in R$  y  $a \neq 0$ 

**Ceros, raíces o soluciones de la función cuadrática**.- Se denominan ceros, raíces o soluciones de una función cuadrática a los puntos de corte de la gráfica con el eje x. (Escobar, 2014)

# **2.3 Hipótesis**

La Aplicación del software Libre Geo-Gebra tiene relación significativo con el aprendizaje de funciones y ecuaciones lineales con estudiantes del primero de bachillerato de la Unidad Educativa Dr. Emilio Uzcategui, parroquia Cebadas, cantón Guamote, provincia de Chimborazo, periodo 2015-2016.

# **2.4 VARIABLES**

## **2.4.1. Variable Independiente**

Aplicación del software libre Geo-Gebra.

## **2.4.2. Variable Dependiente**

Aprendizaje de funciones y ecuaciones lineales.

# **2.5 DEFINICIONES DE TÉRMINOS BÁSICOS.**

**Algebra.-** Parte de las matemáticas en la cual las operaciones aritméticas son generalizadas empleando números, letras y signos. Cada letra o signo representa simbólicamente un número u otra entidad matemática. Cuando alguno de los signos representa un valor desconocido se llama incógnita.

**Aprendizaje.-** Acción y efecto de aprender algún arte, oficio u otra cosa.

**Ciencia**.- Conjunto de conocimientos obtenidos mediante la observación y el razonamiento, sistemáticamente estructurados y de los que se deducen principios y leyes generales.

**Conocimiento**.- Acción y efecto de conocer.

**Curricular**.- Perteneciente o relativo al currículo o a un currículo.

**Democracia**.- Doctrina política favorable a la intervención del pueblo en el gobierno.

**Desarrollo.-**Es el cumplimiento de cada una de las etapas o edades normativas de la educación, hasta su fase final.

**Destreza**.- Habilidad, arte, primor o propiedad con que se hace algo.

**Digital**.- Referente a los números dígitos y en particular a los instrumentos de medida que la expresan con ellos.

**Educación**.- Proceso de socialización de los individuos. Al educarse, una persona asimila y aprende conocimientos. La educación también implica una concienciación cultural y conductual, donde las nuevas generaciones adquieren los modos de ser de generaciones anteriores.

**Enseñanza**.- Conjunto de conocimientos, principios, ideas, etc., que se enseñan a alguien.

**Esquema**.- Resumen de un escrito, discurso, teoría, etc., atendiendo solo a sus líneas o caracteres más significativos.

**Estrategia.**-La estrategia es un sistema de planificación aplicable a un conjunto articulado de acciones para llegar a una meta. De manera que no se puede hablar de que se usan estrategias cuando no hay una meta hacia donde se orienten las acciones.

**Estudiante.-** Adquiere conocimientos en el aula

**Función**.- Es el proceso de obtención, organización y utilización del conocimiento intelectual, las personas realizamos operaciones mentales y almacenamos bits de información.

**Gama**.- Serie de elementos que pertenecen a una misma clase o categoría.

**Geo-Gebra**.- Software libre de matemática dinámica, para aprender y enseñar en todos los niveles educativos

**Instrumento**.- Aquello que sirve de medio para hacer algo o conseguir un fin.

**Investigación**. Tiene por fin ampliar el conocimiento científico, sin perseguir, en principio, ninguna aplicación práctica.

**Matemáticas.-** se refieren a la capacidad de pensar de manera lógica, resolver problemas y percibir relaciones,

**Metodología**.- Conjunto de métodos que se siguen en una investigación científica o en una exposición doctrinal.

**Métodos**.- procedimiento que se sigue en las ciencias para hallar la verdad y enseñarla. **Pedagogía**.- Ciencia que se ocupa de la educación y la enseñanza.

**Razonamiento.-** es un proceso lógico que muestra la coherencia interna de un discurso. La lógica es una asignatura de filosofía que valora la lógica interna de un razonamiento filosófico, es decir, mide el criterio de verdad y de certeza en un discurso. También existen razonamientos matemáticos que tienen una lógica numérica como muestra una ecuación científica.

**Recurso**.- Medio de cualquier clase que, en caso de necesidad, sirve para conseguir lo que se pretende.

**Recursos didácticos**.- Son un conjunto de elementos que facilitan la realización del proceso de enseñanza y aprendizaje.

**Significativo**.- Que da a entender o conocer con precisión algo.

**Sistematizar**.- Organizar según un sistema.

**Tecnología**.-Conjunto de teorías y de técnicas que permiten el aprovechamiento práctico del conocimiento científico.

# **CAPÍTULO III**

## **3 MARCO METODOLÓGICO**

### **3.1 Tipo de investigación**

**Descriptivo.-** permite la descripción, análisis e interpretación de las condiciones existentes en el momento de establecer comparaciones y hallar las relaciones causaefecto entre las variables, por lo tanto la investigación se ajusta o esta apropiada en este tipo de investigación.

**Campo**.- Porque se realizará en el lugar que ocurren los hechos, en la unidad educativa "Dr. Emilio Uzcategui".

**Transversal**.- Porque se limita a un espacio de tiempo determinado

**Documental**.- Porque se recurrió a fuentes bibliográficas en las que se apoyó el proceso investigativo.

## **3.2 Nivel de la investigación**

La presente investigación es de carácter exploratoria por lo que se realizó la revisión de documentos, se puedo explorar en el lugar de sucesos para argumentar la investigación.

## **3.3 Diseño de la investigación**

Es una investigación no experimental, porque no se manipula deliberadamente las variables se basa fundamentalmente en la observación del fenómeno tal y como se dan en su contexto natural para analizar con posterioridad.

## **3.4. Población y Muestra**

## **3.4.1. Población**

La población constituye los 29 estudiantes del primer año de Bachillerato paralelo "B" recopilación de datos.

#### **3.4.2. Muestra**

El muestreo esta investigación es de tipo no probabilístico e intencional por que no se puede tomar una muestra y se trabajara con toda la población ya que no se puede aplicar la formula y adema es intencional por lo que el grupo de trabajo es seleccionado por la persona que está realizando el trabajo de investigación.

### **3.5 Técnicas e instrumentos para la recolección de datos**

### **Técnicas**

Encuesta: Se utilizará para identificar aspectos sobre la aplicación de software Geo-Gebra y como recurso de aprendizaje a docentes y estudiantes.

### **Instrumentos**

Cuestionario: En el que se presentarán una serie de preguntas que permitan identificar los factores a investigarse.

### **3.6 Técnicas para procesamiento e interpretación de datos**

Una vez que se ha aplicado las encuestas y de haber obtenido la información, se procesó de acuerdo en el siguiente orden:

**Recolección de datos:** para recolectar dichos datos hemos formulado una serie de encuestas según el problema a ser investigado y luego para relacionar según la red conceptual de la materia establecidos por la institución.

**Tabulación:** para tabular datos hemos hecho los indicadores en tres categorías como es: siempre, a veces, nunca para establecer los resultados de cada individuo mediante los indicadores estadísticos.

**Graficación:** una vez de obtener los resultados estadísticos hallamos el porcentaje de cada categoría para luego demostrar mediante un gráfico en forma de pastel debidamente ilustrado con sus porcentajes sobre el mismo.

**Análisis:** según el pastel grafico analizamos mediante un punto de vista empírico de cada categoría en tres puntos de vista generalizado.

**Interpretación:** mediante la descripción del análisis interpretamos verazmente y objetivamente en relación a nuestra investigación metodológica.

#### **CAPITULO IV**

A**NÁLISIS E INTERPRETACIÓN DE LAS ENCUESTAS A LOS DOCENTES Y ESTUDIANTES**

**a) A los docentes se les aplica una encuesta constituida de 10 items. Estos resultados los presentamos a continuación.**

**OBJETIVO:** Aplicar el siguiente cuestionario a los Docentes de la Unidad Educativa "Dr. Emilio Uzcategui". Aplicación del software libre Geo-Gebra y su relación con el aprendizaje.

**1. ¿Considera usted que al utilizar las TICs en el aula de clase, mejoraría el aprendizaje de los estudiantes?**

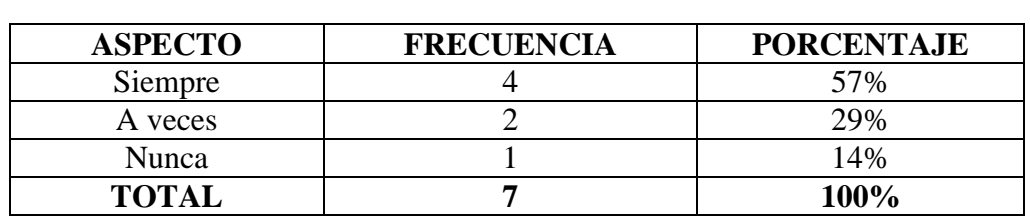

#### **Tabla N° 1**

**Fuente**: Docentes del colegio Dr. Emilio Uzcategui. **Elaborado por:** Vidal Tenesaca.

*Grafico N° 25 Utilizar las TICs, mejora el aprendizaje.*

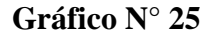

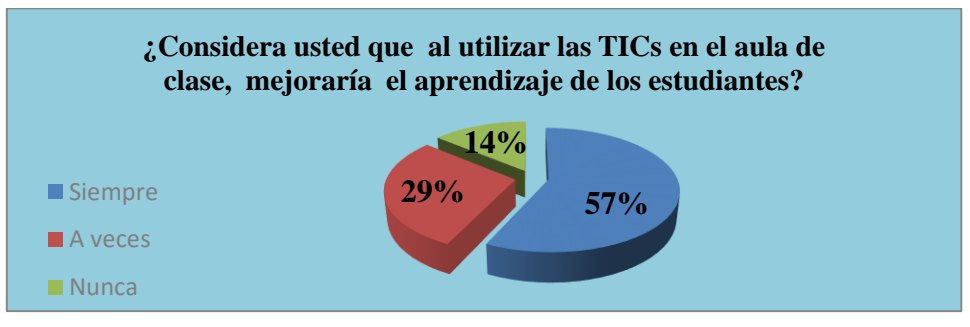

**Fuente**: Docentes del colegio Dr. Emilio Uzcategui. **Elaborado por:** Vidal Tenesaca.

# **ANÁLISIS**

De los 7 docentes encuestados, 4 que corresponde al 57% manifiesta que al utilizar las TICs en el aula de clase, mejoraría el aprendizaje, mientras 2 que corresponde 29% manifiesta que a veces, finalmente 1 que corresponde al 14% dice que nunca.

# **INTERPRETACIÓN**

Se determina que más de la mitad de docentes manifiesta que al utilizar las TICs en el aula de clases mejoraría el aprendizaje de los estudiantes.

**2. ¿Durante las clases los estudiantes muestran interés en aprender, mediante las TICs?**

| <b>ASPECTO</b> | <b>FRECUENCIA</b> | <b>PORCENTAJE</b> |
|----------------|-------------------|-------------------|
| Siempre        |                   | 43%               |
| A veces        |                   | 43%               |
| <b>Nuca</b>    |                   | 14%               |
| <b>TOTAL</b>   |                   | 100%              |

**Tabla N° 2**

**Fuente**: Docentes del colegio Dr. Emilio Uzcategui. **Elaborado por:** Vidal Tenesaca.

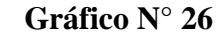

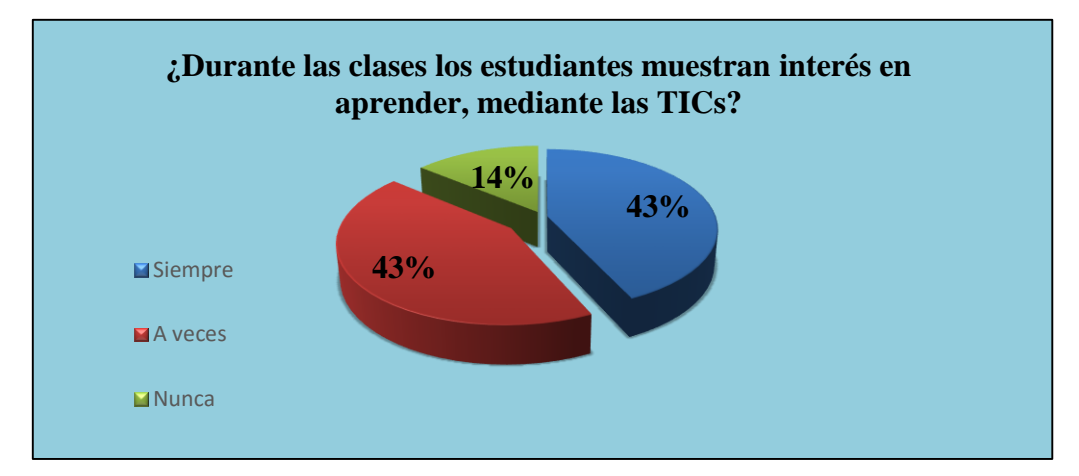

**Fuente**: Docentes del colegio Dr. Emilio Uzcategui. **Elaborado por:** Vidal Tenesaca.

# **ANÁLISIS**

De los 7 docentes encuestados, 3 que corresponde al 43% manifiesta que durante las clases los estudiantes muestran interés en aprender, mediante las TICs, mientras 3 que corresponde el 43% manifiesta que a veces, finalmente 1 que corresponde al 14% manifiesta que nunca..

# **INTERPRETACIÓN.**

Se comprueba que cierta pare de los estudiantes demuestran interés en aprender mediante las tics, mientras que la otra parte da a conocer en algunas ocasiones.

#### **3. ¿Considera usted que el software Geo-Gebra sea complejo de usar?**

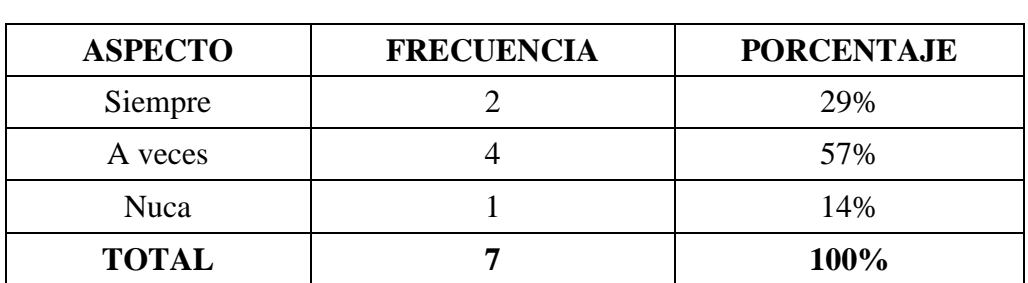

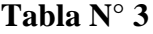

 **Fuente**: Docentes del colegio Dr. Emilio Uzcategui. **Elaborado por:** Vidal Tenesaca.

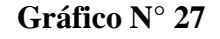

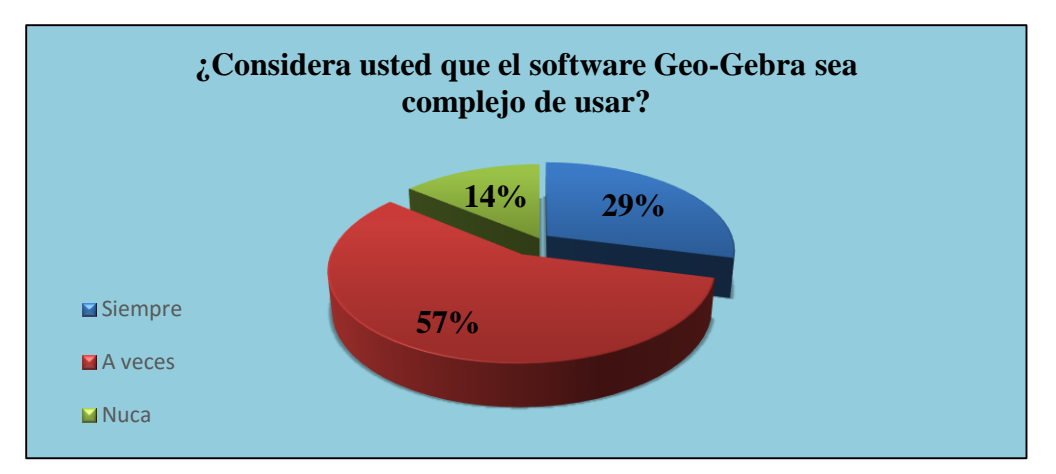

**Fuente**: Docentes del colegio Dr. Emilio Uzcategui. **Elaborado por:** Vidal Tenesaca.

# **ANÁLISIS**

De los 7 docentes encuestados, 2 que corresponde al 29% manifiesta que el software Geo-Gebra es complejo de usarlo, mientras 4 que corresponde el 57% manifiesta que a veces, finalmente 1 que corresponde al 14% manifiesta que nunca.

# **INTERPRETACIÓN**

Se determina que la cuarta parte de docentes manifiestan que es complejo de utilizar el software Geo-Gebra, la mitad de ellos en algunas ocasiones, y la otra cuarta parte da a conocer que no es complejo en utilizar dicho software.

#### **4. ¿Considera usted al software Geo-Gebra como un recurso de aprendizaje?**

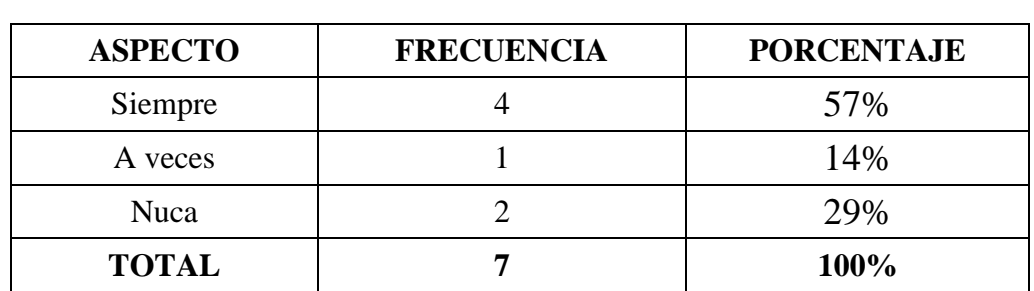

**Tabla N° 4**?

**Fuente**: Docentes del colegio Dr. Emilio Uzcategui. **Elaborado por:** Vidal Tenesaca.

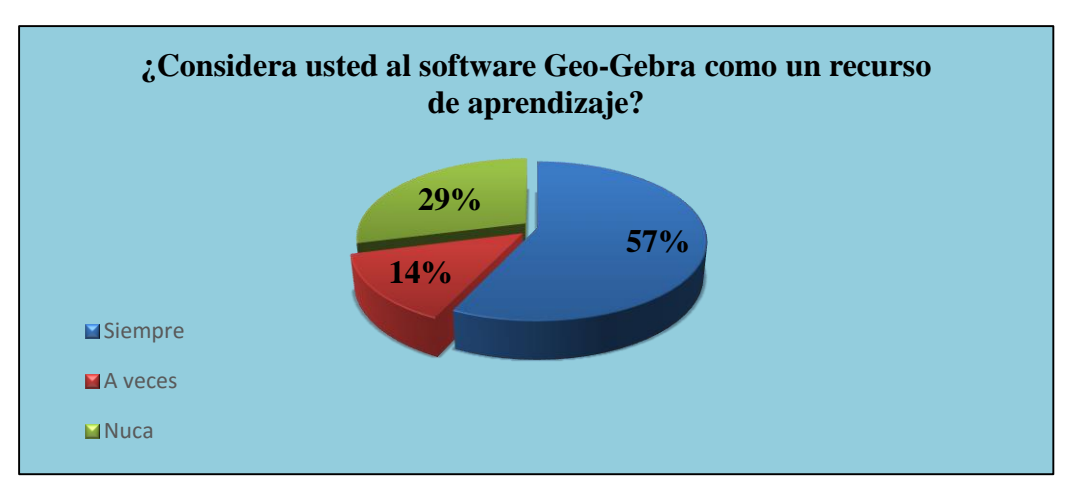

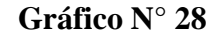

**Fuente**: Docentes del colegio Dr. Emilio Uzcategui. **Elaborado por:** Vidal Tenesaca.

# **ANÁLISIS**

De los 7 docentes encuestados, 4 que corresponde al 57% manifiesta que el software Geo-Gebra es un recurso de aprendizaje, mientras 1 que corresponde al 14% manifiesta que a veces, finalmente 2 que corresponde al 29% da a conocer que nunca.

# **INTERPRETACIÓN**

Se desprende que la mayoría de docentes están de acuerdo que el software Geo-gebra es un recurso de aprendizaje.

**5. ¿Considera usted que el software Geo-Gebra es el mejor medio para aprender matemática?**

| <b>ASPECTO</b> | <b>FRECUENCIA</b> | <b>PORCENTAJE</b> |
|----------------|-------------------|-------------------|
| Siempre        |                   | 57%               |
| A veces        |                   | 43%               |
| <b>Nuca</b>    |                   | 0%                |
| <b>TOTAL</b>   |                   | 100%              |

**Tabla N° 5** 

**Fuente**: Docentes del colegio Dr. Emilio Uzcategui. **Elaborado por:** Vidal Tenesaca.

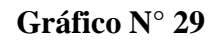

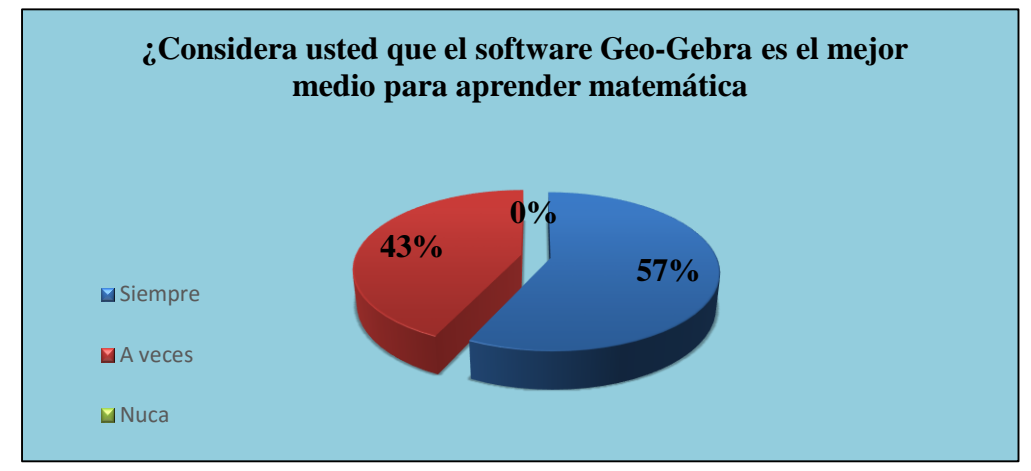

**Fuente**: Docentes del colegio Dr. Emilio Uzcategui. **Elaborado por:** Vidal Tenesaca.

# **ANÁLISIS**

De los 7 docentes encuestados, 4 que corresponde al 57% manifiesta que el software Geo-Gebra es el mejor medio para aprender matemática, mientras 3 que corresponde al 43% manifiestan que a veces.

## **INTERPRETACIÓN**

Se determina que la mayor parte de docentes están totalmente de acuerdo que el software Geo-Gebra sea el mejor medio para aprender matemática.

**6. ¿Los estudiantes resuelve con facilidad los ejercicios propuestos por el docente dentro del bloque de funciones y ecuaciones lineales?**

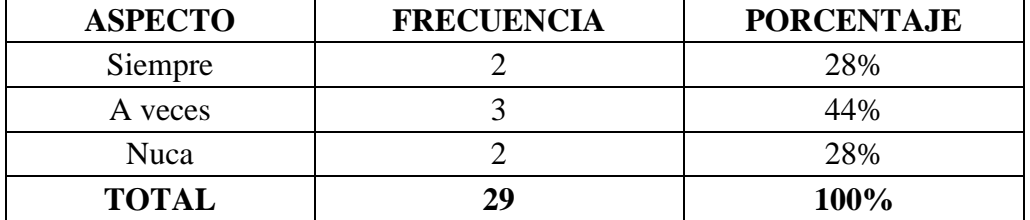

#### **Tabla N° 6** *Tabla 6 Resuelve con facilidad ejercicios propuestos por el docente.*

**Fuente**: Docentes del colegio Dr. Emilio Uzcategui. **Elaborado por:** Vidal Tenesaca.

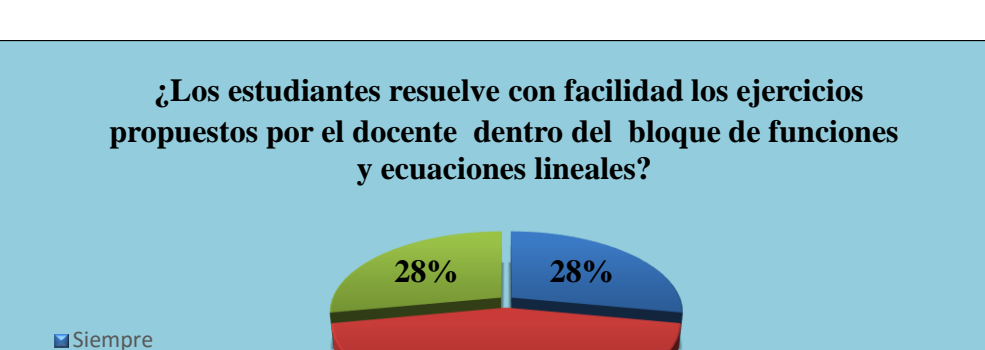

**44%**

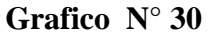

**Fuente**: Docentes del colegio Dr. Emilio Uzcategui. **Elaborado por:** Vidal Tenesaca.

# **ANÁLISIS**

De los 7 docentes encuestados, 2 que corresponde al 28% manifiesta que los estudiantes resuelve con facilidad los ejercicios propuestos por el docente dentro del bloque de funciones y ecuaciones lineales, mientras 3 que corresponde el 44% manifiesta que a veces, finalmente 2 que corresponde al 28% manifiesta que nunca.

# **INTERPRETACIÓN**

**A** veces ■Nuca

Se determina que la mayor parte de los estudiantes resuelven con poca facilidad los ejercicios propuestos por los docentes en el aula de clases.

#### **7. ¿La metodología del docente influye en el aprendizaje del estudiante?**

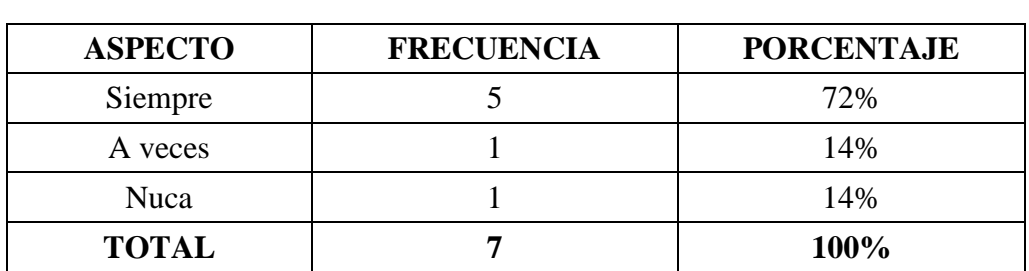

**Tabla N° 7**

**Fuente**: Docentes del colegio Dr. Emilio Uzcategui. **Elaborado por:** Vidal Tenesaca.

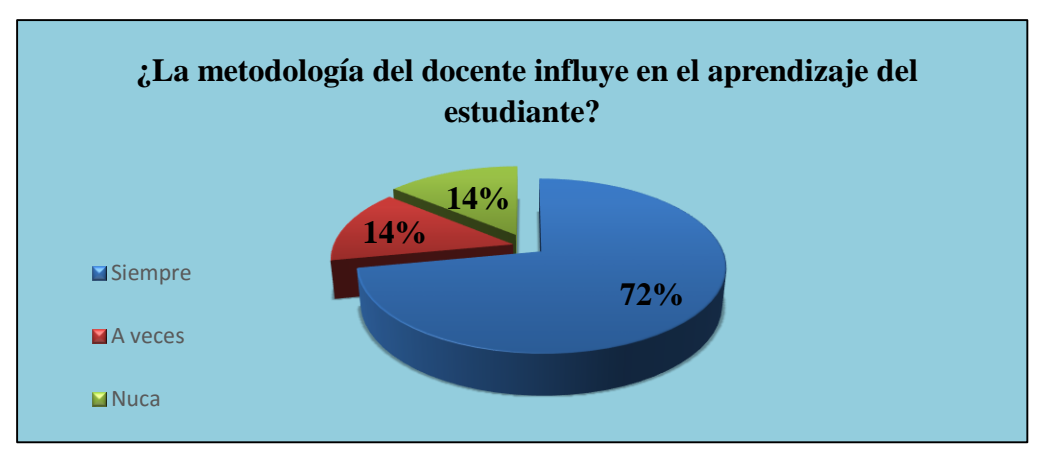

#### **Gráfico N° 31**

**Fuente**: Docentes del colegio Dr. Emilio Uzcategui. **Elaborado por:** Vidal Tenesaca.

# **ANÁLISIS**

De los 7 docentes encuestados, 5 que corresponde al 72% manifiesta que la metodología del docente si influye en el aprendizaje, mientras 1 que corresponde el 14% manifiesta que a veces, finalmente 1 que corresponde al 14% manifiesta que nunca.

### **INTERPRETACIÓN**

Se desprende que la mayoría de docentes están de acuerdo que influye mucho la metodología que utilizan para alcanzar un aprendizaje excelente en los estudiantes.

**8. ¿Cree usted que el uso del software Geo-Gebra ayudara en el mejoramiento del aprendizaje de los estudiantes?**

| <b>ASPECTO</b> | <b>FRECUENCIA</b> | <b>PORCENTAJE</b> |
|----------------|-------------------|-------------------|
| Siempre        |                   | 57%               |
| A veces        |                   | 29%               |
| <b>Nuca</b>    |                   | 14%               |
| <b>TOTAL</b>   |                   | 100%              |

**Tabla N° 8**

**Fuente**: Docentes del colegio Dr. Emilio Uzcategui. **Elaborado por:** Vidal Tenesaca.

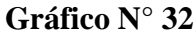

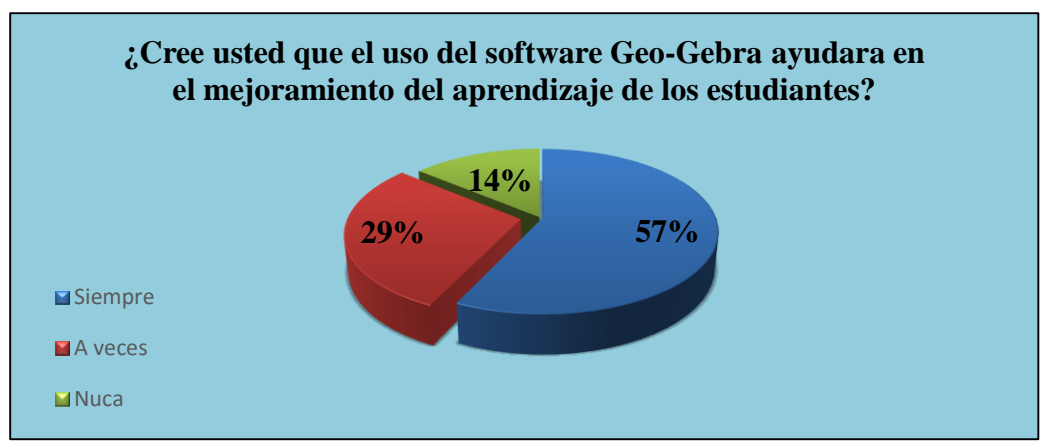

**Fuente**: Docentes del colegio Dr. Emilio Uzcategui. **Elaborado por:** Vidal Tenesaca.

# **ANÁLISIS**

De los 7 docentes encuestados, 4 que corresponde al 57% manifiesta que el uso del software Geo-Gebra ayudara en el mejoramiento del aprendizaje de los estudiantes, mientras 2 que corresponde al 29% manifiesta a veces, finalmente 1 que corresponde al 14% da a conocer que nunca.

# **INTERPRETACIÓN**

Se desprende que la mayoría de los docentes están de acuerdo que al usar el software Geo-gebra mejorará el aprendizaje en los estudiantes.

**9. ¿Cree usted que al utilizar un software educativo, los estudiantes alcanzarían lograr un mayor aprendizaje dentro del bloque de funciones y ecuaciones lineales?**

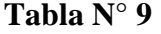

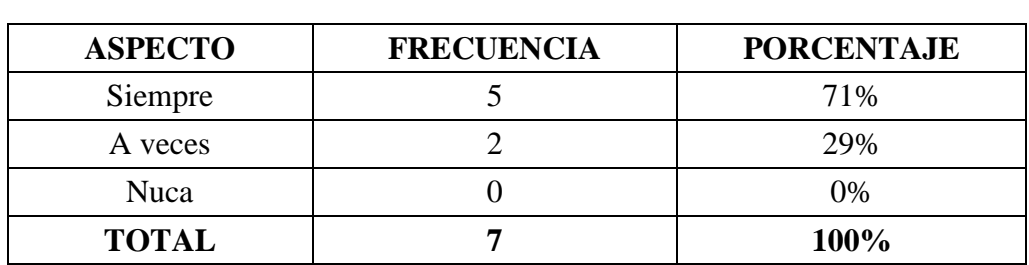

**Fuente**: Docentes del colegio Dr. Emilio Uzcategui. **Elaborado por:** Vidal Tenesaca.

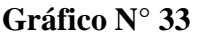

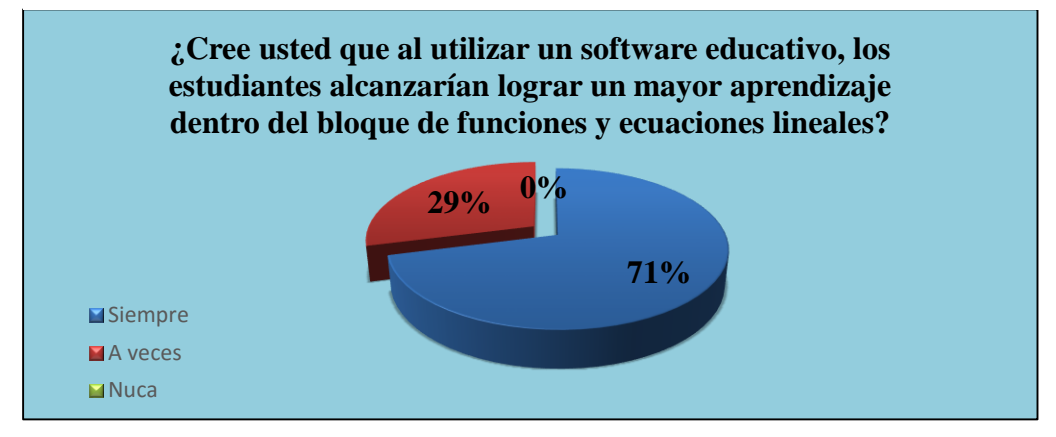

**Fuente**: Docentes del colegio Dr. Emilio Uzcategui. **Elaborado por:** Vidal Tenesaca.

# **ANÁLISIS**

De los 7 maestros encuestados, 5 que corresponde al 71% manifiesta que al utilizar un software educativo, los estudiantes alcanzarían lograr un mayor aprendizaje dentro del bloque de funciones y ecuaciones lineales, mientras 2 que corresponde al 29% manifiesta a veces.

### **INTERPRETACIÓN**

Se desprende que la mayor parte de docentes están de acuerdo que al utilizar un software educativo, los estudiantes alcanzarían lograr un mayor aprendizaje significativo.

**10. ¿La utilización del software Geo-Gebra permite ver logros y superar errores de los estudiantes, específicamente dentro de funciones y ecuaciones lineales?**

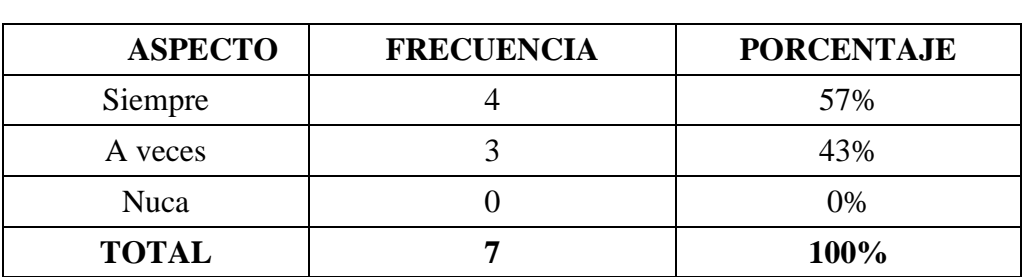

# **Tabla N° 10**

**Fuente**: Docentes del colegio Dr. Emilio Uzcategui. **Elaborado por:** Vidal Tenesaca.

**Grafico N° 34**

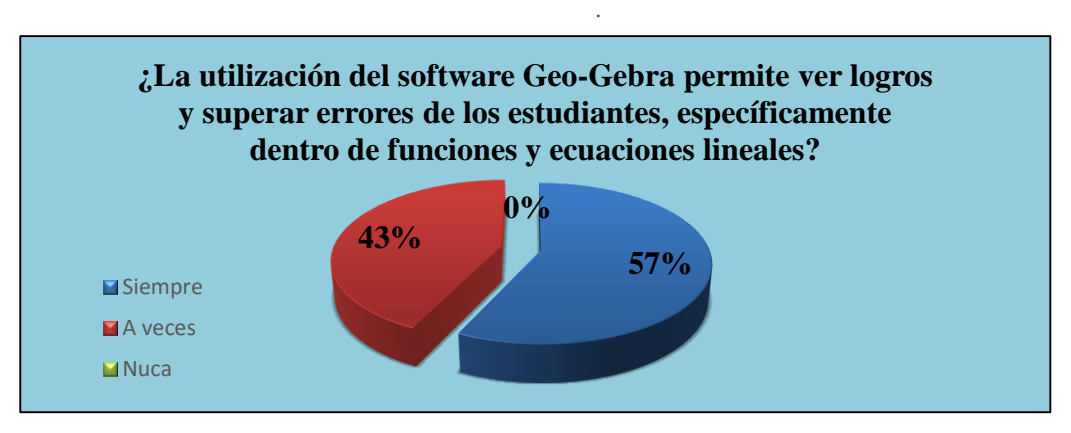

**Fuente**: Docentes del colegio Dr. Emilio Uzcategui. **Elaborado por:** Vidal Tenesaca.

## **ANÁLISIS**

De los 7 docentes encuestados, 4 que corresponde al 57% manifiesta que la utilización del software Geo-Gebra permite ver los logros y superar los errores de los estudiantes específicamente dentro de funciones y ecuaciones lineales, mientras 3 que corresponde el 57% manifiesta que a veces.

# **INTERPRETACIÓN**

Se determina que más de la mitad de los estudiantes está de acuerdo que al utilizar el software Geo-Gebra mejoraría su aprendizaje en algunas ocasiones.

# **RESUME GENERAL DE RESULTADOS DE ENCUETAS REALIZADO A DOCENTES SOBRE LA APLICACIÓN DE SOFTWARE LIBRE GEO-GEBRA Y SU RELACIÓN CON EL APRENDIZAJE.**

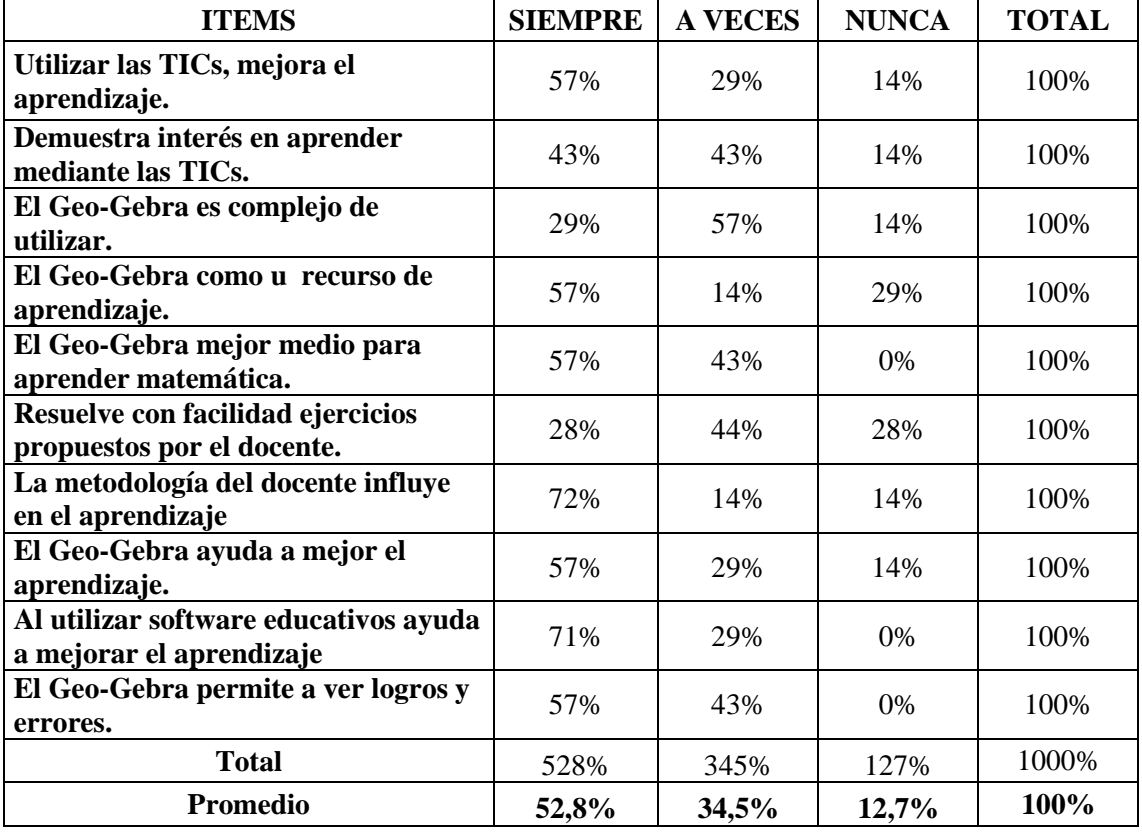

#### **Tabla N° 11** *Tabla 11 Resumen General Docentes*

**Fuente**: Docentes del colegio Dr. Emilio Uzcategui. **Elaborado por:** Vidal Tenesaca.

#### **Grafico N° 35**

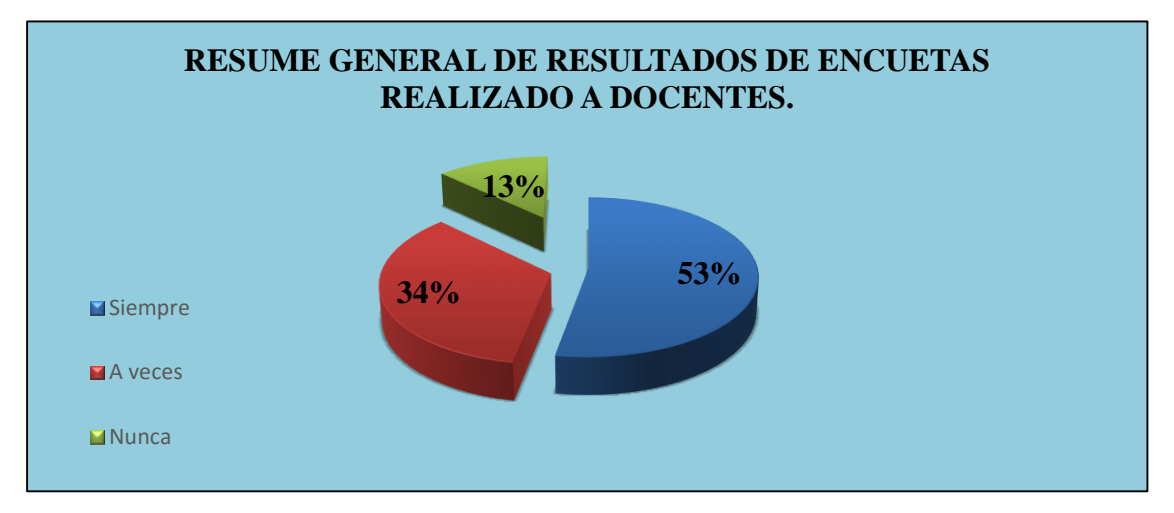

**Fuente**: Docentes del colegio Dr. Emilio Uzcategui. **Elaborado por:** Vidal Tenesaca.

Interpretando esta tabla se puede observar que la opinión de los docentes acerca de la aplicación del software libre Geo-Gebra y su relación con el aprendizaje es factible, donde un 52,8% de docentes califican que el Geo-Gebra tiene un gran relación con el aprendizaje, mientras que el 34,5% manifiestan que solamente es a veces, finalmente podemos conocer que 12 ,7% no están de acuerdo.

Esto indica que el software libre Geo-Gebra mejora el aprendizaje de los estudiantes de primero de bachillerato dentro del bloque de funciones y ecuaciones lineales.

# b) **A los estudiantes se les aplicó una encuesta considerando los mismos ítems que a los docentes, estos resultados los presentamos a continuación.**

**OBJETIVO:** Aplicar el siguiente cuestionario a los Docentes de la unidad educativa "Dr. Emilio Uzcategui". Aplicación del software libre Geo-Gebra.

# **1. ¿Considera usted que al utilizar las TICs en el aula de clase, mejoraría el su aprendizaje?**

| <b>ASPECTO</b> | <b>FRECUENCIA</b> | <b>PORCENTAJE</b> |
|----------------|-------------------|-------------------|
| Siempre        |                   | 69%               |
| A veces        |                   | 21%               |
| Nunca          |                   | 10%               |
| <b>TOTAL</b>   | 29                | $100\%$           |

**Tabla N° 12**

**Fuente**: Docentes del colegio Dr. Emilio Uzcategui. **Elaborado por:** Vidal Tenesaca.

## **Gráfico N° 36**

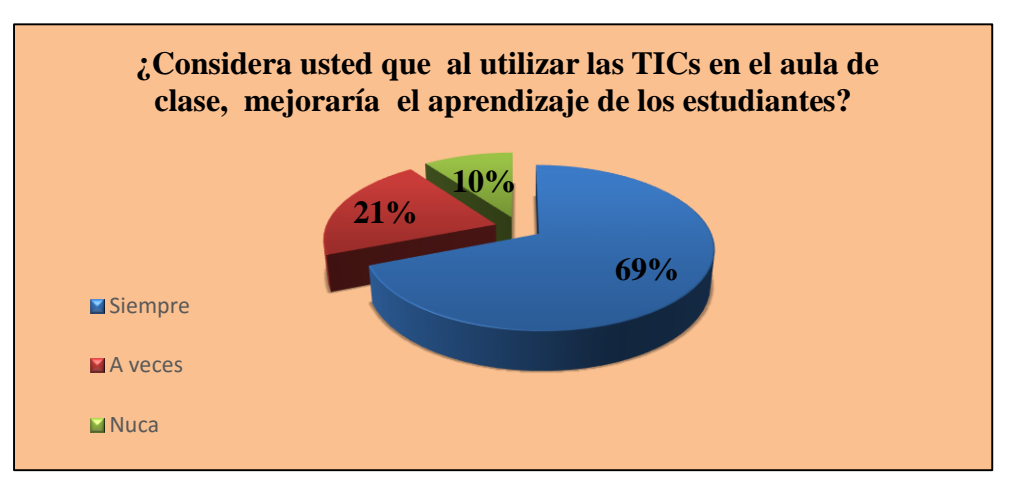

**Fuente**: Docentes del colegio Dr. Emilio Uzcategui. **Elaborado por:** Vidal Tenesaca.

# **ANÁLISIS**

De los 29 estudiantes encuestados, 20 que corresponde al 69% manifiesta que al utilizar las TICs en el aula de clase, mejoraría el aprendizaje, mientras que 6 que representan el 21% responden a veces, finalmente 3 que corresponde al 10% manifiesta que nunca.

# **INTERPRETACIÓN**

Se determina que la mayor parte de estudiantes están de acuerdo que al utilizar las TICs mejoraría sus aprendizajes.

## **2. ¿Usted durante las clases muestra interés en aprender, mediante las TICs?**

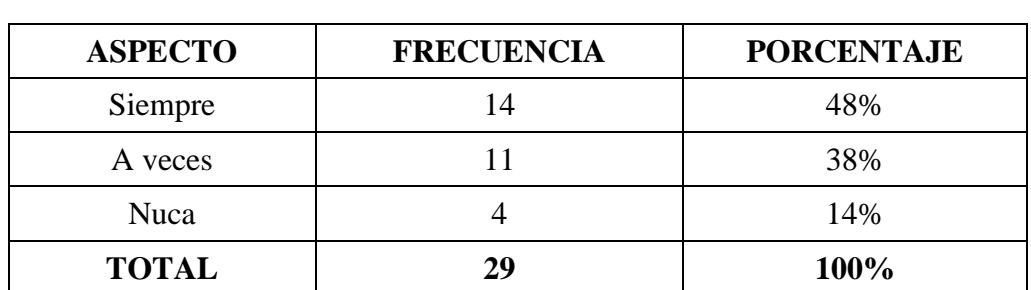

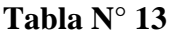

**Fuente**: Docentes del colegio Dr. Emilio Uzcategui. **Elaborado por:** Vidal Tenesaca.

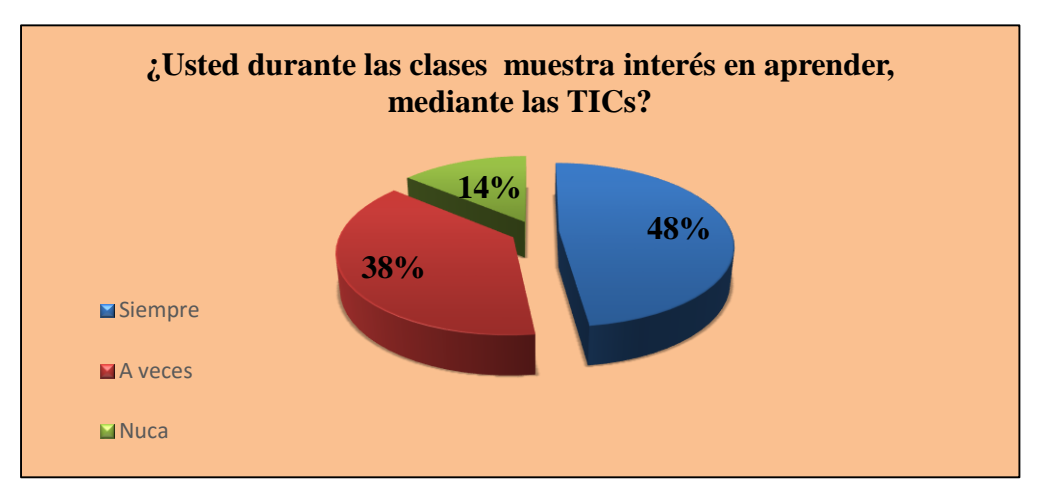

#### **Gráfico N° 37**

**Fuente**: Docentes del colegio Dr. Emilio Uzcategui. **Elaborado por:** Vidal Tenesaca.

# **ANÁLISIS**

De los 29 estudiantes encuestados, 14 que corresponde al 48% manifiesta que los estudiantes muestran interés en aprender, mediante las TICs, mientras 11 que corresponde el 38% manifiesta que a veces, finalmente 4 que corresponde al 14% manifiesta que nunca..

### **INTERPRETACIÓN.**

Se comprueba que la mayor parte de los estudiantes muestran interés por aprender mediante las TICs.

#### **3. ¿Considera usted que el software Geo-Gebra sea complejo de usar?**

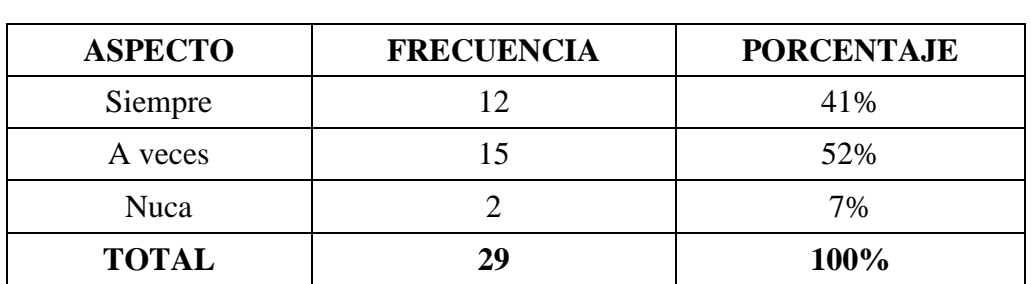

#### **Tabla N° 14**

 **Fuente**: Docentes del colegio Dr. Emilio Uzcategui. **Elaborado por:** Vidal Tenesaca.

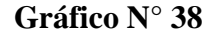

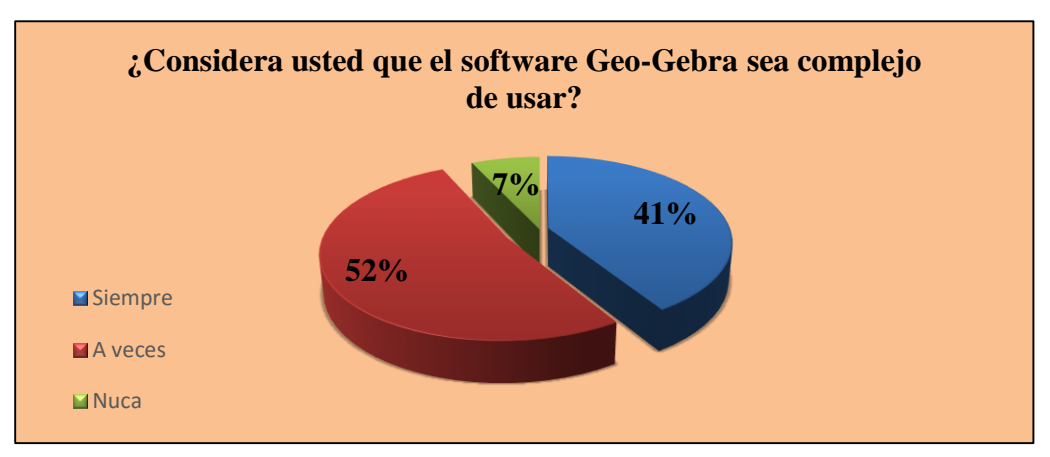

**Fuente**: Docentes del colegio Dr. Emilio Uzcategui. **Elaborado por:** Vidal Tenesaca.

# **ANÁLISIS**

De los 29 docentes encuestados, 12 que corresponde al 41% manifiesta que el software Geo-Gebra es complejo de usarlo, mientras 15 que corresponde el 52% manifiesta que a veces, finalmente 1 que corresponde al 7% manifiesta que nunca.

# **INTERPRETACIÓN**

Se determina que la mayoría de los estudiantes están de acuerdo que es un poco complejo de usar el software Geo-Gebra,
#### **4 ¿Considera usted al software Geo-Gebra como un recurso de aprendizaje?**

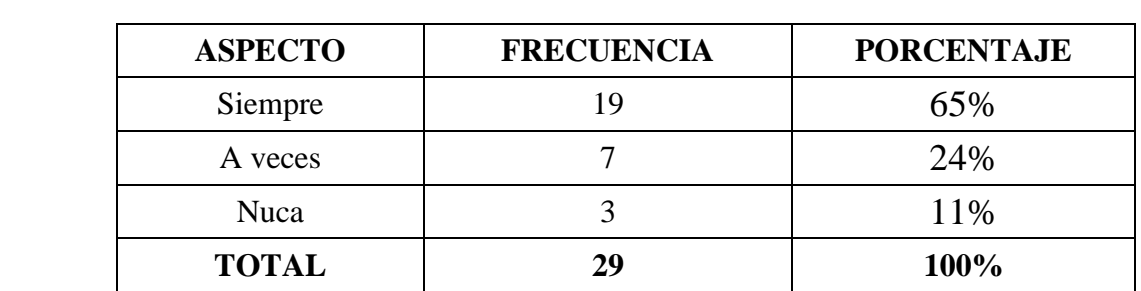

#### **Tabla N° 15**

**Fuente**: Docentes del colegio Dr. Emilio Uzcategui. **Elaborado por:** Vidal Tenesaca.

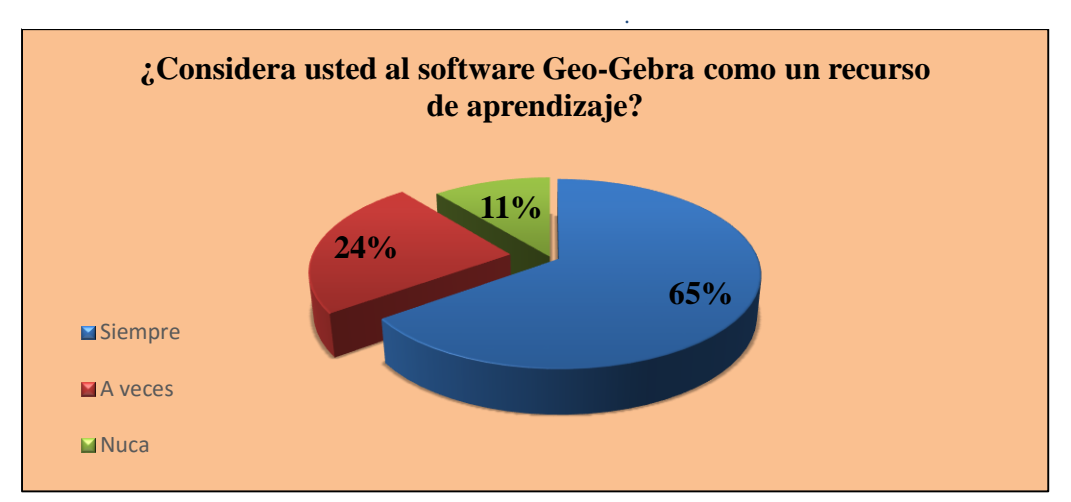

#### **Gráfico N° 39**

**Fuente**: Docentes del colegio Dr. Emilio Uzcategui. **Elaborado por:** Vidal Tenesaca.

# **ANÁLISIS**

De los 29 estudiantes encuestados, 19 que corresponde 65% manifiesta que el software Geo-Gebra es un recurso de aprendizaje, mientras 7 que corresponde al 24% manifiesta que a veces, finalmente 3 que corresponde al 11% manifiesta que nunca.

# **INTERPRETACIÓN**

Se desprende que la mayoría de los estudiantes están de acuerdo que el software Geo-Gebra es un recurso de aprendizaje.

**5 ¿Considera usted que el software Geo-Gebra es el mejor medio para aprender matemática?**

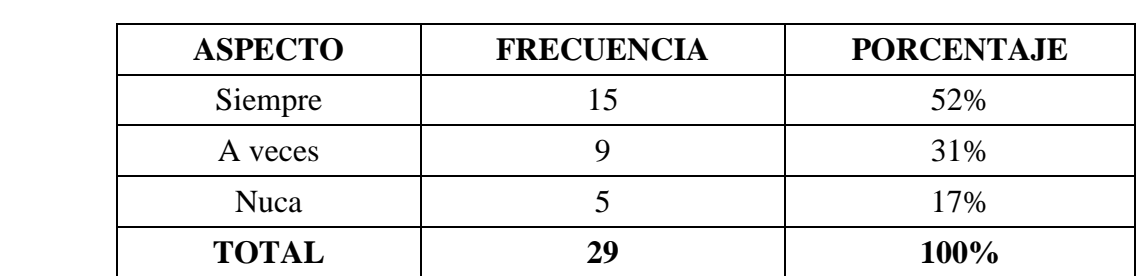

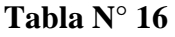

**Fuente**: Docentes del colegio Dr. Emilio Uzcategui. **Elaborado por:** Vidal Tenesaca.

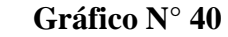

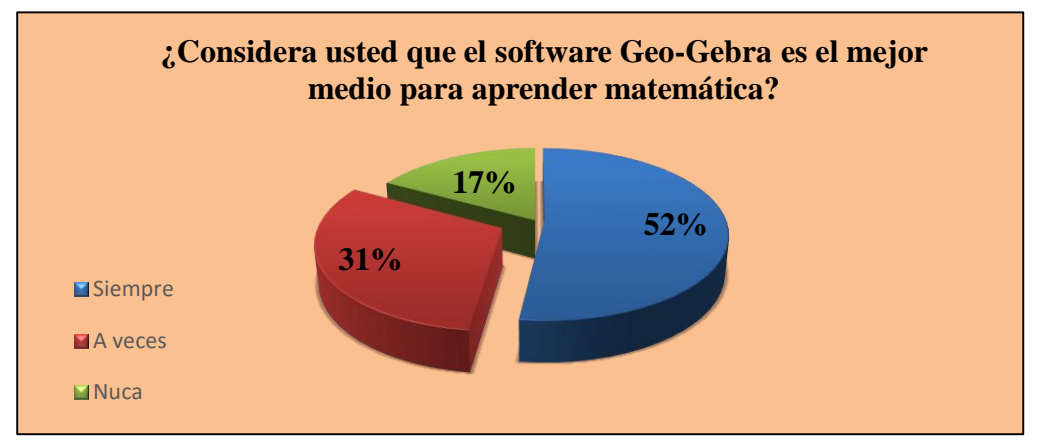

**Fuente**: Docentes del colegio Dr. Emilio Uzcategui. **Elaborado por:** Vidal Tenesaca.

# **ANÁLISIS**

De los 29 estudiantes encuestados, 15 que corresponde al 52% manifiesta que el software Geo-Gebra es el mejor medio para aprender matemática, mientras 9 que corresponde al 31% manifiesta a veces, finalmente 5 que corresponde al 17 % dan a conocer que nunca.

# **INTERPRETACIÓN**

Se determina que más de la mitad están de acuerdo que el software Geo-Gebra el mejor medio para aprender matemática.

**6 ¿Usted resuelve con facilidad los ejercicios propuestos por el docente dentro del bloque de funciones y ecuaciones lineales?**

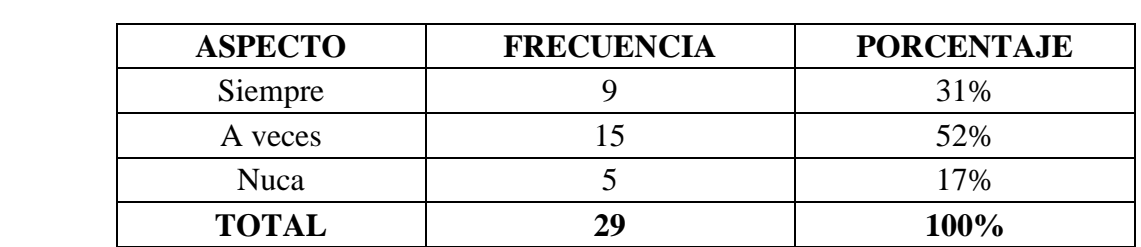

#### **Tabla N° 17**

**Fuente**: Docentes del colegio Dr. Emilio Uzctegui. **Elaborado por:** Vidal Tenesaca.

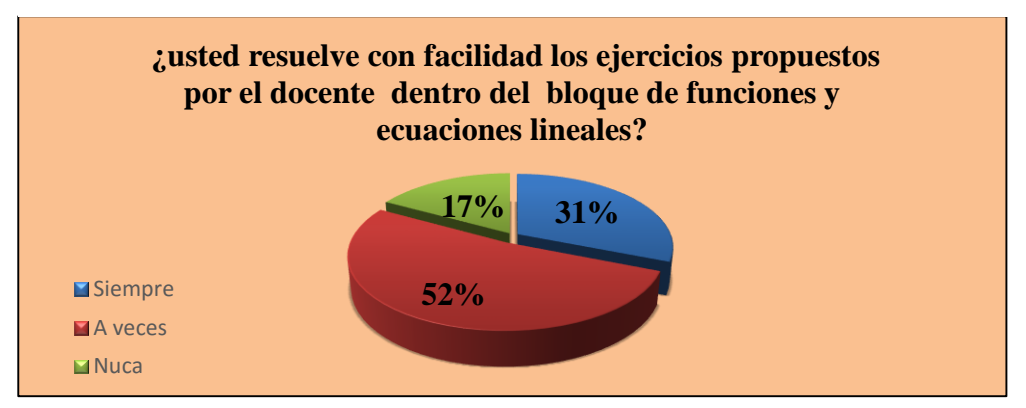

### **Grafico N° 41**

**Fuente**: Docentes del colegio Dr. Emilio Uzcategui. **Elaborado por:** Vidal Tenesaca.

# **ANÁLISIS**

De los 29 estudiantes encuestados, 9 que corresponde al 31% manifiesta que resuelven con facilidad los ejercicios propuestos por el docente dentro del bloque de funciones y ecuaciones lineales, mientras 15 que corresponde el 52% manifiesta que a veces, finalmente 5 que corresponde al 17% manifiesta nunca.

# **INTERPRETACIÓN**

Se determina que la mayor parte de los estudiantes resuelven con poca facilidad los ejercicios propuestos por los docentes en el aula de clases.

#### **7 ¿Cree usted que la metodología del docente influye en el aprendizaje?**

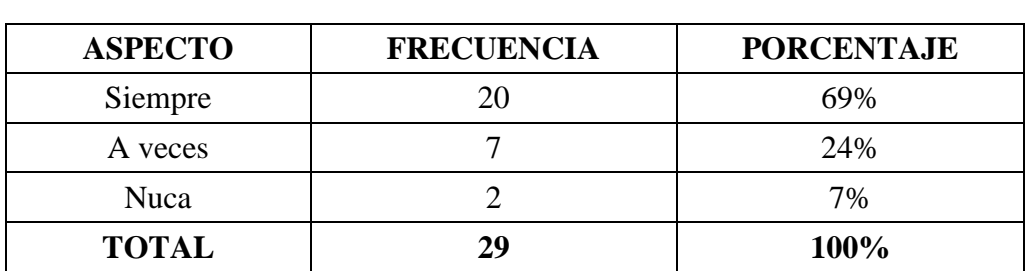

#### **Tabla N° 18**

**Fuente**: Docentes del colegio Dr. Emilio Uzcategui. **Elaborado por:** Vidal Tenesaca.

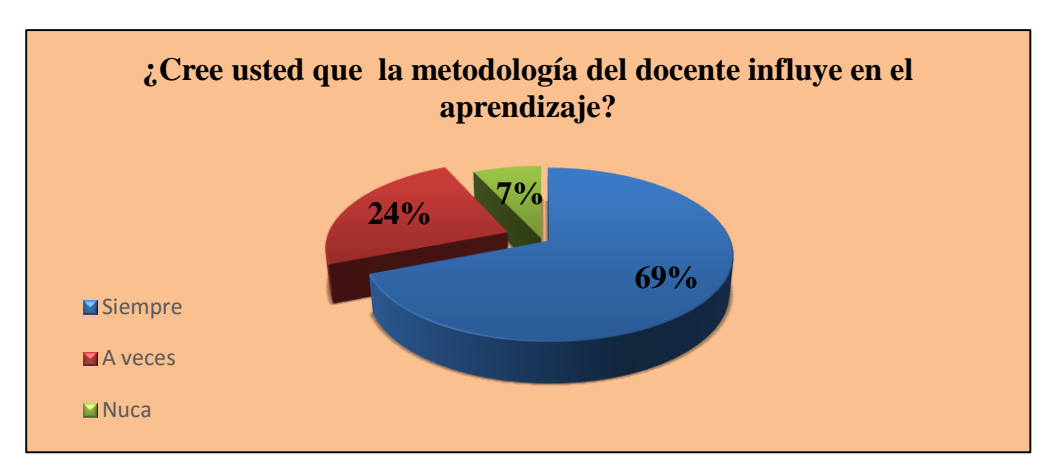

# **Gráfico N° 42**

**Fuente**: Docentes del colegio Dr. Emilio Uzcategui. **Elaborado por:** Vidal Tenesaca.

# **ANÁLISIS**

De los 29 estudiantes maestros encuestados, 20 que corresponde al 69% manifiesta que la metodología del docente si influye en el aprendizaje, mientras 7 que corresponde el 24% manifiesta que a veces, finalmente 2 estudiantes que corresponde al 7% manifiesta que nunca influye.

# **INTERPRETACIÓN**

Se desprende que la mayoría de estudiantes están de acuerdo que influye significativamente la metodología que utilizan los docentes dentro del aprendizaje.

**8 ¿Cree usted que al usar el software Geo-Gebra ayudara en el mejoramiento de su del aprendizaje?**

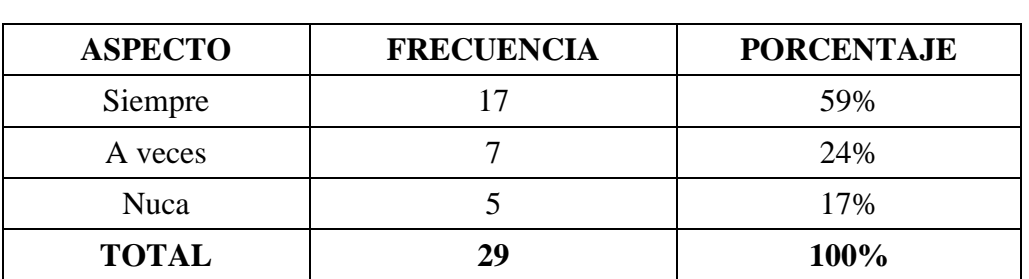

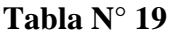

**Fuente**: Docentes del colegio Dr. Emilio Uzcategui. **Elaborado por:** Vidal Tenesaca.

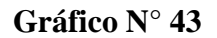

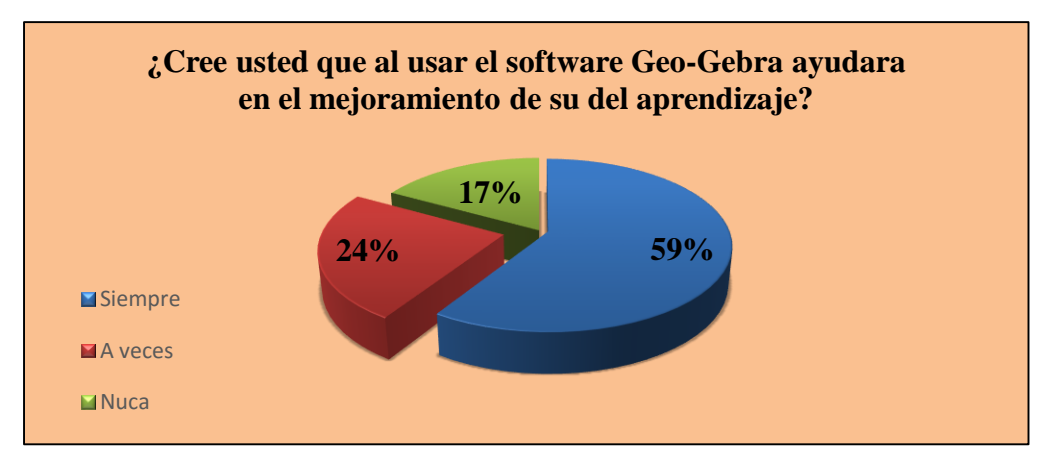

**Fuente**: Docentes del colegio Dr. Emilio Uzcategui. **Elaborado por:** Vidal Tenesaca.

# **ANÁLISIS**

De los 29 estudiantes encuestados, 17 que corresponde al 59% manifiesta que el uso del software Geo-Gebra ayudara en el mejoramiento de su aprendizaje, mientras que 7 que corresponde al 24% manifiesta a veces, finalmente 5 estudiantes que corresponde a 17% dan a conocer que nunca.

# **INTERPRETACIÓN**

Se desprende que la mayoría de los estudiantes están de acuerdo que al usar el software Geo-gebra mejorará su aprendizaje.

**9 ¿Cree usted al utilizar un software educativo, los estudiantes alcanzarían lograr un mayor aprendizaje dentro del bloque de funciones y ecuaciones lineales?**

### **Tabla N° 20**

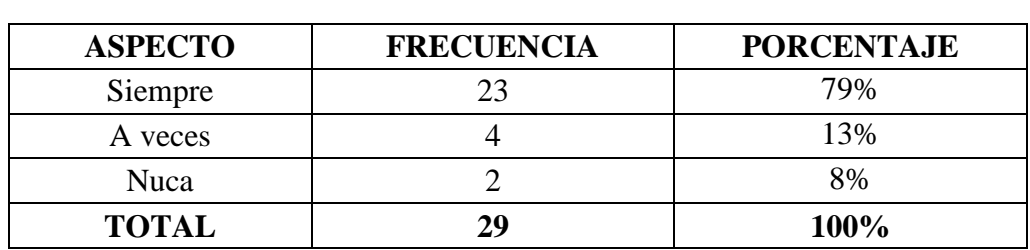

**Fuente**: Docentes del colegio Dr. Emilio Uzcategui. **Elaborado por:** Vidal Tenesaca.

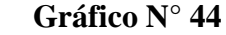

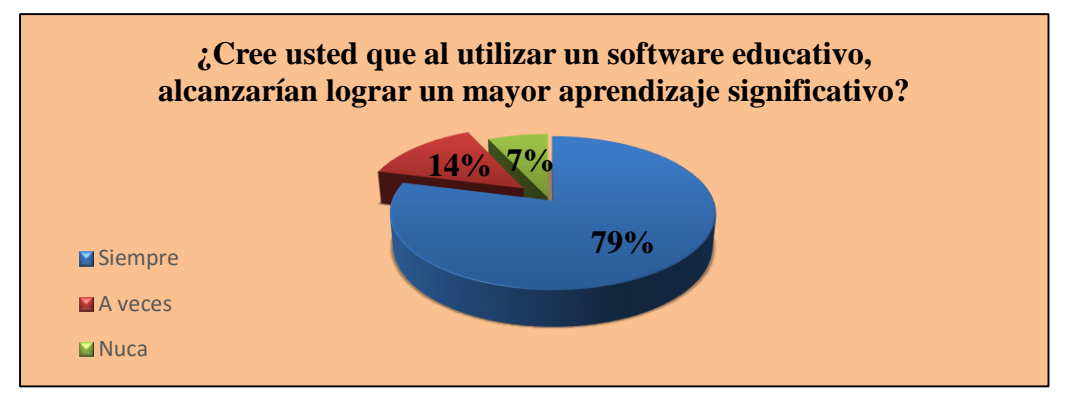

**Fuente**: Docentes del colegio Dr. Emilio Uzcategui. **Elaborado por:** Vidal Tenesaca.

### **ANÁLISIS**

De los 29 estudiantes encuestados, 23 que corresponde al 79% manifiesta que al utilizar un software educativo, los estudiantes alcanzarían lograr un mayor aprendizaje significativo, mientras que 4 que corresponde al 14% manifiestan que a veces, finalmente 2 que corresponde 7% da a conocer que nunca.

# **INTERPRETACIÓN**

Se desprende que la mayor parte de los estudiantes están de acuerdo que al utilizar un software educativo, alcanzarían lograr un mayor aprendizaje significativo.

# **10 ¿La utilización del software Geo-Gebra permite ver tus logros y superar tus errores específicamente dentro de funciones y ecuaciones lineales?**

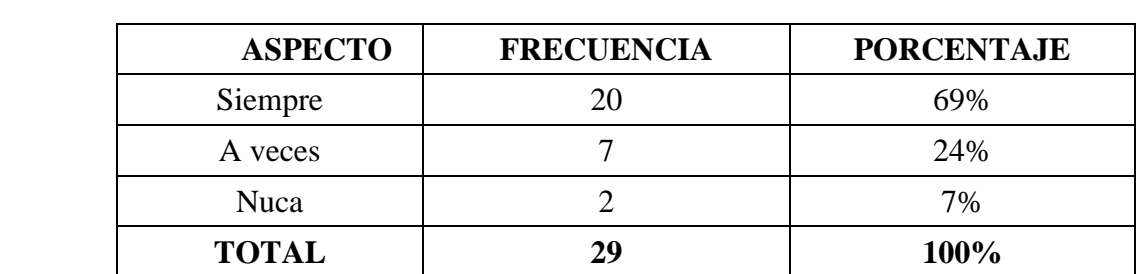

#### **Tabla N° 21**

**Fuente**: Docentes del colegio Dr. Emilio Uzcategui. **Elaborado por:** Vidal Tenesaca.

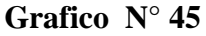

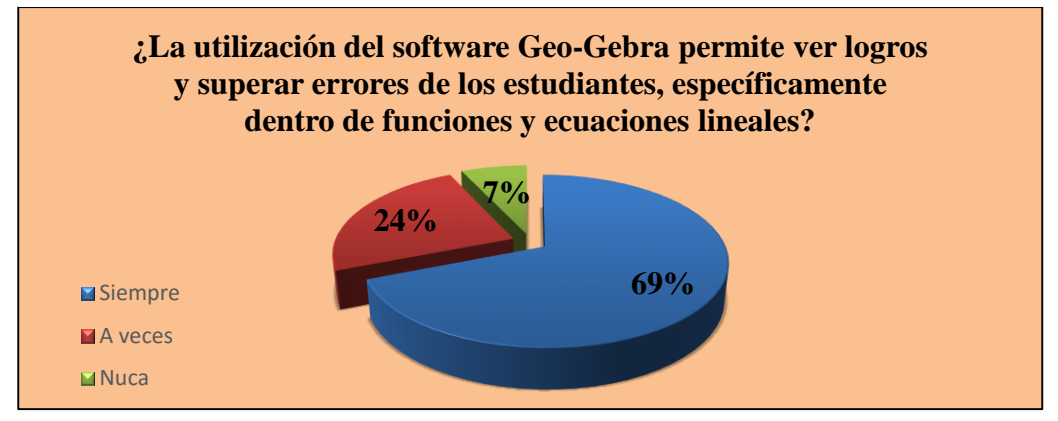

**Fuente**: Docentes del colegio Dr. Emilio Uzcategui. **Elaborado por:** Vidal Tenesaca.

# **ANÁLISIS**

De los 29 estudiantes encuestados, 20 que corresponde al 69% manifiesta que la utilización del software Geo-Gebra permite ver sus logros y superar, mientras 7 que corresponde el 24% manifiesta que a veces, finalmente 2 estudiantes que corresponde al 7% manifiesta que nunca.

### **INTERPRETACIÓN**

Se determina que más la mayoría están de acuerdo que al utilizar el Software Geo-Gebra les permitiría ver sus logros y errores dentro de aprendizaje de matemática.

# **RESUME GENERAL DE RESULTADOS DE ENCUETAS REALIZADO A ESTUDIANTES SOBRE LA APLICACIÓN DE SOFTWARE LIBRE GEO-GEBRA Y SU RELACIÓN CON EL APRENDIZAJE.**

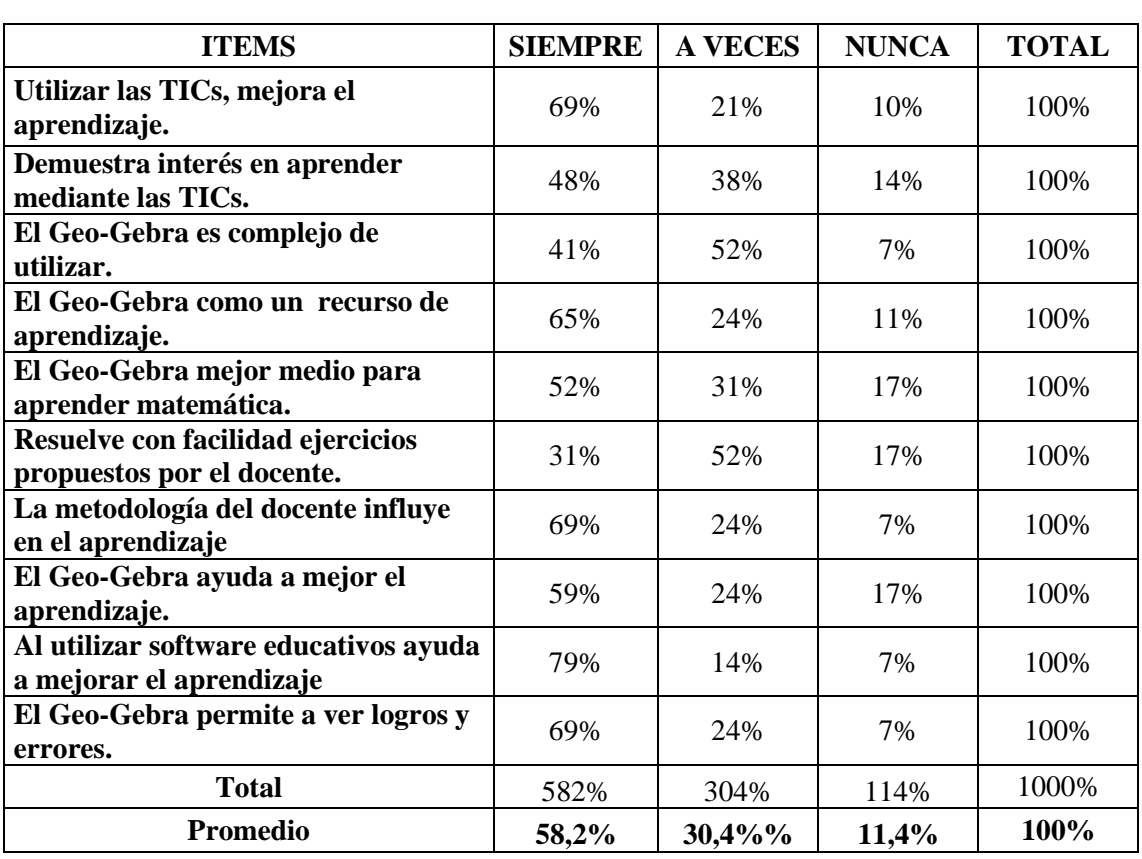

**Tabla N° 22**

**Fuente**: Docentes del colegio Dr. Emilio Uzcategui. **Elaborado por:** Vidal Tenesaca.

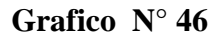

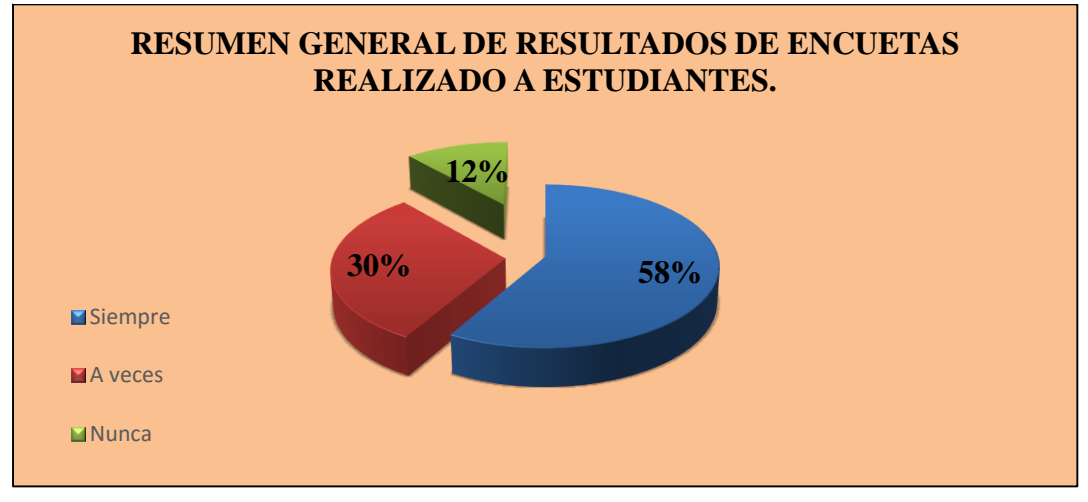

**Fuente**: Docentes del colegio Dr. Emilio Uzcategui. **Elaborado por:** Vidal Tenesaca.

Interpretando esta tabla se puede observar que la opinión de los estudiantes acerca de la aplicación del software libre Geo-Gebra y su relación con el aprendizaje es viable, donde un 58,2% de estudiantes califican que el Geo-Gebra tiene un gran relación con el aprendizaje, mientras que el 30,4% manifiestan que solamente es a veces, finalmente podemos conocer que 11 ,4% no están de acuerdo.

Esto indica que el software libre Geo-Gebra mejora el aprendizaje de los estudiantes de primero de bachillerato dentro del bloque de funciones y ecuaciones lineales.

# **RESUMEN GENERAL DE LA APLICACIÓN DEL SOFTWARE GEO-GEBRA Y SU RELACIÓN CON EL APRENDIZAJE (DOCENTES-ESTUDIANTES)**

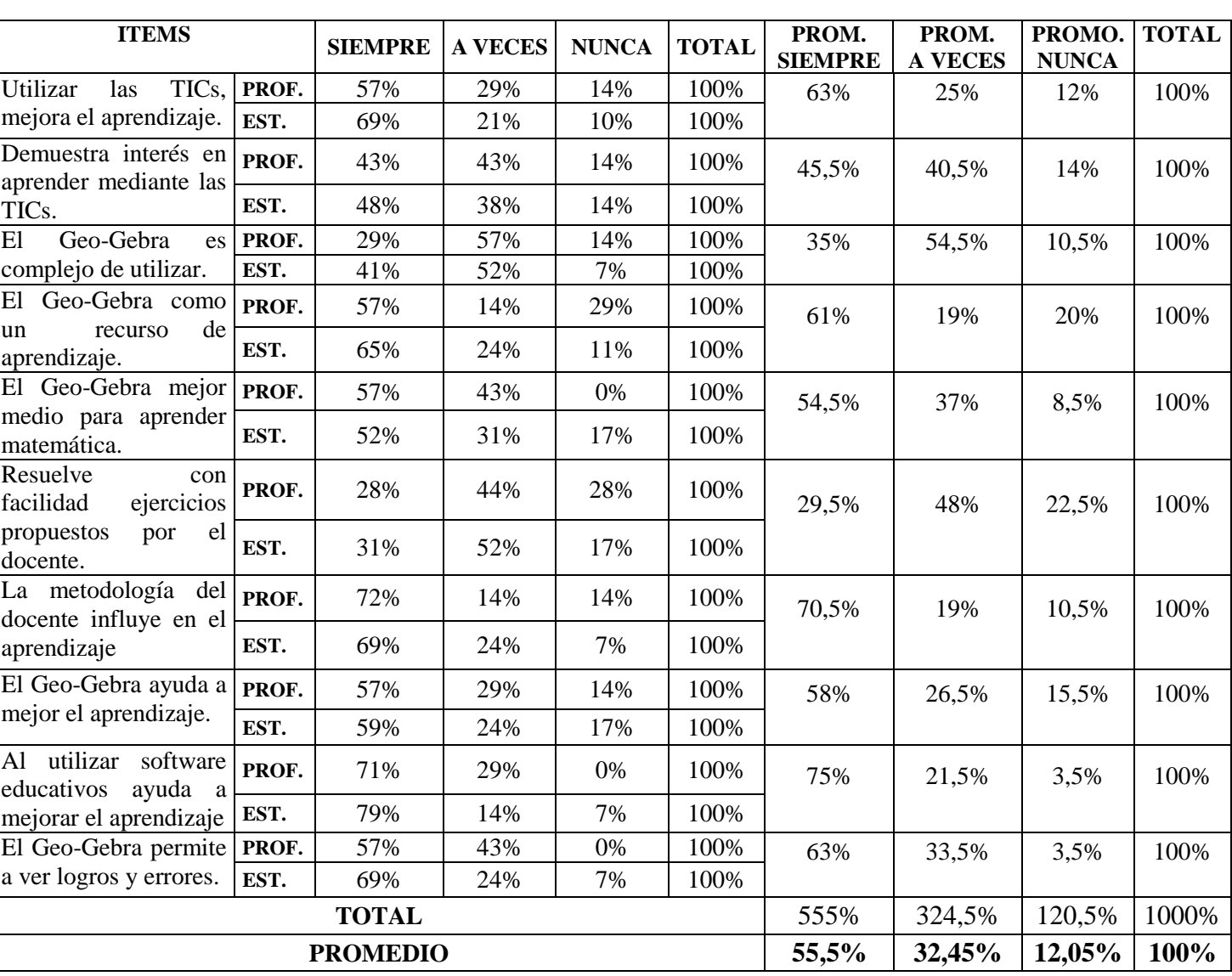

# **Tabla N° 23**

**Fuente**: Docentes del colegio Dr. Emilio Uzcategui. **Elaborado por:** Vidal Tenesaca.

# **RESULTADO GENERAL DE LA INVESTIGACIÓN ACERCA DE APLICACIÓN DE SOFTWARE LIBRE GEO-GEBRA Y SU RELACIÓN.**

A continuación se presenta la siguiente tabla generalizando la relación que existe entre el software libre Geo-Gebra y el aprendizaje.

# **TABLA I**

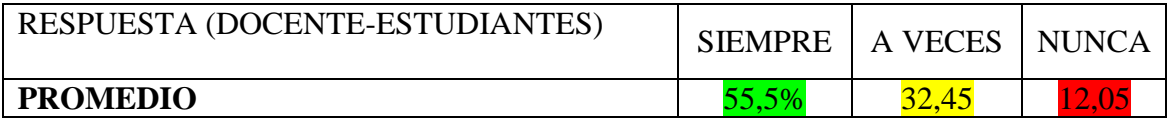

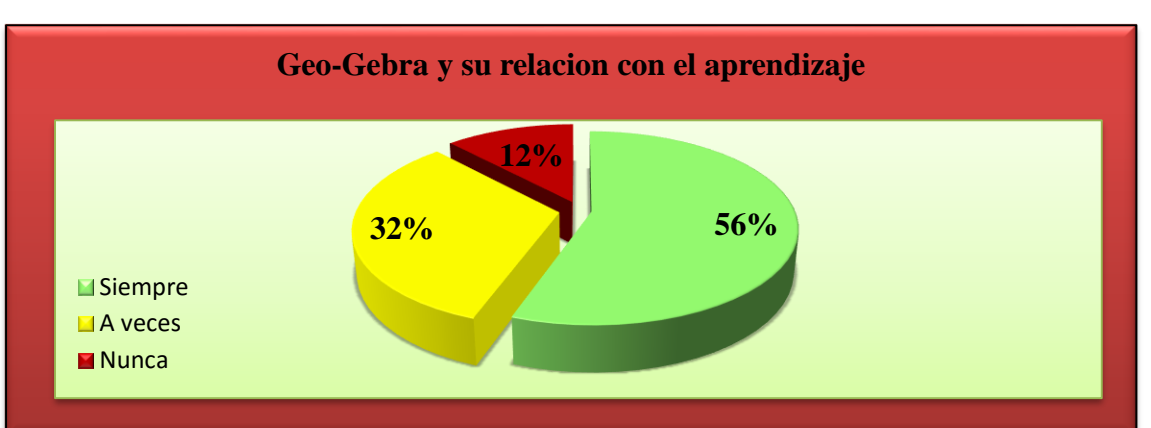

#### **Grafico**

**Fuente**: Docentes del colegio Dr. Emilio Uzcategui. **Elaborado por:** Vidal Tenesaca.

Realizada una interpretación de tabal general docentes –estudiantes claramente se puede observar que el software libre Geo-Gebra tiene una gran relación con el aprendizaje dentro del bloque de funciones y ecuaciones lineales, en donde el 55,5% dan a conocer que están de acuerdo que al aplicar el software Geo-Gebra ayudaría a mejorar el aprendizaje en los estudiantes, en el área de matemática particularmente en el bloque de funciones y ecuaciones lineales, además el 32,45% manifiestan que a veces el aprendizaje tendría un buen resultado sin hacer uso del a misma, finalmente el 12,05% dan a conocer que no es bueno alcanzar un aprendizaje de excelencia, sin usar las Tics.

Por lo tanto podemos deducir que hay una relación directamente proporcional entre la aplicación del software libre Geo-Gebra y el aprendizaje.

**Resumen general de la escala de calificaciones obtenida de la prueba de diagnóstico acerca de los aprendizajes de funciones y ecuaciones lineales a los estudiantes de primero de bachillerato.**

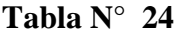

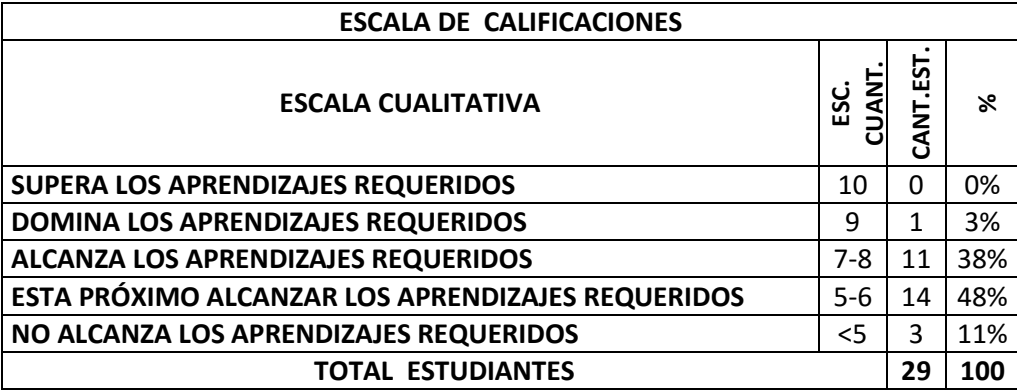

**Fuente**: Docentes del colegio Dr. Emilio Uzcategui. **Elaborado por:** Vidal Tenesaca.

**Grafico N° 47**

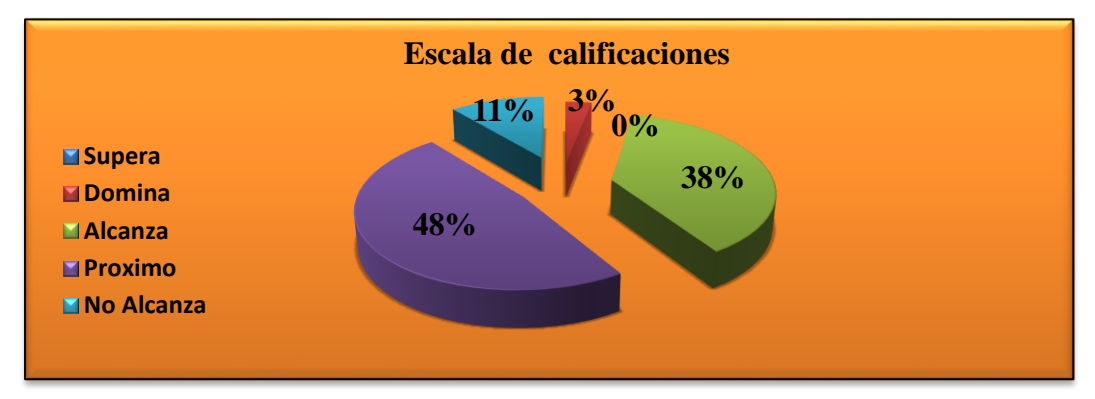

**Fuente**: Docentes del colegio Dr. Emilio Uzcategui. **Elaborado por:** Vidal Tenesaca.

# **ANÁLISIS**

De los 29 estudiantes diagnosticados, 1 que corresponde al 3% domina, mientras 11 que corresponde 38% alcanza, por otra parte 14 que corresponde al 48% están próximo, finalmente 3 que corresponde al 11% no alcanza el aprendizaje dentro bloque de funciones y ecuaciones lineales.

# **INTERPRETACIÓN**

Una vez obtenidos los resultados se puede deducir que la mayor parte de estudiantes tienen problemas en asimilar los conocimientos, dificultando el desarrollo de aprendizaje y dando como un resultado mayor el bajo rendimiento académico.

**Resumen general de la escala de calificaciones obtenida de la evaluación de las actividades acerca de los aprendizajes de funciones y ecuaciones lineales aplicando el software libre Geo-Gebra a los estudiantes de primero de bachillerato.**

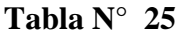

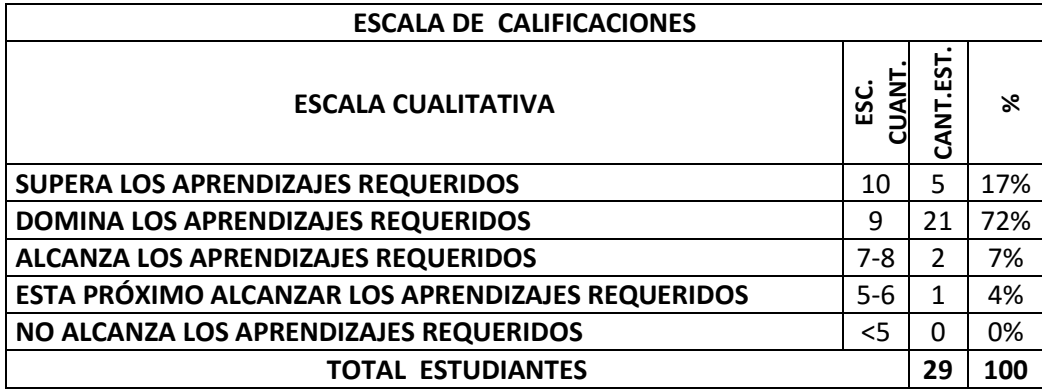

**Fuente**: Docentes del colegio Dr. Emilio Uzcategui. **Elaborado por:** Vidal Tenesaca.

**Grafico N° 48**

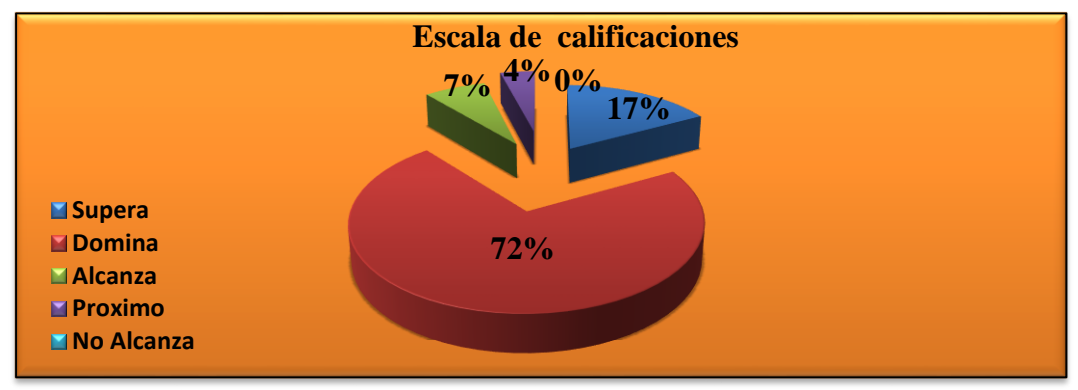

**Fuente**: Docentes del colegio Dr. Emilio Uzcategui. **Elaborado por:** Vidal Tenesaca.

# **ANÁLISIS**

De los 29 estudiantes evaluados, 5 que corresponde al 17% supera, mientras 21 que corresponde 38% domina, por otra parte 2 que corresponde al 7% alcanza, finalmente 1 que corresponde al 4% están próximo en el aprendizaje dentro del bloque de funciones y ecuaciones lineales.

# **INTERPRETACIÓN**

Una vez obtenidos los resultados se puede deducir que la mayor parte de estudiantes mejora su aprendizaje, asimilando los conocimientos de una manera clara y dinámica dando como resultado un mejoramiento significativo en rendimiento académico.

#### **CAPITULO V**

#### **4. CONCLUSIONES Y RECOMENDACIONES**

#### **4.1 Conclusiones**

- Al realizar el diagnostico mediante una ficha de observación a la unidad educativa Dr. Emilio Uzcategui se pudo concluir que no existe laboratorio tecnológicos adecuados para el área de matemática, además los estudiantes se sienten desmotivados y con poco interés en aprender la asignatura de matemática, debido a que los docentes no utilizan estrategias nuevas para alcanzar en los estudiantes un aprendizaje significativo.
- Al realizar una prueba de diagnóstico a los estudiantes acerca de los conocimientos básicos de primero de bachillerato y al observar el bajo rendimiento académico por parte de la misma, se diseñó actividades con la aplicación del software libre Geo-Gebra para conocer si existe o no; un mejoramiento de aprendizajes en los estudiantes de primero de bachillerato.
- Al aplicar las actividades planificadas aplicando el software libre Geo-Gebra con las temáticas del primer bloque del texto de primero de bachillerato en la Unidad Educativa Dr. "Emilio Uzcategui se verifico que la atención y compresión del aprendizaje por parte de los estudiantes es favorable, los estudiantes se mostraron motivados e interesados en resolver problemas matemáticos, ya que el dinamismo de programa hace que los educandos puedan sentirse atraídos y alcancen un mejor aprendizaje significativo.
- Con la evaluación realizada a cada uno de los estudiantes se pudo observar que los resultados fueron todo un éxito, indicando que el estudiantes muestra interés en aprender, se siente motivado, la compresión es mucho más claro, donde estos resultados claramente se ven reflejado en la escala de calificaciones, demostrando que existió una mejora en el aprendizaje por parte de los estudiantes al aplicar el software libre Geo-Gebra.

 En la percepción de los docentes y estudiante un 56% dan a conocer que existe una relación significante con el Software libre Geo-Gebra y el aprendizaje, además claramente se puedo observar en la mejora del rendimiento académico por parte de los estudiantes, en donde la mayoría de los estudiantados en la escala de calificaciones se encuentran entre **"Supera"** y **"Domina"**, tomando en cuenta que en la primera escala de calificaciones la mayor parte de los estudiantes se encontraban entre **"Alcanza"** y **"Próximo".**

#### **4.1 Recomendaciones**

- $\triangleright$  Se recomienda a las autoridades de la institución se implementen laboratorio apropiado para el área de matemática en donde los docentes puedan hacer uso y llegar con nuevas estrategias didácticas de aprendizaje hacia los estudiantes para obtener una mejor compresión y alcanzar un aprendizaje significativo.
- Los docentes deben realizar a menudo un diagnóstico a los estudiantes para observar la falencias que están obteniendo cada uno de los mismos, de esa manera los maestros podrán planificar el aprendizaje con nuevas metodologías, estrategias didácticas y pedagógicas para alcanzar una mejora en la Enseñanzaaprendizaje, si el estudiante esta con problemas en comprender y asimilar el conocimiento.
- Se recomienda que hagan uso del software libre Geo-Gebra dentro del bloque de funciones y ecuaciones lineales ya que este programa permite a los usuarios (estudiantes) poder manipular de una forma sencilla y fácil por lo que es un software que se puede obtener de una forma rápida para su utilización. Además los estudiantes podrán asimilar el conocimiento de un manera favorable esto permitiendo que los estudiantes vean la importancia de el por qué aprender la matemática.
- Evaluar a los estudiantes después de cada temática explicada, para verificar el alcance de los objetivos planteados al inicio de cada clase propuesto por el docente.
- No dejar a un lado nuevas estrategias pedagógicas y didácticas de aprendizaje y llevar siempre de la mano al contenido científico y la práctica, ya que esto apoya al estudiante a mantenerse motivada e interesado en desarrollar destrezas y habilidades nuevas, donde incluso el estudiante puede autoeducarse y llegar a obtener buenas calificaciones, por ende en el área de matemática se recomienda hacer uso de la Tics para llegar a lograr resultados propicios.

## **BIBLIOGRAFÍA**

Aguilar, J. (1982). *Estrategias Docentes para el Aprendizaje.* mexico: editorial Gea.

- Barrows, H. (1986). Taxonomy of problem based learning methods. Chicago: Medical Education.
- Bonilla, G. (2013). *influencia del uso del programa Geogebra como herramienta didactica en la enseñanza de la matematica.* Quito: Tercer nivel.

Brunner, J. (2001). *El Proceso Mental de Aprendizaje.* Barcelona: Narcea.

- Burton, J. K. (2004). Handbook of research on educational communications and. En E. D. Jonassen, *Behaviorism and instructional technology* (págs. 3-36). Mahwah, NJ, EE.UU:: Lawrence Erlbaum Associates.
- Campo, M. (2012). Capacitacion docentes en el uso de Geogebra como herramienta fidactica en la enzeñanza de la matematica. pág. 31.
- Definicion. (2008). *Definicion.de*. Obtenido de Definicion.de: http://definicion.de/aprendizaje/
- Duch, B. (1999). *civil.engmonash.edu.au.* Obtenido de www.civil.engmonash.edu.au: http//www.civil.engmonash.edu.au/affil/pbl-list/pblaaee.htm#PROBLEMASEDLEARNINGINHYDROLOG
- Echevarría, J. (Septiembre, Diciembre de 2000). *http://reddigital.cnice.mec.es*. Obtenido de http://reddigital.cnice.mec.es: www.campus-oei.org
- Educacion, M. (2010). *educacion.gob.ec/*. Obtenido de educacion.gob.ec/: http://educacion.gob.ec/bachillerato-general-unificado/
- educacion, M. d. (2012). *educacion.gob.ec/*. Obtenido de educacion.gob.ec/: http://educacion.gob.ec/wpcontent/uploads/downloads/2013/03/estandares\_2012.pdf
- Escobar, A. (2014). Funciones y Ecuaciones lineales. En D. d. S.a, *Primer año de bachillerato general unificado* (págs. 6-62). Quito -Ecuador: Primera.
- Follari, R. (1996). nuevas modalidades de una vieja relación. En : Teoría y educacion. En A. d. Alba, *Filosofía y educación* (págs. 66-67). Mexico: Trillas.
- Gestiopolis. (2008). *gestiopolis.com*. Obtenido de gestiopolis.com: http://www.gestiopolis.com/uso-del-software-educativo-en-el-proceso-deensenanza-y-aprendizaje/
- hohenwarter, M. (10 de mayo de 2008). *geogebra.org*. Obtenido de www.geogebra.org: https://www.geogebra.org/about?ggbLang=es
- Hohenwarter, M. (2009). *Tesis de escula en la enseñanza de software Geogebra.* Austria: tercera.
- Kuhn, T. (1992). *La estructura de las revoluciones científicas.* Bogota: Breviarios.
- Kuhn, T. (2004). *Modelos y paradigmas educativos.* Cincinnati.
- Marisol, S. (Enero de 2003). *psicopedagogia.com.* Obtenido de psicopedagogia.com: www.psicopedagogia.com/definicion/aprendizaje%20significativoConsultada en Enero de 2008.
- Martinez, J. (29 de Marzo de 2015). *jennymartinez03.blogspot.com/*. Obtenido de www.jennymartinez03.blogspot.com/:

http://jennymartinez03.blogspot.com/2015/03/tecnologia-e-informatica.html

- Mendoza. (2000). *Teorias de aprendizaje.* Mexico.
- Miguel, M. (2005). *Metodologías de enseñanza para el desarrollo de competencias.* Madrid : Alianza.
- Mora, E. d. (2006). Metodología de la investigación . En Maurice, *Desarrollo de la inteligencia* (pág. 97). españa: CengageLearning Editores.
- Ortiz, J. (2012). *Plataforma para el control del uso del software educativo.* Cuba: Tercer.
- Ponce, R. (2014). *itsupport.com.co/*. Obtenido de www.itsupport.com.co/: http://itsupport.com.co/consultoria-en-ingenieria-de-software/
- Pozo, J. I. (1989). *Teorías cognitivas del aprendizaje.* España: Morata.
- Prieto, L. (2006). Aprendizaje activo en el aula universitaria: el caso del aprendizaje basado en problemas. *Revista de Ciencias Humanas y Sociales*, 173-196.
- Quimi T. (2013). Creacion E Implementacion de una guia didactica con el uso de ls Tics en el proceso de enseñanza aprendizaje de la asignatura matematica. *Libertad\_Ecuador*, 13.
- Ramis, G. (1995). La actividad humana y sus formas fundamentales. En G. Ramos, *un estudios desde la filosofía.* (págs. 182-185). Cuba.
- Saettler, P. (1994). The evolution of american educational technology. En Greenwich, *Information Age Publishing.* EE.UU.
- Sites. (2010). *sites.google.com*. Obtenido de sites.google.com: https://sites.google.com/site/softwareeducativo4567/serviciosmedicosaym/cultur a
- slideshare. (2003). *http://es.slideshare.net/*. Obtenido de http://es.slideshare.net/: http://es.slideshare.net/8891/paradigma-constructivista-6097296

Urbina. (1999). *Software Educativos.* Chicago.

Vaca, S. (12 de Abril de 2010). *geogebra-fisica.blogspot.com*. Obtenido de www.geogebra-fisica.blogspot.com: http://geogebrafisica.blogspot.com/2010/07/historia-del-geogebra\_03.html

Vigotsky, L. S. (2004). *Psicología y pedagogía.* Orsha: Akal.

Watson, J. B. (1976). *El conductismo. Paidós.* Meazzini.

Zañartu, L. M. (2013). *Aprendizaje Colaborativo: una nueva forma de Dialogo Interpersonal y el la Red.* España.

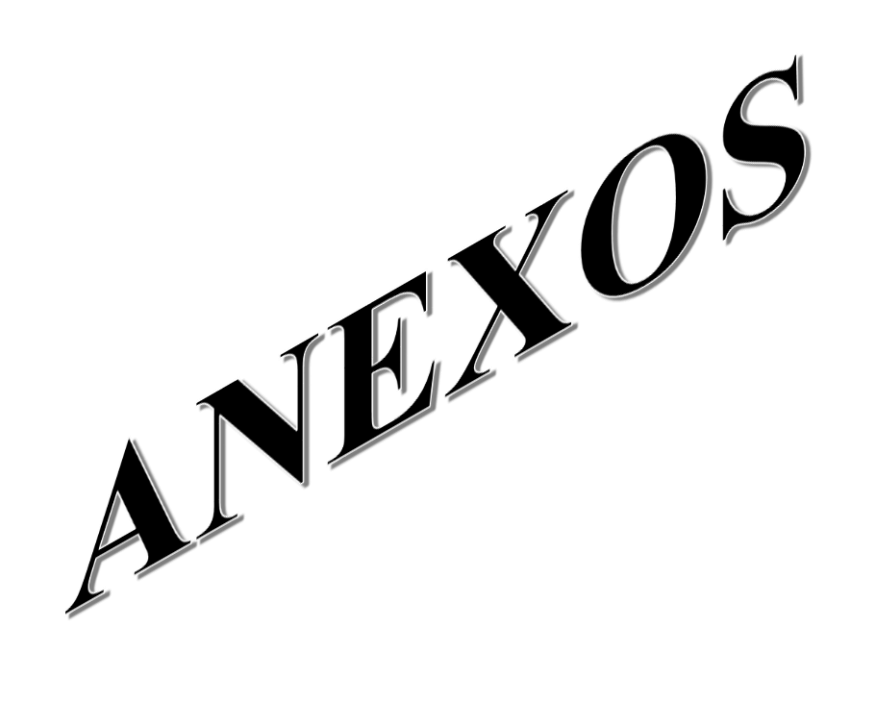

# **ANEXOS A**

# **FICHA DE OBSERVACIÓN**

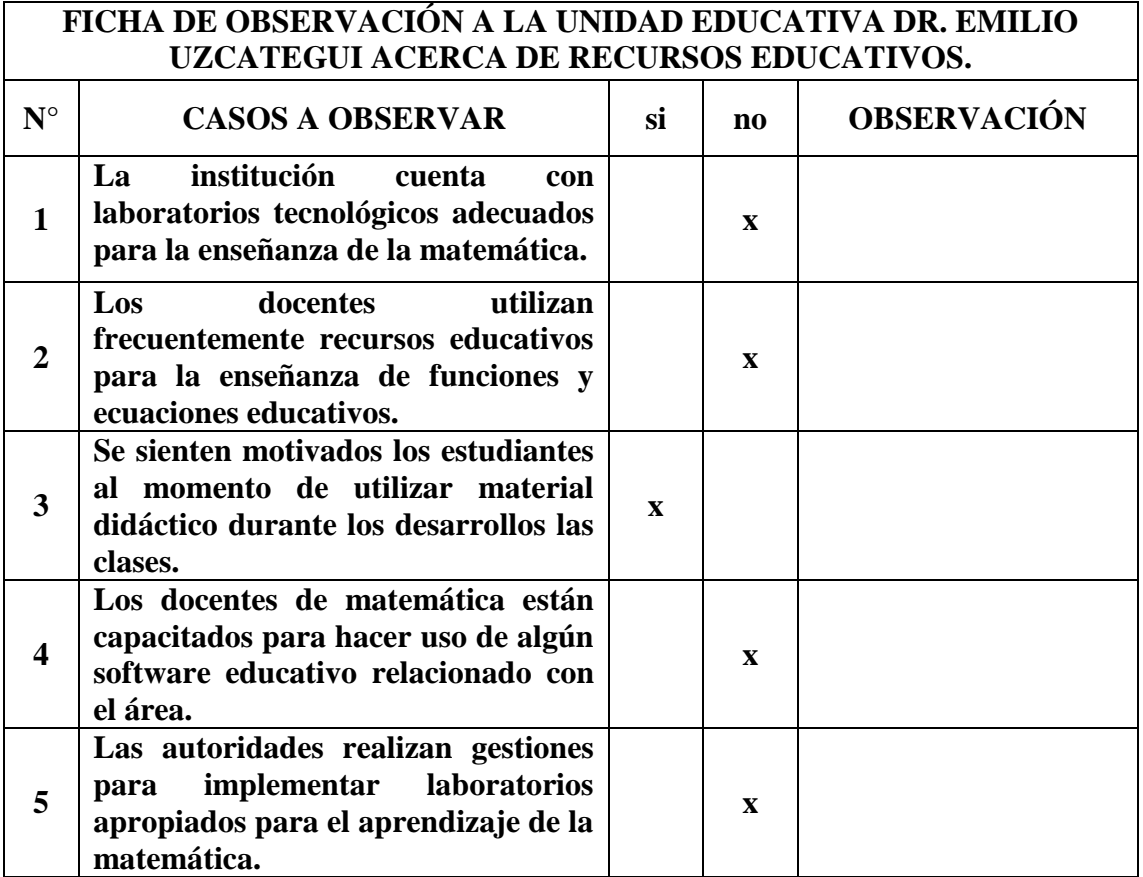

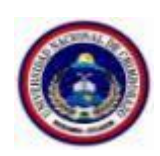

# **UNIVERSIDAD NACIONAL DE CHIMBORAZO FACULTAD DE CIENCIAS DE LA EDUCACIÓN HUMANAS Y TECNOLOGÍAS**

#### **ENCUESTA DIRIGIDA A LOS DOCENTES**

**OBJETIVO:** Aplicar el siguiente cuestionario a los Docentes de la unidad educativa "Dr. Emilio Uzcategui". Aplicación del software libre Geo-Gebra y su relación con el aprendizaje de funciones y ecuaciones lineales con estudiantes del primero de bachillerato de la unidad educativa Dr. Emilio Uzcategui, parroquia Cebadas, cantón Guamote, provincia de Chimborazo, periodo 2015-2016.

**INDICACIONES:** Marque con una "X" en el casillero correspondiente**:**

#### **CUESTIONARIO**

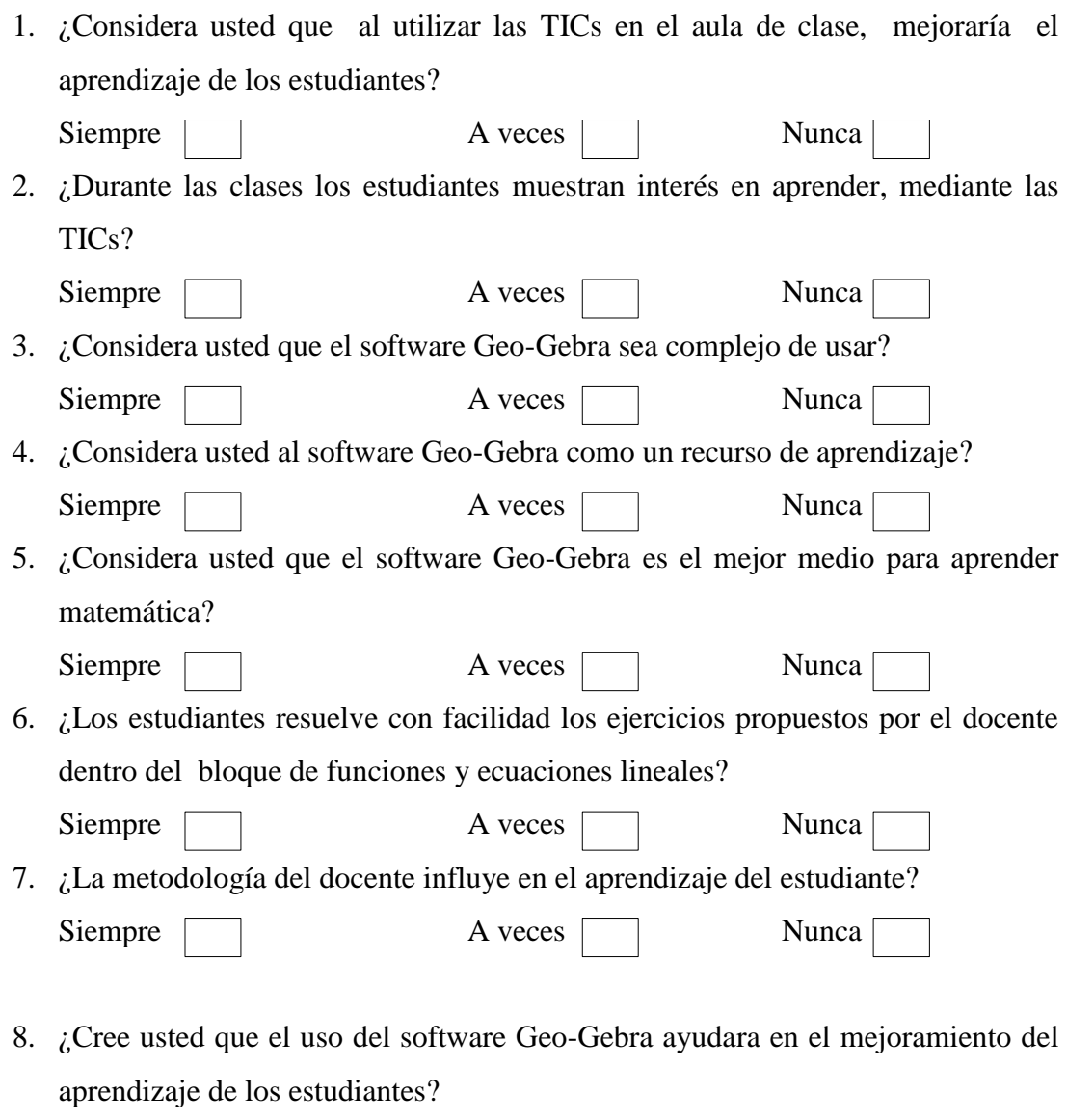

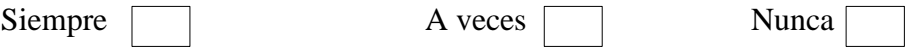

9. ¿Cree usted que al utilizar un software educativo, los estudiantes alcanzarían lograr un mayor aprendizaje dentro del bloque de funciones y ecuaciones lineales?

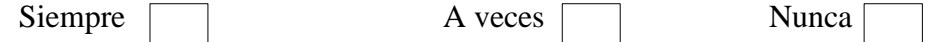

10. ¿La utilización del software Geo-Gebra permite ver logros y superar errores de los estudiantes, específicamente dentro de funciones y ecuaciones lineales?

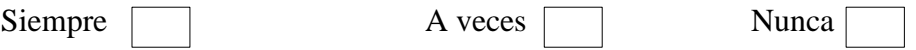

# **GRACIAS POR SU COLABORACIÓN**

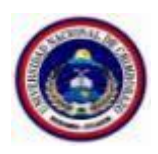

# **UNIVERSIDAD NACIONAL DE CHIMBORAZO FACULTAD DE CIENCIAS DE LA EDUCACIÓN HUMANAS Y TECNOLOGÍAS**

#### **ENCUESTA DIRIGIDA A ESTUDIANTES**

**OBJETIVO:** Aplicar el siguiente cuestionario a los Estudiantes de la unidad educativa "Dr. Emilio Uzcategui". Aplicación del software libre Geo-Gebra y su relación con el aprendizaje de funciones y ecuaciones lineales con estudiantes del primero de bachillerato de la unidad educativa Dr. Emilio Uzcategui, parroquia Cebadas, cantón Guamote, provincia de Chimborazo, periodo 2015-2016.

**INDICACIONES:** Marque con una "X" en el casillero correspondiente:

#### **CUESTIONARIO**

1. ¿Considera usted que al utilizar las TICs en el aula de clase, mejoraría el su aprendizaje?

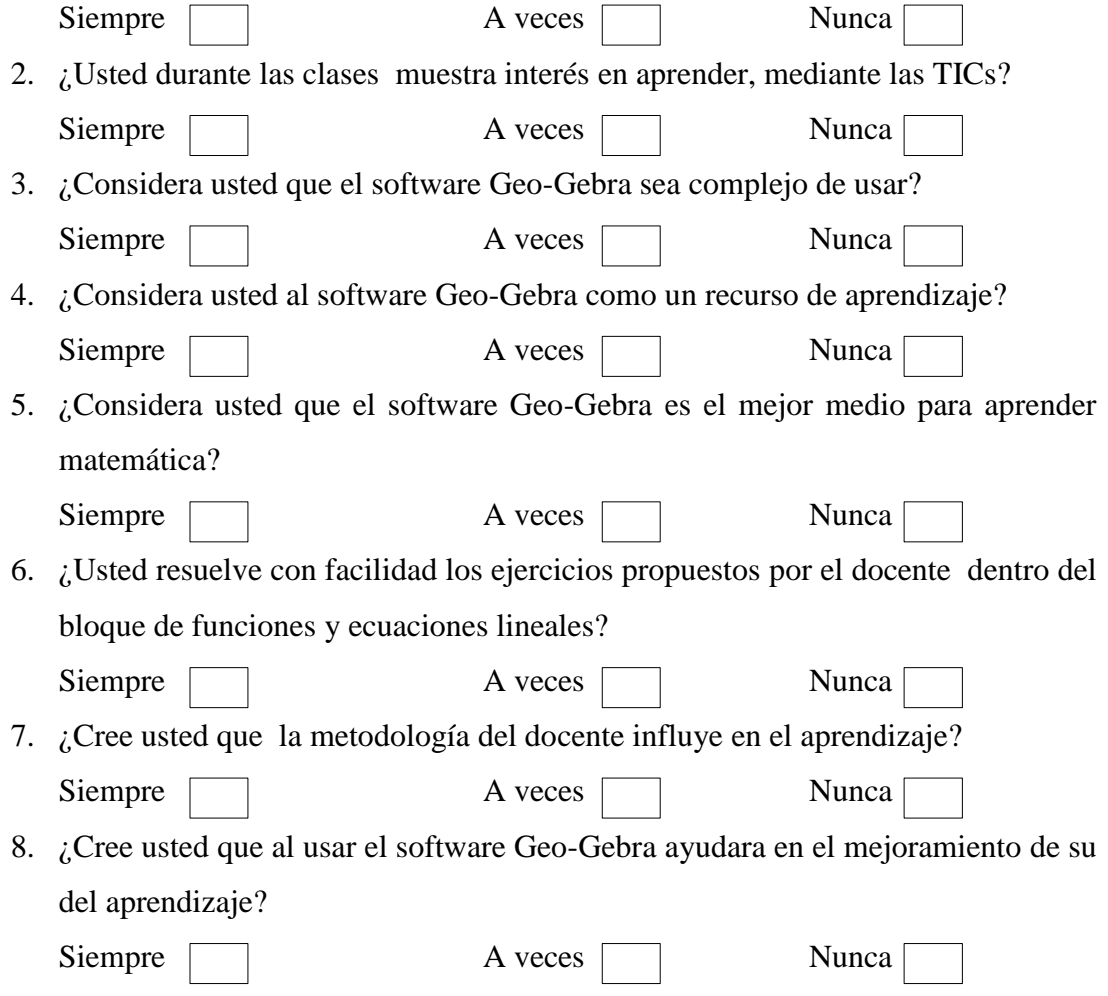

- 9. ¿Cree usted al utilizar un software educativo, los estudiantes alcanzarían lograr un mayor aprendizaje dentro del bloque de funciones y ecuaciones lineales? Siempre A veces Nunca
- 10. ¿La utilización del software Geo-Gebra permite ver tus logros y superar tus errores específicamente dentro de funciones y ecuaciones lineales? Siempre A veces Nunca

# **GRACIAS POR SU COLABORACIÓN**

# **PRUEBA DIAGNÓSTICO DE MATEMÁTICA**

**Profesora:** Willian Vidal Tenesaca Urquizo **Nombre del estudiante: \_\_\_\_\_\_\_\_\_\_\_\_\_\_\_\_\_\_\_\_\_\_\_\_\_\_\_\_\_\_\_\_\_\_\_\_\_\_\_\_\_\_\_\_\_\_\_\_\_\_\_\_\_\_\_ Primer año de Bachillerato: Paralelo "B" Año Lectivo:** 2015-2016 Lugar y fecha

**OBJETIVO:** Evaluar el conocimiento de los estudiantes, en el aprendizaje y desarrollo de destrezas por medio de las Ciencias Matemáticas.

### **INTRUCCIONES**

La prueba de matemática consta de cinco preguntas, cada una de ellas tiene su valoración respectiva.

Recuerda que la prueba es individual.

Lea detenidamente cada pregunta, resuélvalos ejercicios en la misma hoja, para ello puede usar el reverso de la misma, recuerda que el tiempo es impórtate este prueba es para **45** minutos. Tu eres una persona muy inteligente TÚ puedes. No intentes copiar. *QUE TENGAS SUERTE!*

### **PROBLEMAS APLICATIVOS**

**1.- Construye** la tabla de valores para el siguiente gráfico. **Valor 2pt**

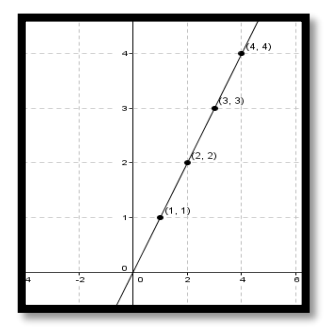

**2.- Realiza** la gráfica de la siguiente función. **Valor 2pt**

 $f(x) = -3x + 6$ 

**3.** Dada la siguiente ecuación general de la recta  $3x - 2y = 6$  halle: **valor** 2pt a.- La pendiente de la recta  $(m)$ 

**4.- Resuelve** resolver el siguiente sistema de ecuación método **Valor 2pt**

 $\begin{cases} 6x - 4y = 12 \\ 3x + y = 9 \end{cases}$  $3x + y = 9$ 

**5.- Hallar** las soluciones de la siguiente función cuadráticas **Valor 2pt**  $f(x) = 4x^2 - 20x + 25$ 

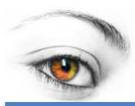

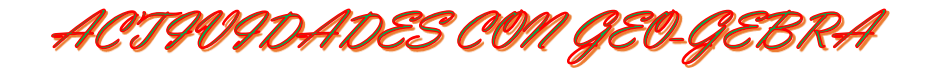

# MI ACTIVIDAD N° 1

**RECUERDA QUE!**

**Función.**- Se define del conjunto A en el conjunto B, es una correspondencia que asigna a cada elemento de  $A$  un único elemento de  $B$ .

**Trabajo N° 1.-** Dado los conjuntos  $x = \{0,1,2,3, \}$  y  $y = \{0,1,2,3,4,5,6\}$  y la función  $f: x \rightarrow y$  y tal que cada elemento de x le asigne su doble en y presentar la función f mediante.

- a) La formula
- b) Plano cartesiano

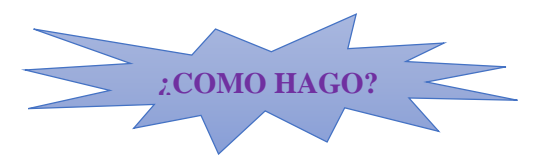

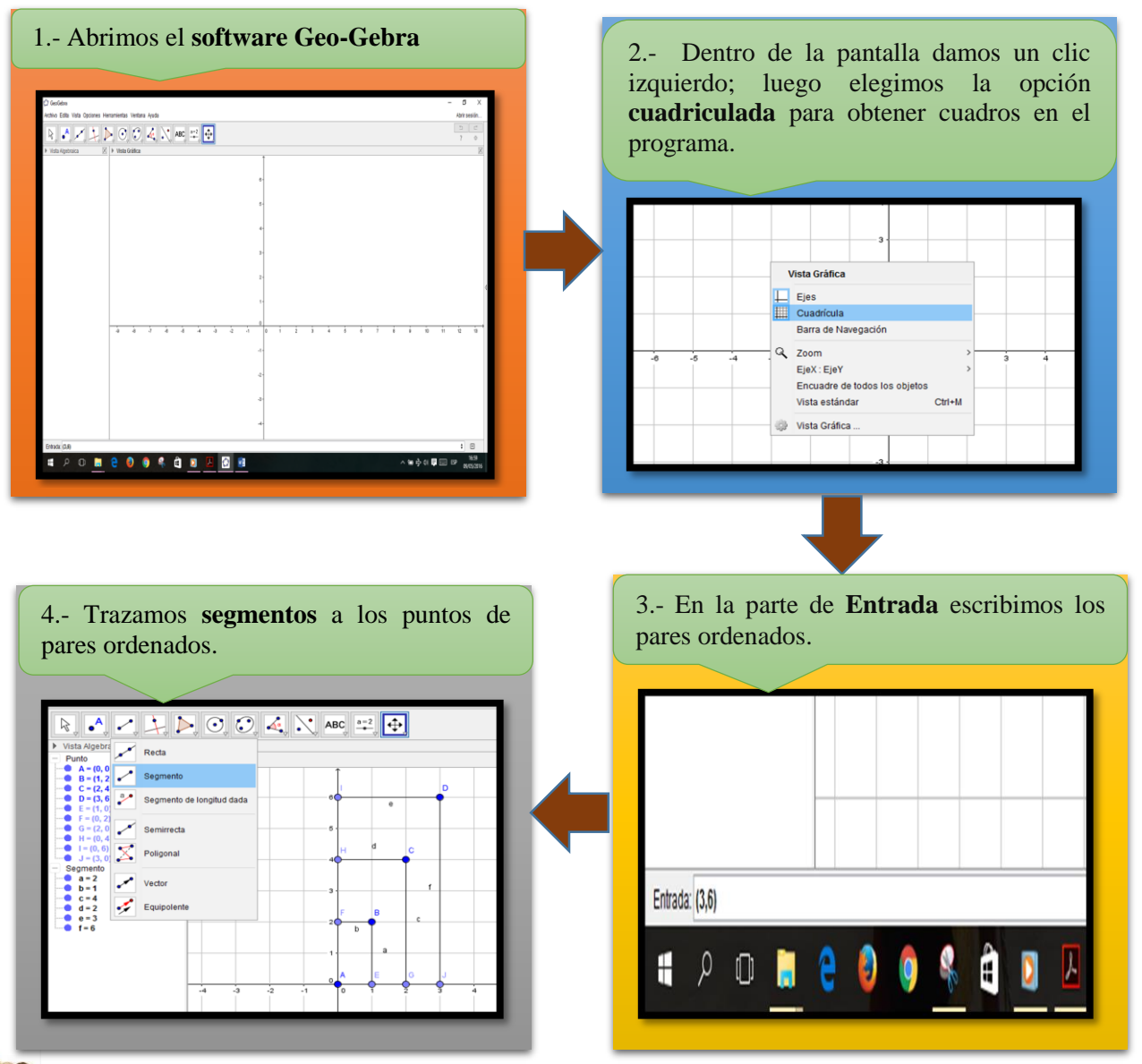

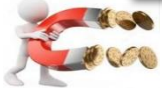

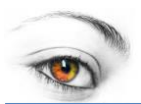

ACTIVIDADES COM GEO-GEBRA

5.- Damos clic en **vista grafica** cambiamos de color a los puntos y segmentos, luego hacemos líneas semicortadas a los segmentos y por ultimo ocultamos los puntos del segmento.

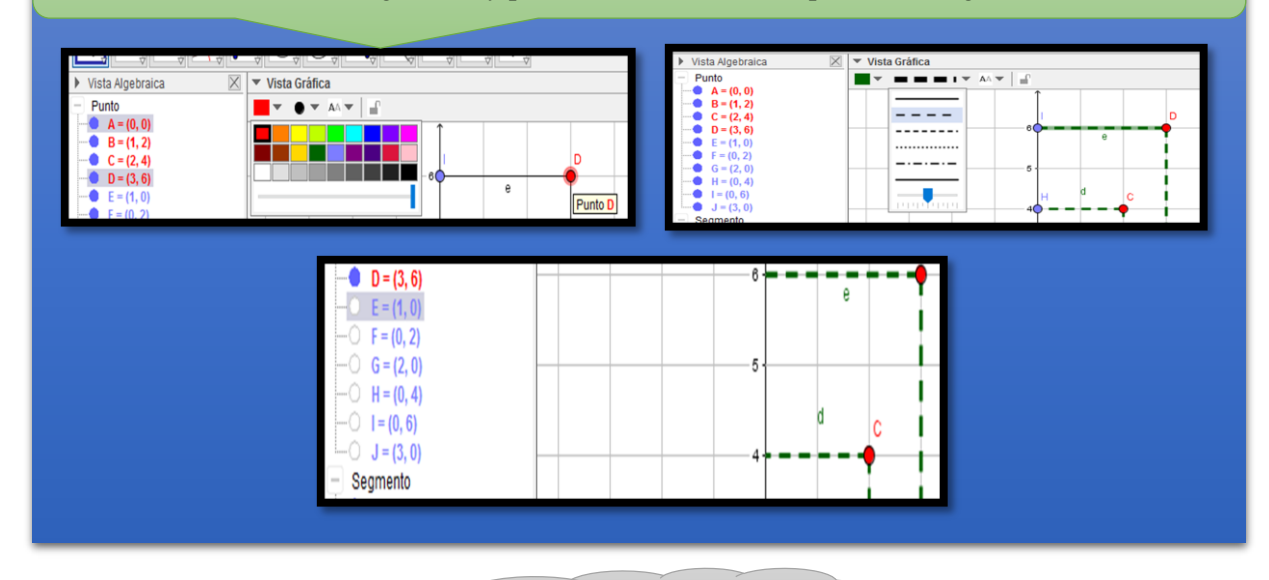

**¿CÓMO QUEDA?**

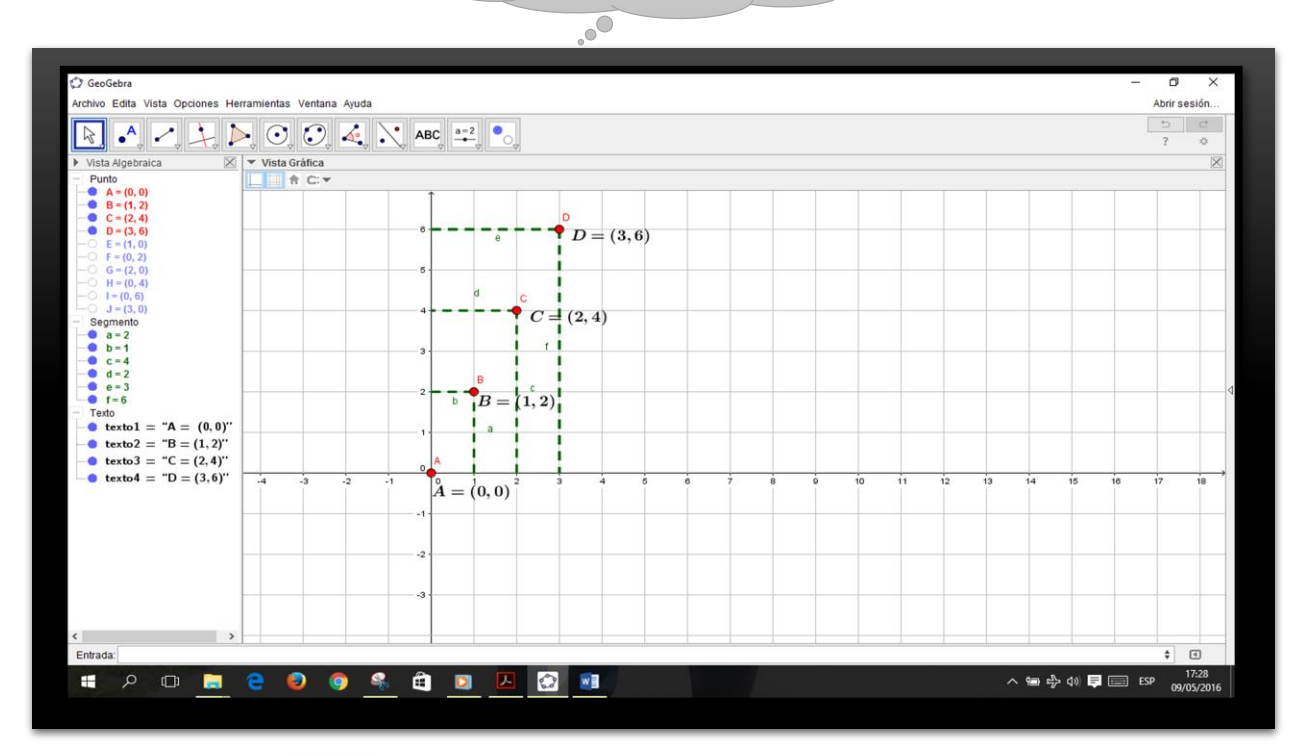

¿COMO LO HARIAS?

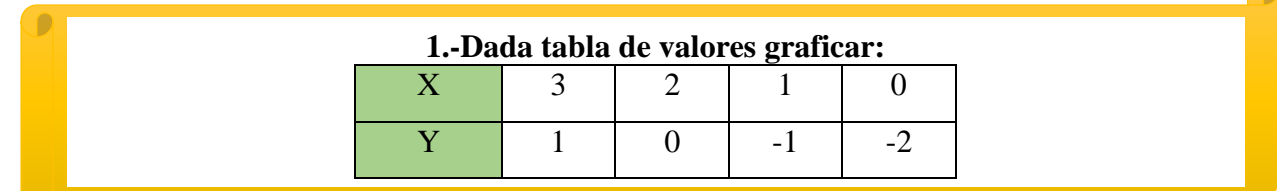

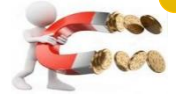

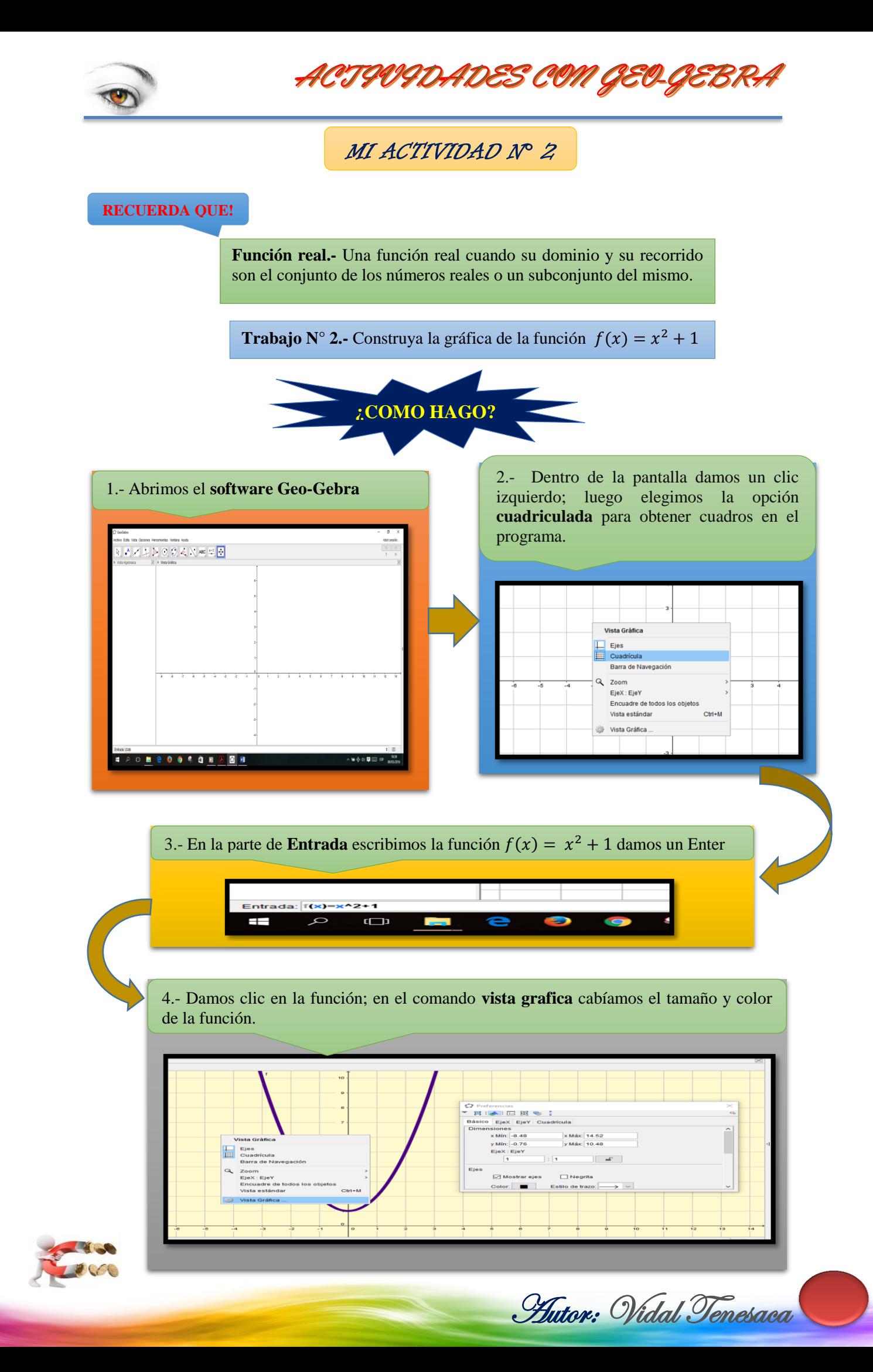

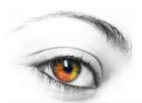

# ACTIVIDADES COM GEO-GEBRA

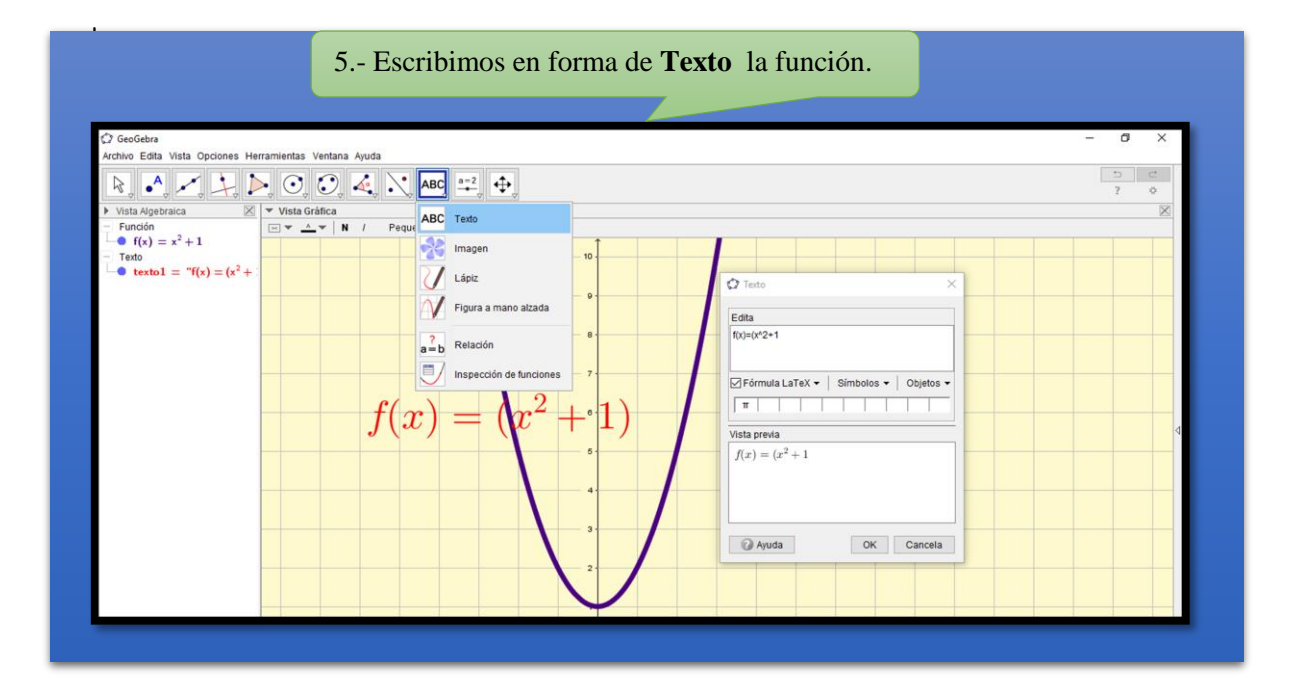

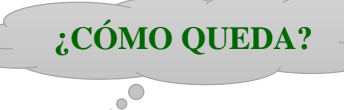

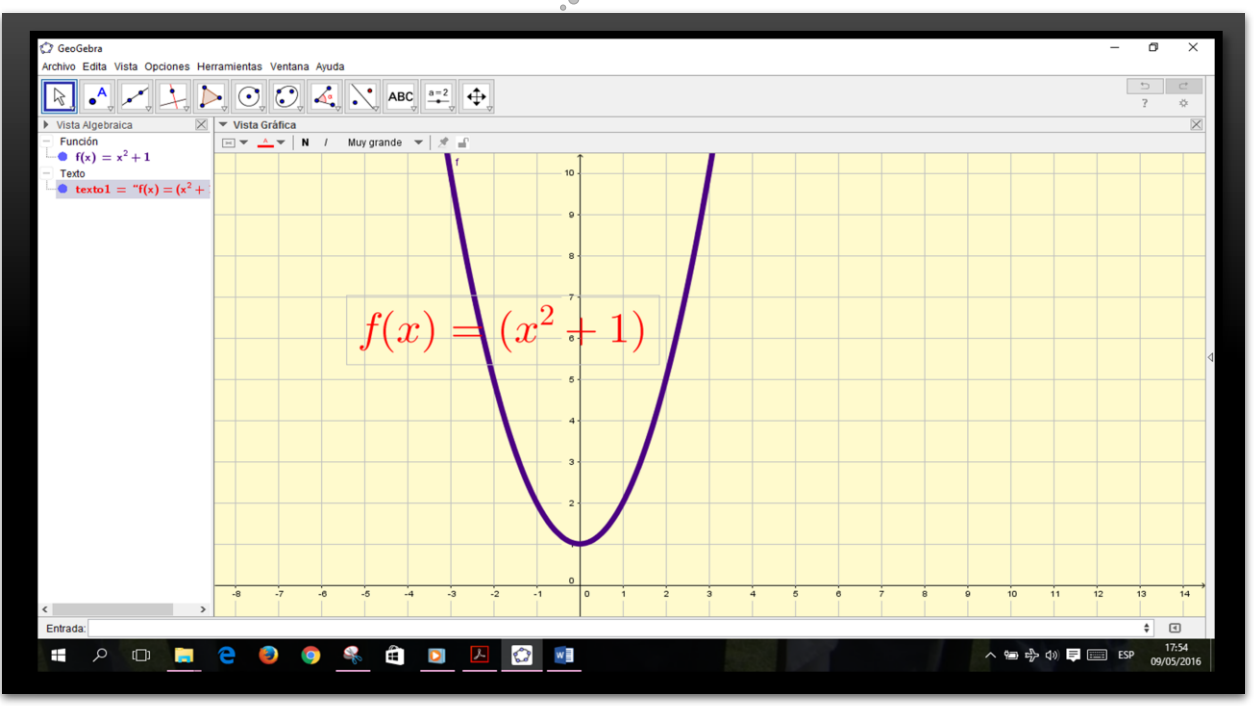

¿COMO LO HARIAS?

2.- Construya la gráfica de la función  $f(x) = x^2 + 2x + 5$ 

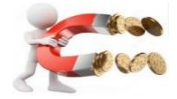

90

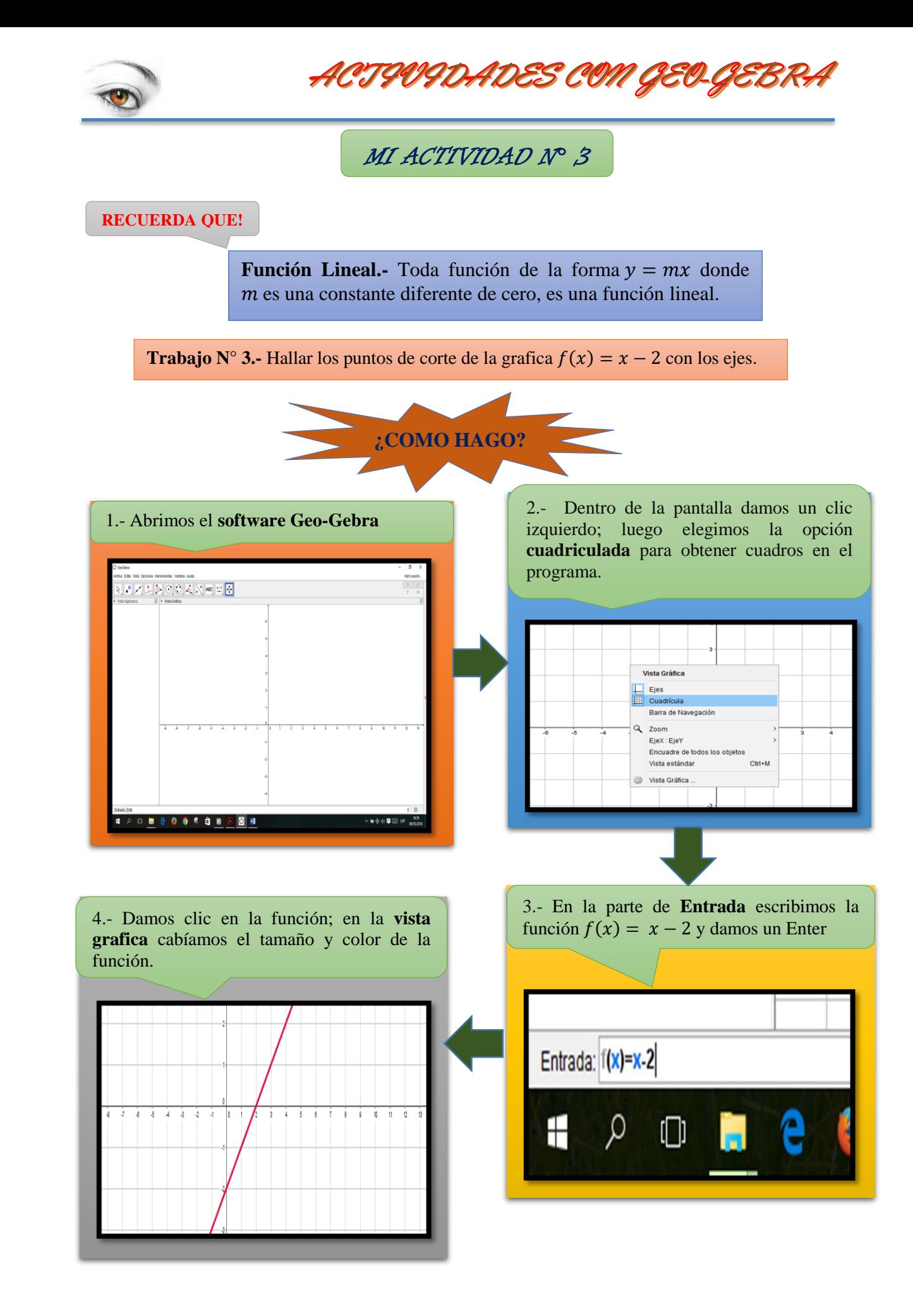

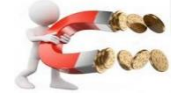

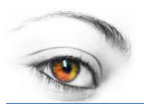

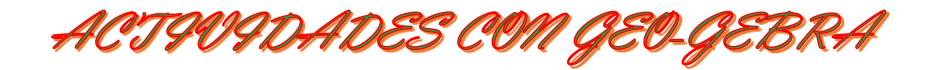

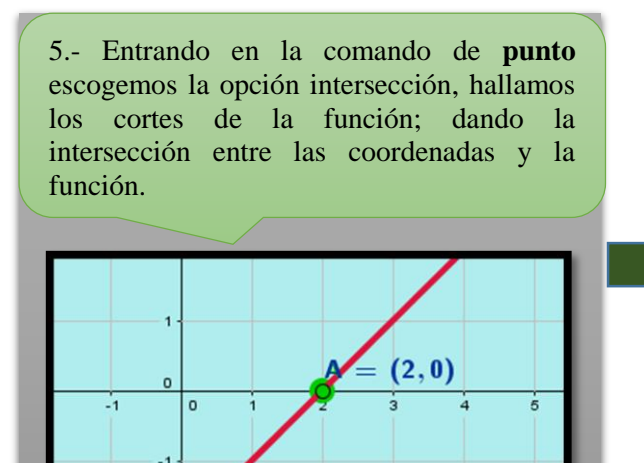

 $(0, -2)$ 

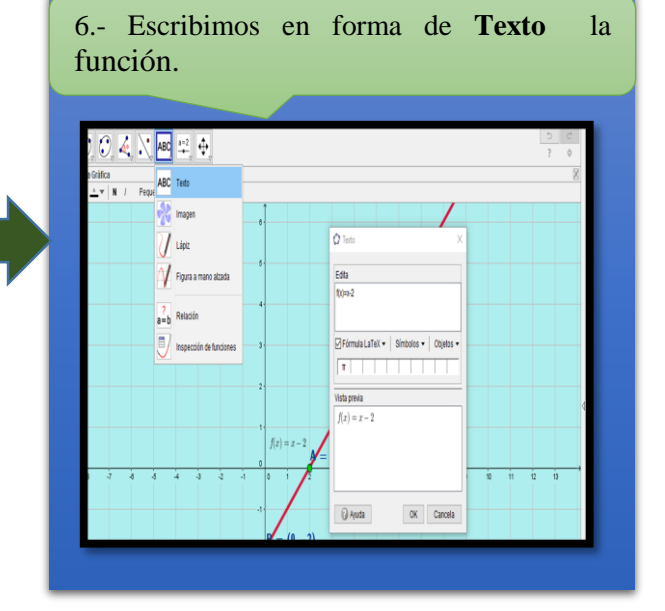

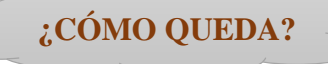

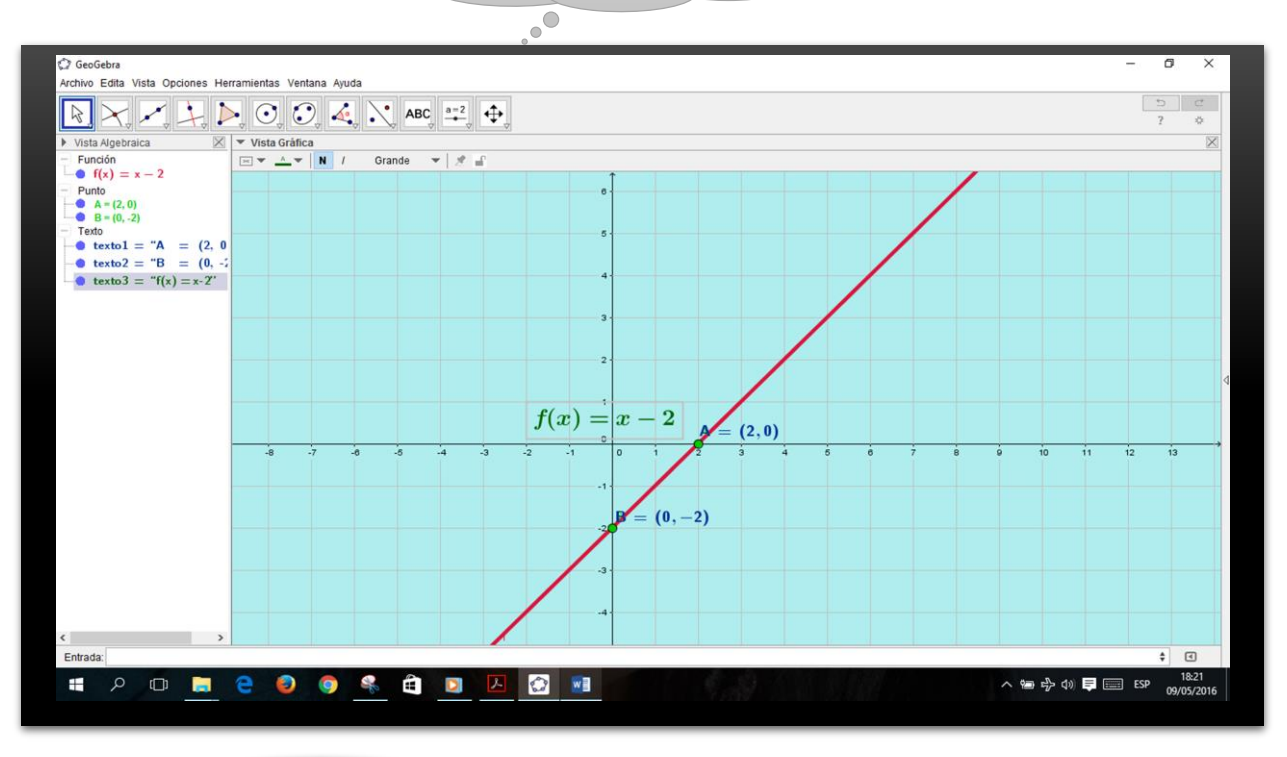

¿COMO LO HARIAS?

**3.- Hallar los valores en las coordenadas de la siguiente función lineal**  $y = 6x + 4$ 

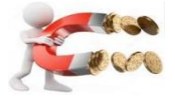

Autor: Vidal Tenesaca

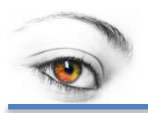

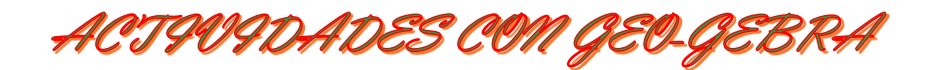

MI ACTIVIDAD N° 4

**RECUERDA QUE!**

**Pendiente de la recta.-** La pendiente está directamente relacionada con la inclinación de la recta.

**Trabajo N° 4.-** Calcular la pendiente de la recta que pasa por los puntos  $A = (3,5)$  y  $B = (2,3)$ 

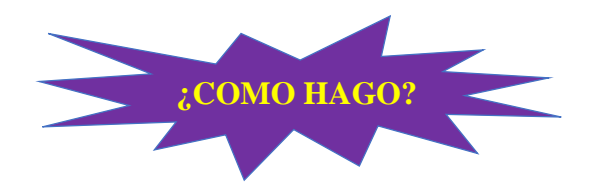

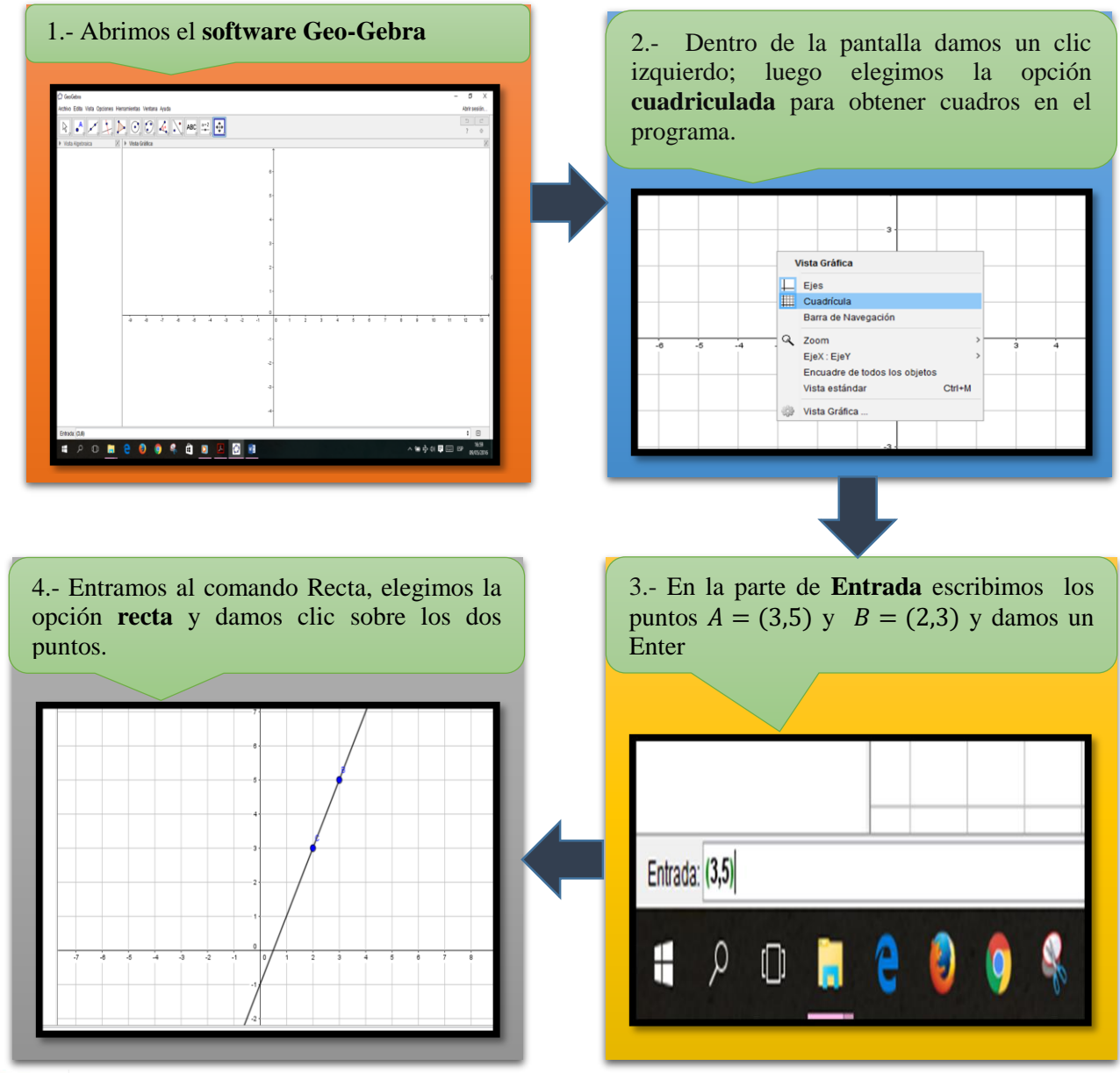

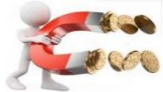

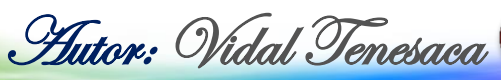

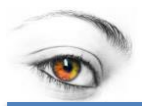

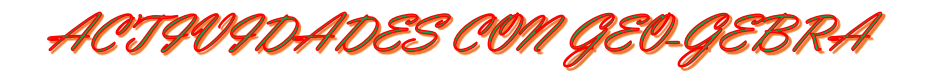

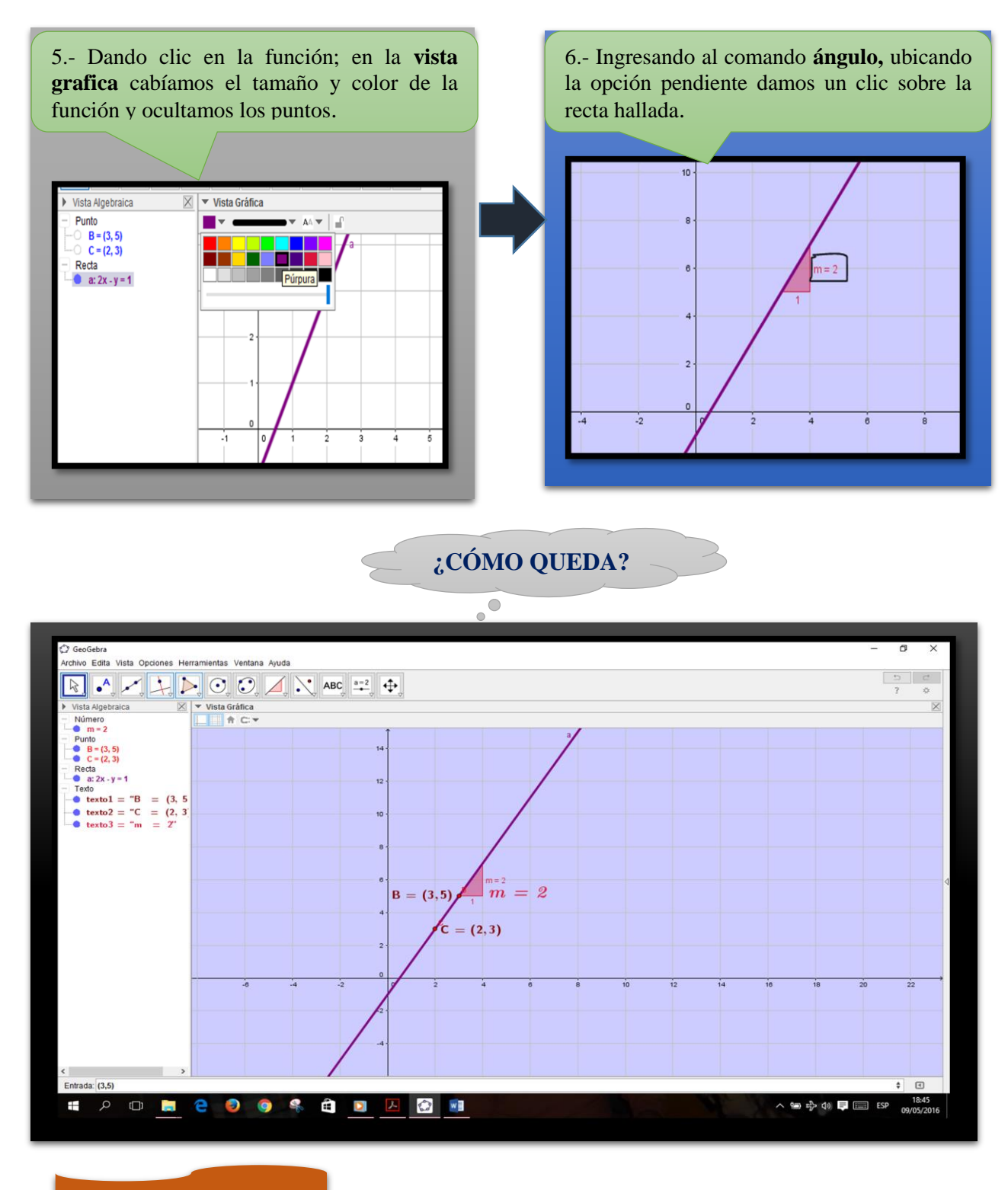

¿COMO LO HARIAS?

**4.**- Dado los puntos  $A = (5,2)$  y  $B = (4,3)$  hallar la pendiente de la recta que pasa por los punto  $A \, y \, B$ .

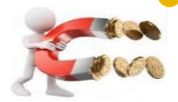

Autor: Vidal Tenesaca

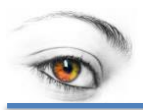

**RECUERDA QUE!**

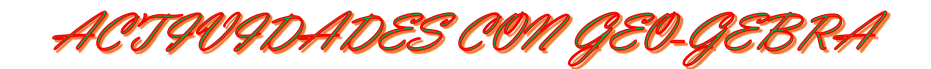

MI ACTIVIDAD N° 5

Pendiente de la recta.- La pendiente está directamente relacionada con la inclinación de la recta.

**Trabajo N° 5.-** Dada el siguiente sistema de ecuación calcular sus raíces.  $\begin{cases}\n-2x + 2y = -8\n\end{cases}$  $3x - 2y = 11$ 

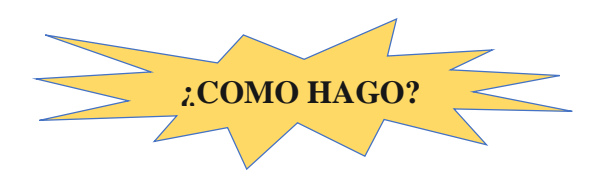

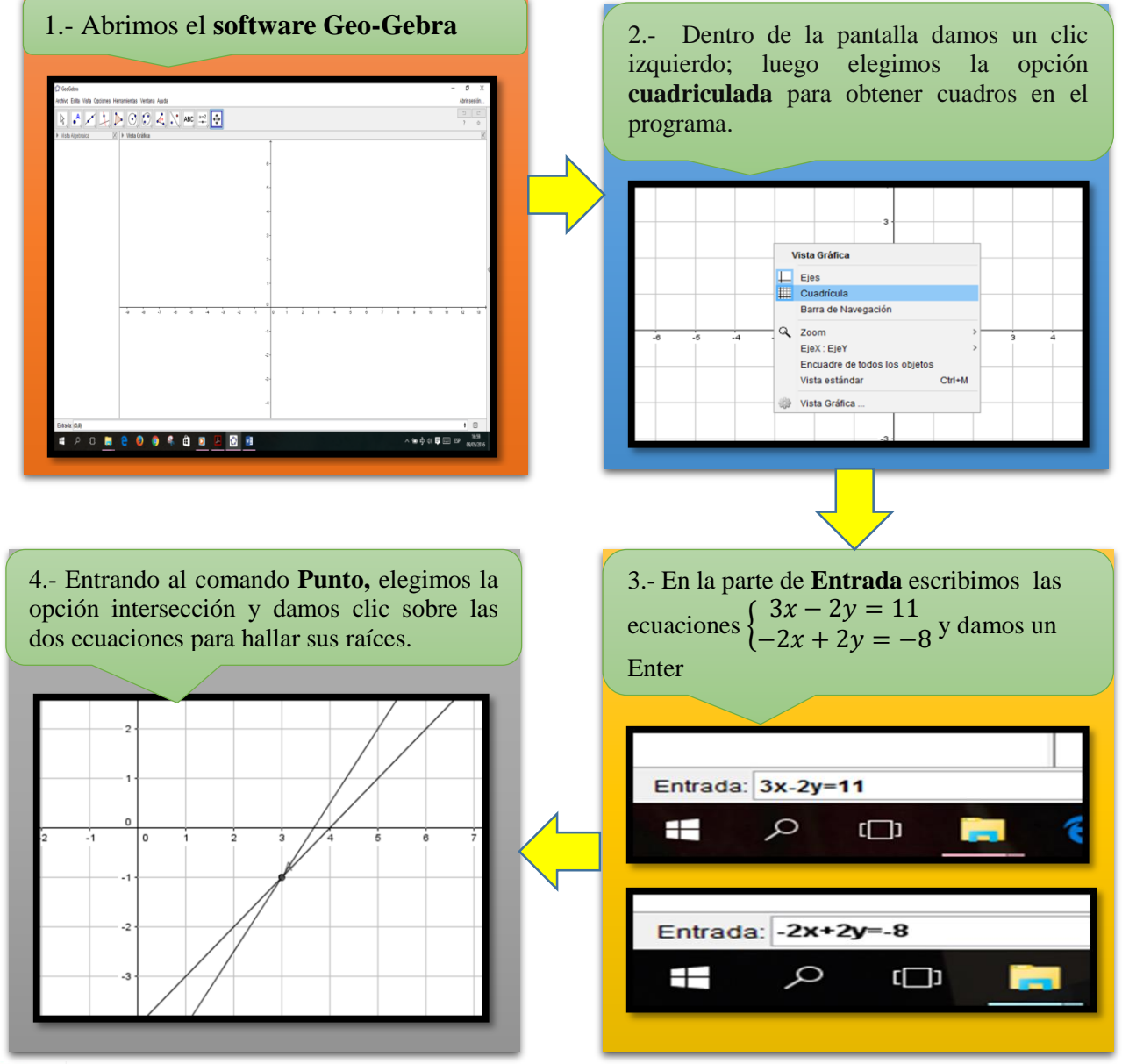

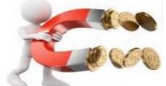

95
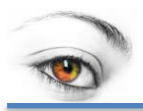

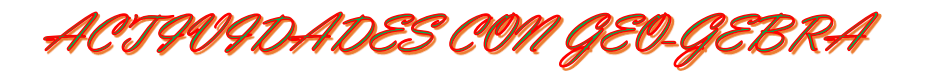

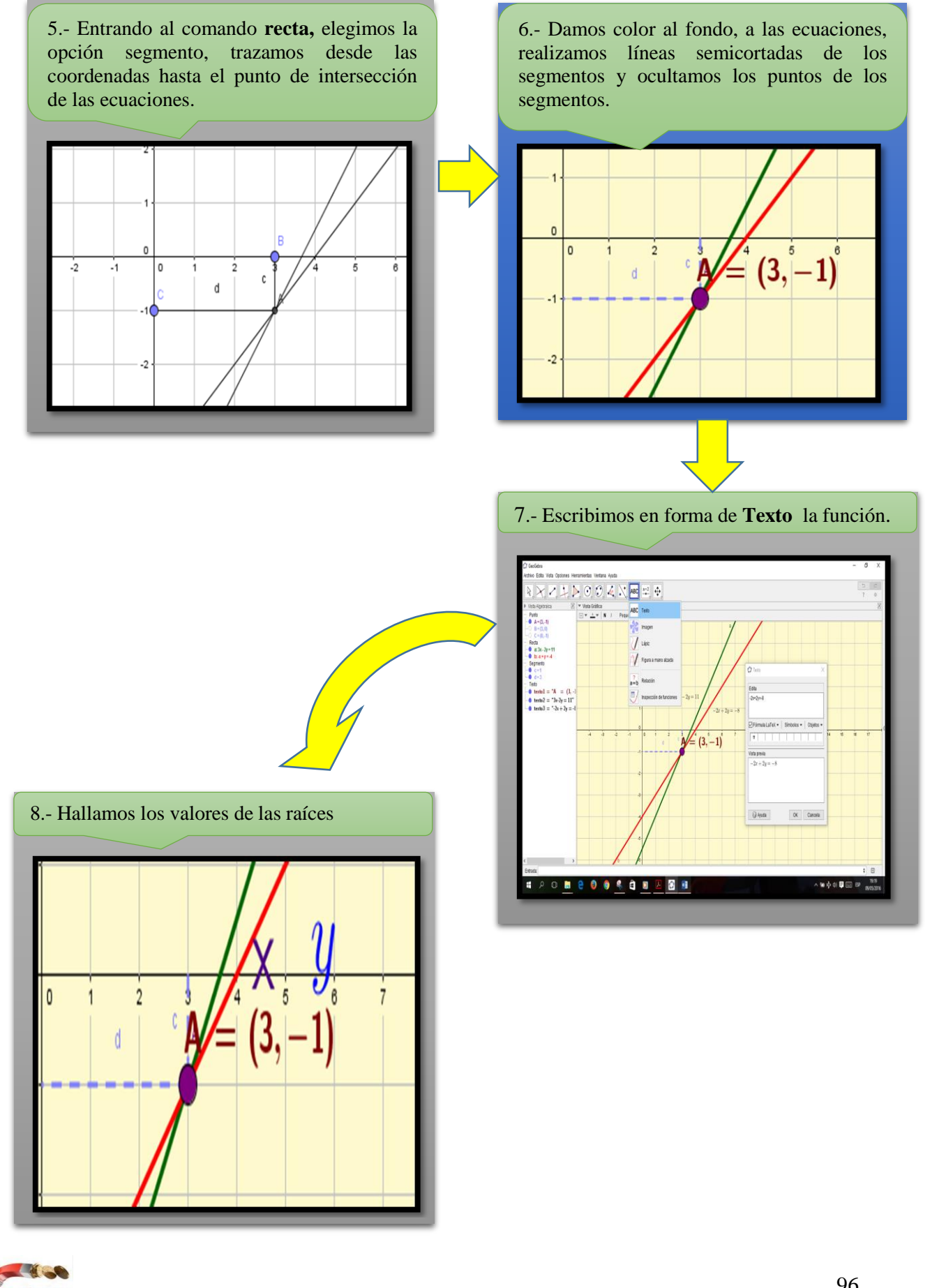

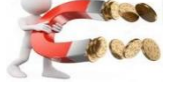

Autor: Vidal Tenesaca

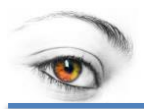

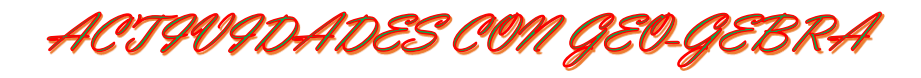

**¿CÓMO QUEDA?**  $\circ$ <sup>O</sup>

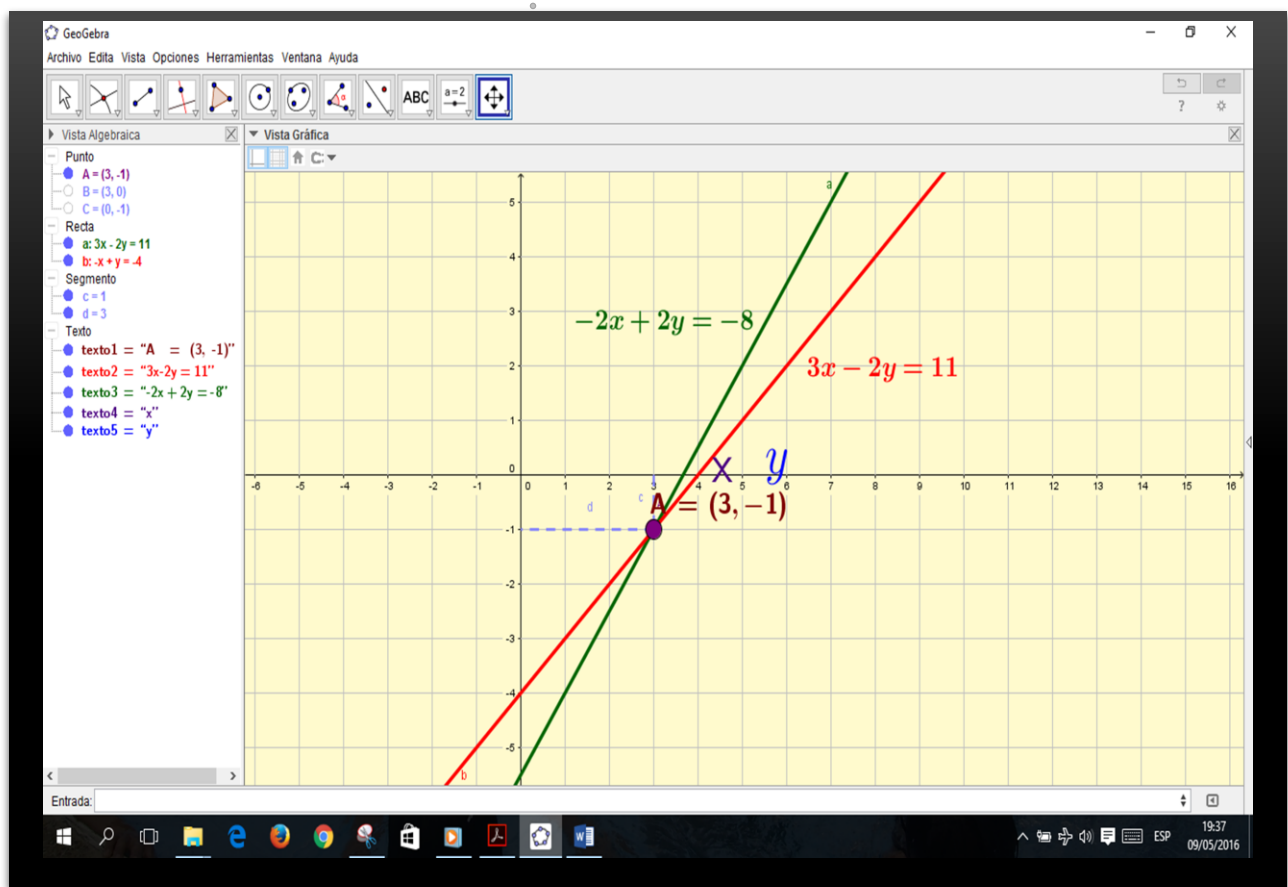

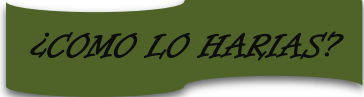

**5.- Hallar las raíces del siguiente sistema de ecuación.**  $(6x + 4y = -5)$  $(3x + 2y = 9)$ 

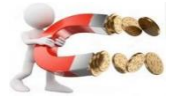

Autor: Vidal Tenesaca

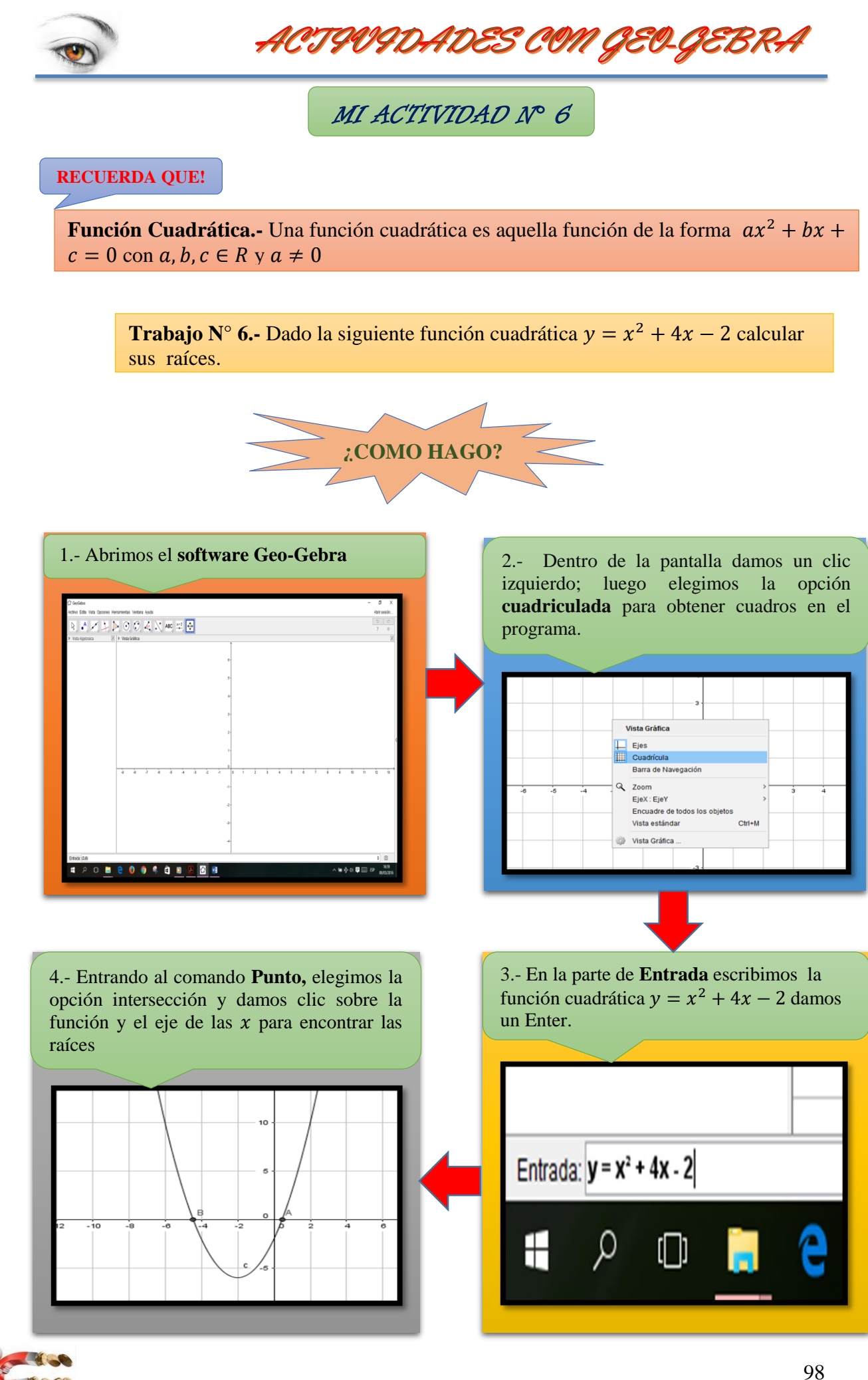

Autor: Vidal Tenesaca

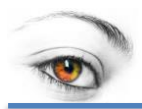

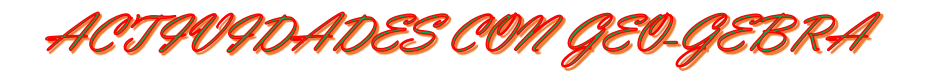

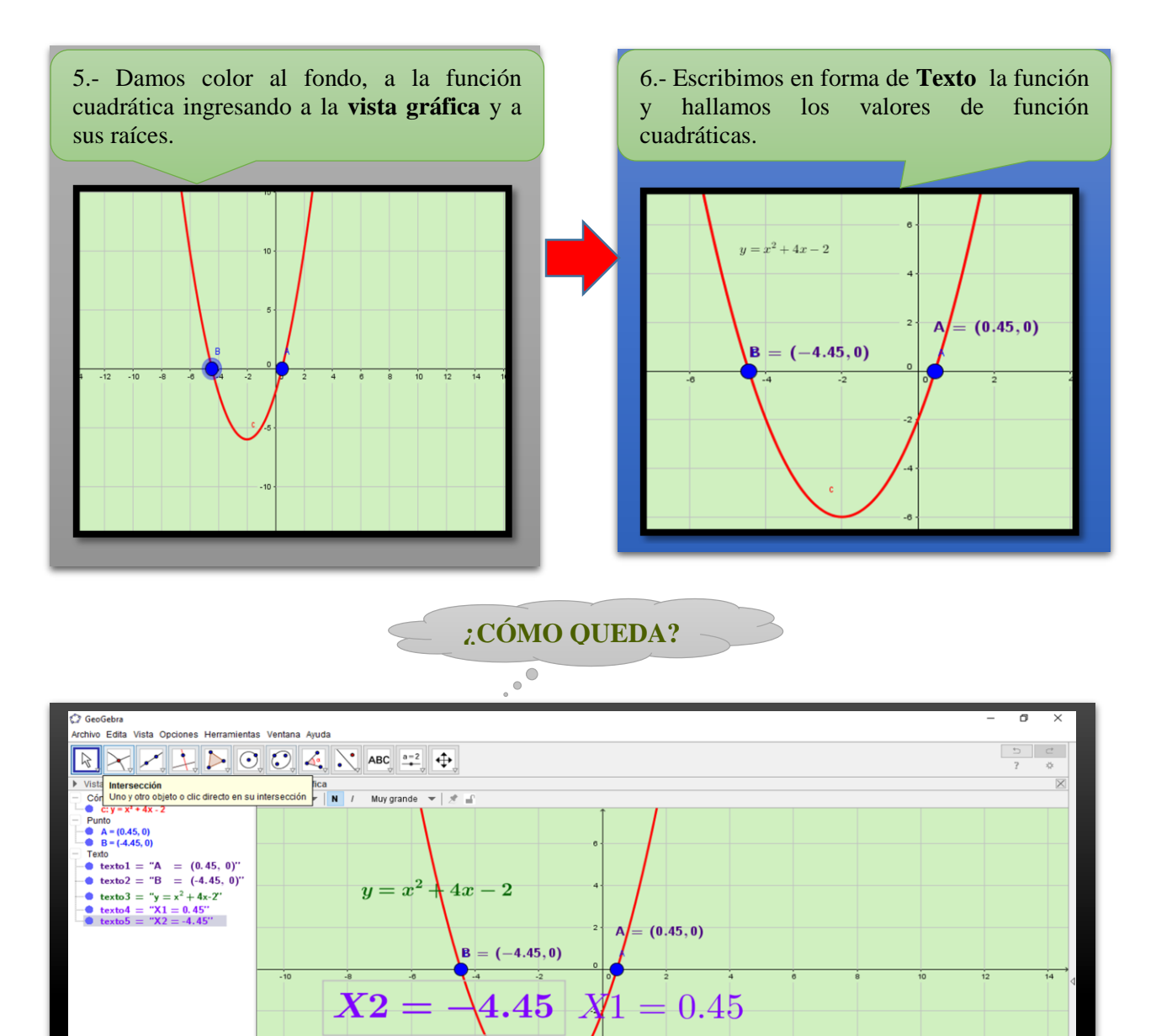

¿COMO LO HARIAS?

O D C O O S & D <mark>A O H</mark>

Entrada:  $y = x^2 + 4x - 2$ 

 $\mathbf{r}$ 

6.- **Hallar las raíces de la siguiente función cuadrática.**  $y = x^2 + 3x + 6$ 

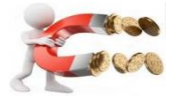

 $\bullet$   $\Box$ 20:20<br>09/05/2016

^ ● ☆ ⇔ ■ ESP

Autor: Vidal Tenesaca

## **ANEXOS B**

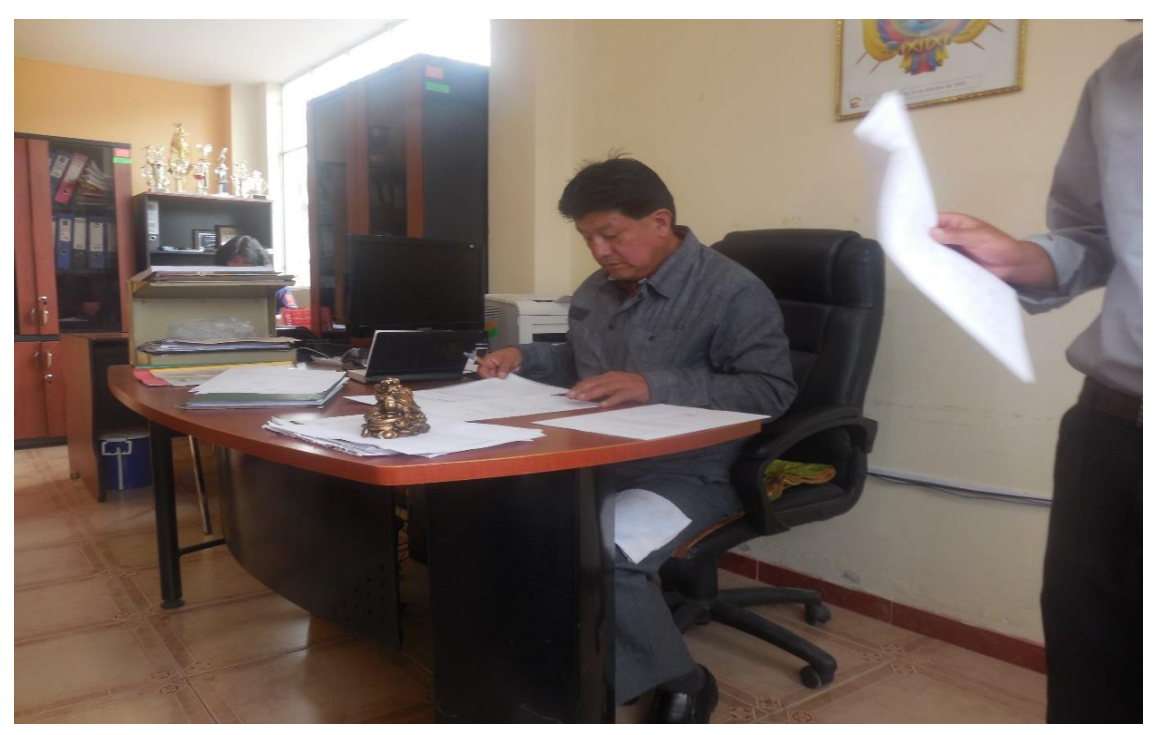

**Fuente:** Unidad Educativa Dr. "Emilio Uzcategui". **Elaborado por:** Vidal Tenesaca. **Fotografía N° 1**: Rector de la unidad educativa Dr. "Emilio Uzcategui"

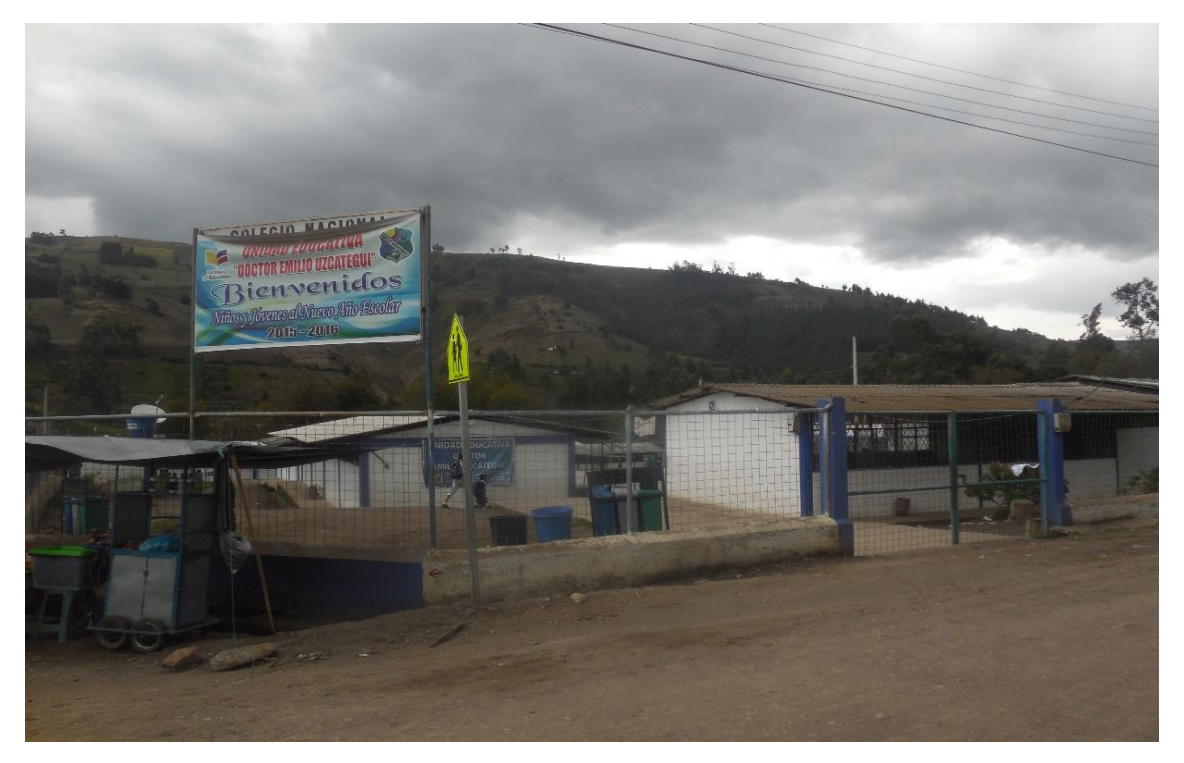

**Fuente:** Unidad Educativa Dr. "Emilio Uzcategui". **Elaborado por:** Vidal Tenesaca. **Fotografía N° 2**: Infraestructura de la unidad educativa Dr. "Emilio Uzcategui"

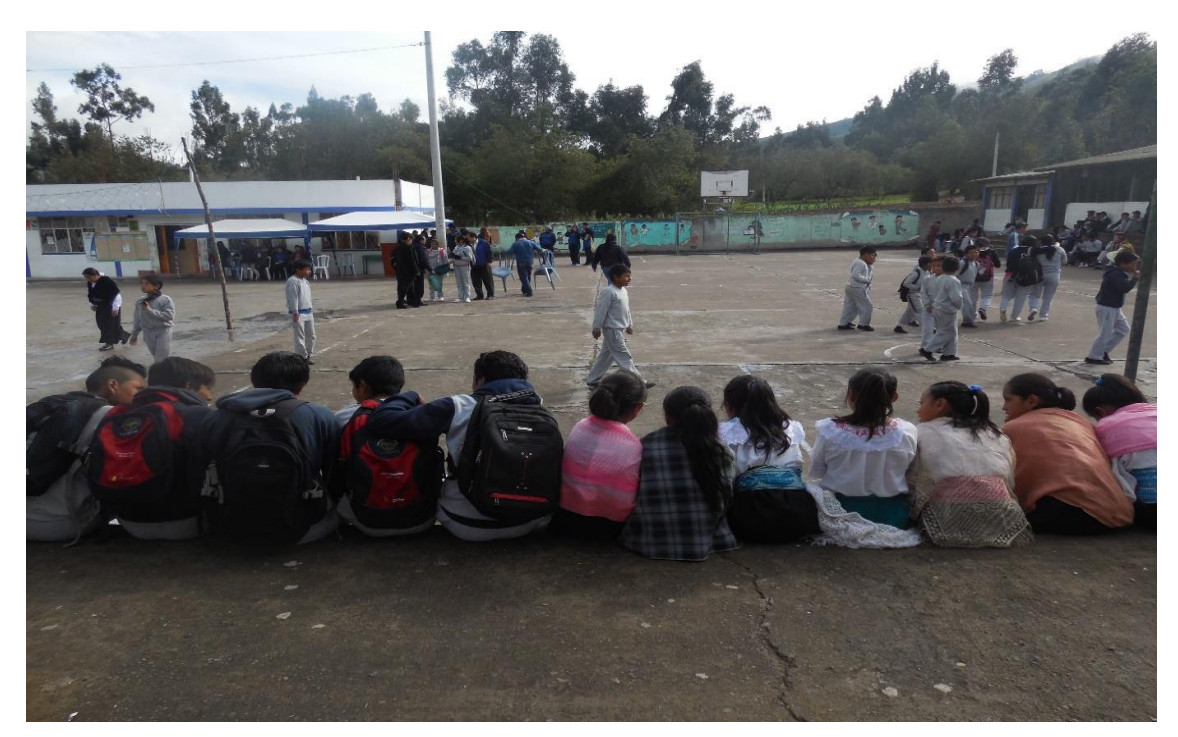

**Fuente:** Unidad Educativa Dr. "Emilio Uzcategui". **Elaborado por:** Vidal Tenesaca. **Fotografía N° 3**: Espacios físicos y vivencia de los estudiantes de la unidad educativa Dr. "Emilio Uzcategui"

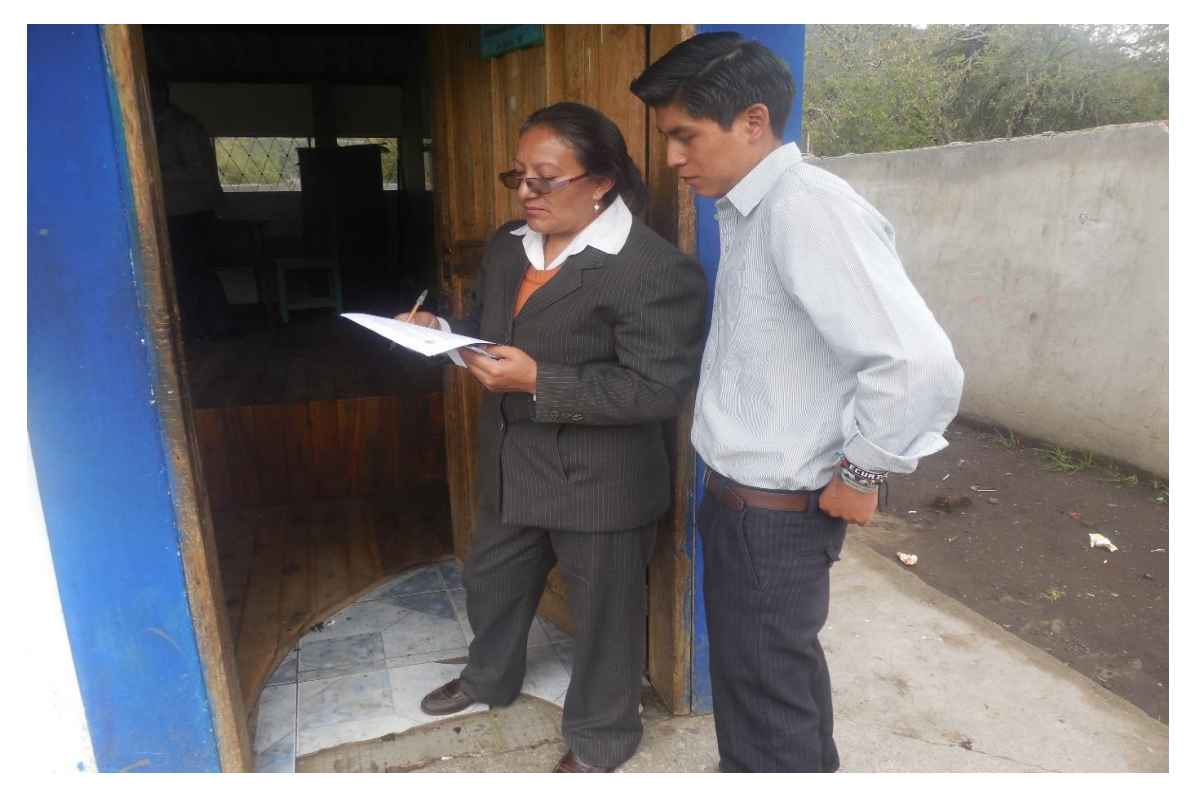

**Fuente:** Unidad Educativa Dr. "Emilio Uzcategui". **Elaborado por:** Vidal Tenesaca. **Fotografía N° 4**: Encuesta al docente de matemática de la Unidad Educativa Dr. "Emilio Uzcategui"

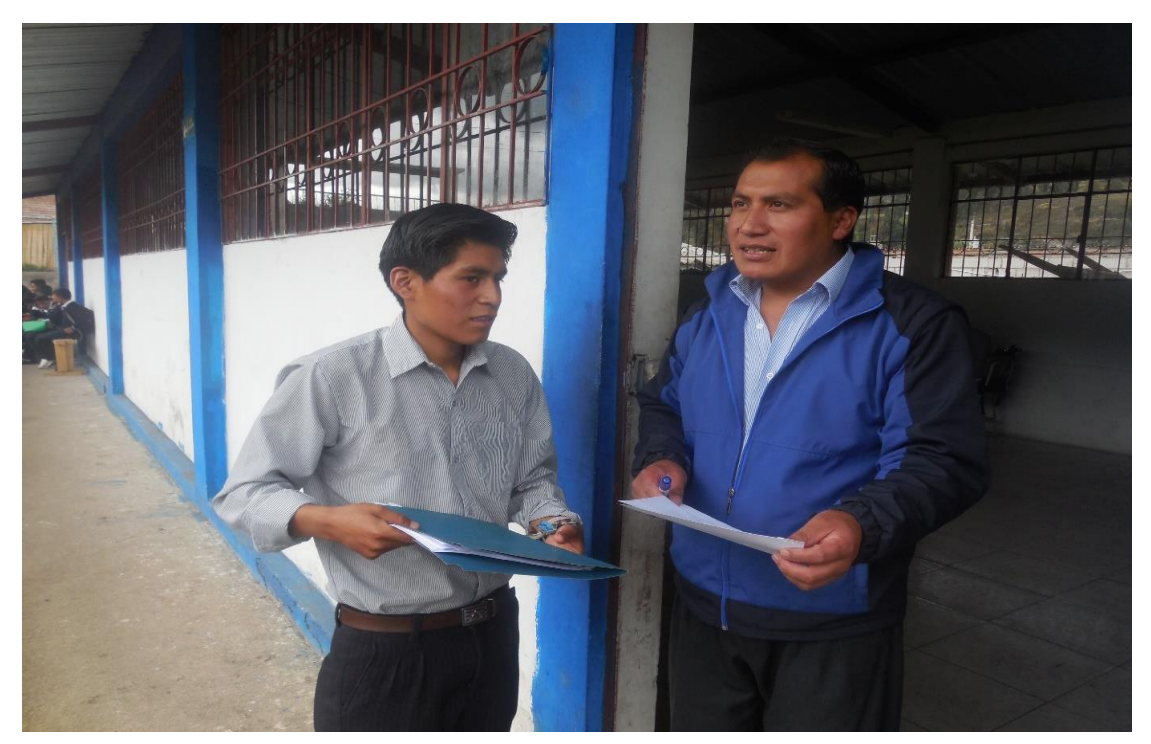

**Fuente:** Unidad Educativa Dr. "Emilio Uzcategui". **Elaborado por:** Vidal Tenesaca. **Fotografía N° 5**: Encuesta al docente de matemática de la Unidad Educativa Dr. "Emilio Uzcategui"

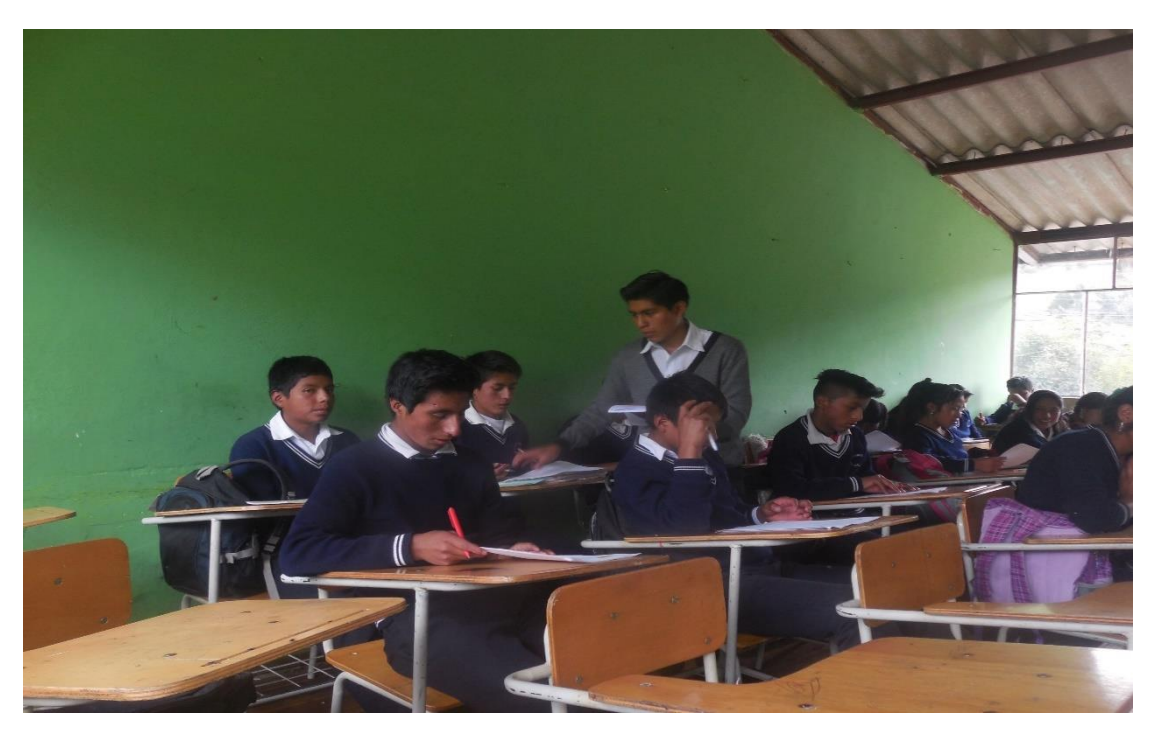

**Fuente:** Unidad Educativa Dr. "Emilio Uzcategui". **Elaborado por:** Vidal Tenesaca. **Fotografía N° 6**: Encuesta a los estudiantes de primero de bachillerato.

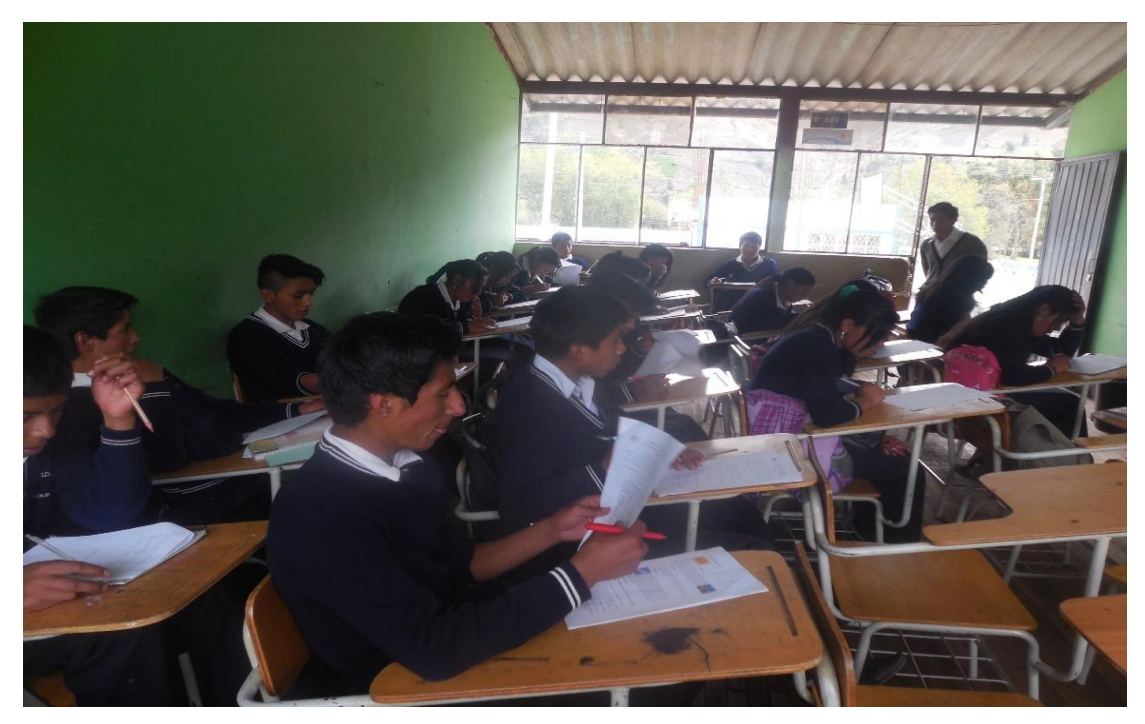

**Fuente:** Unidad Educativa Dr. "Emilio Uzcategui". **Elaborado por:** Vidal Tenesaca. **Fotografía N° 7**: Encuesta a los estudiantes de primero de bachillerato.

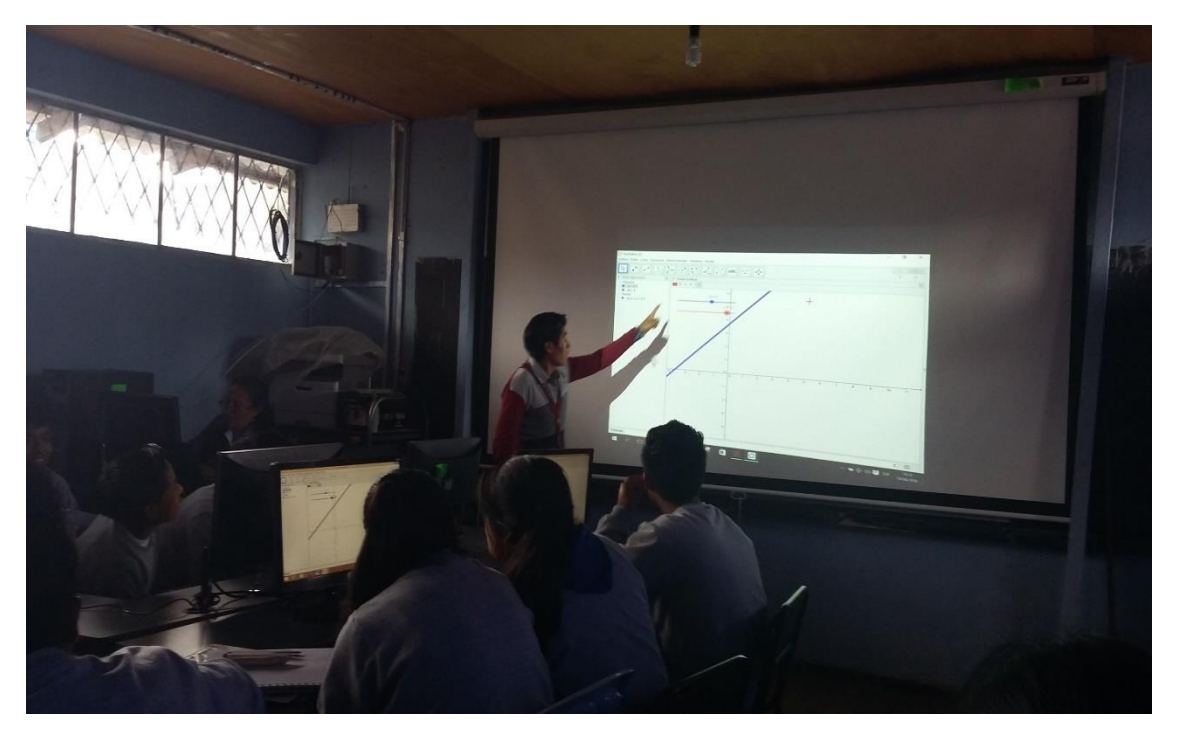

**Fuente:** Unidad Educativa Dr. "Emilio Uzcategui". **Elaborado por:** Vidal Tenesaca. **Fotografía N° 8**: Trabajando las actividades planificadas con los estudiantes primero de bachillerato

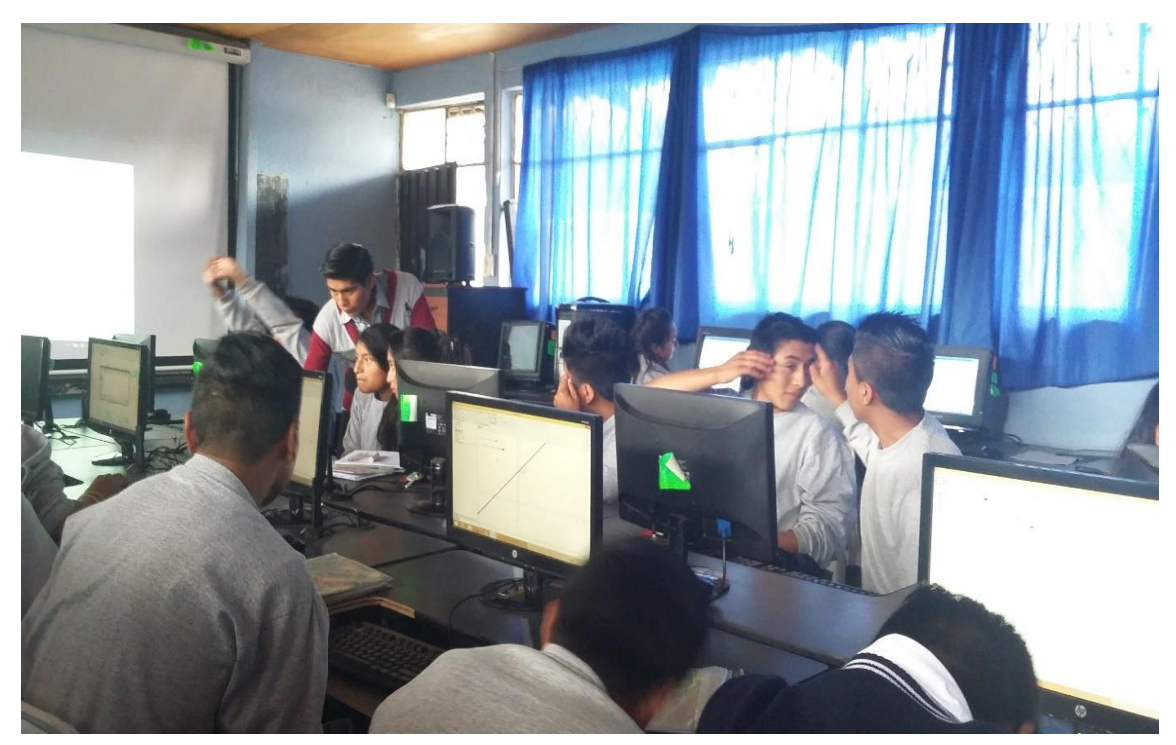

**Fuente:** Unidad Educativa Dr. "Emilio Uzcategui". **Elaborado por:** Vidal Tenesaca. **Fotografía N° 9**: Estudiantes trabando con el software Geo-Gebra en la computadora

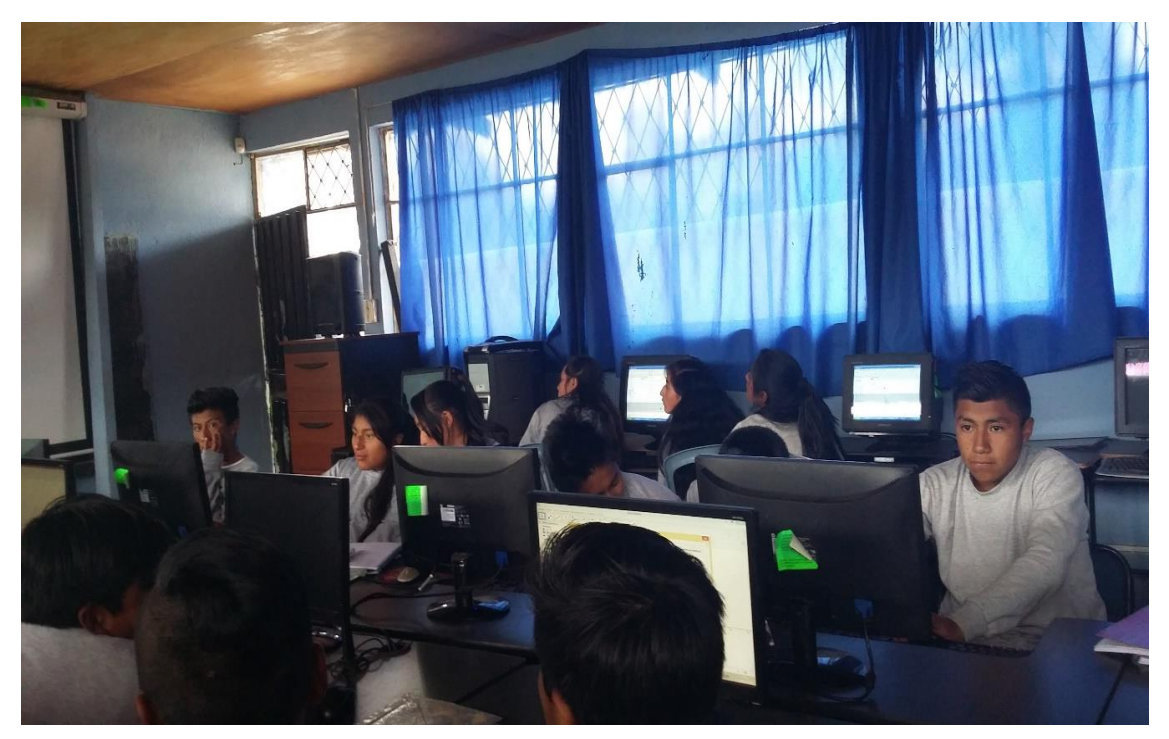

**Fuente:** Unidad Educativa Dr. "Emilio Uzcategui". **Elaborado por:** Vidal Tenesaca. **Fotografía N° 10**: Evaluando a los estudiantes de primero de bachillerato.